## Portrait **Foundation**

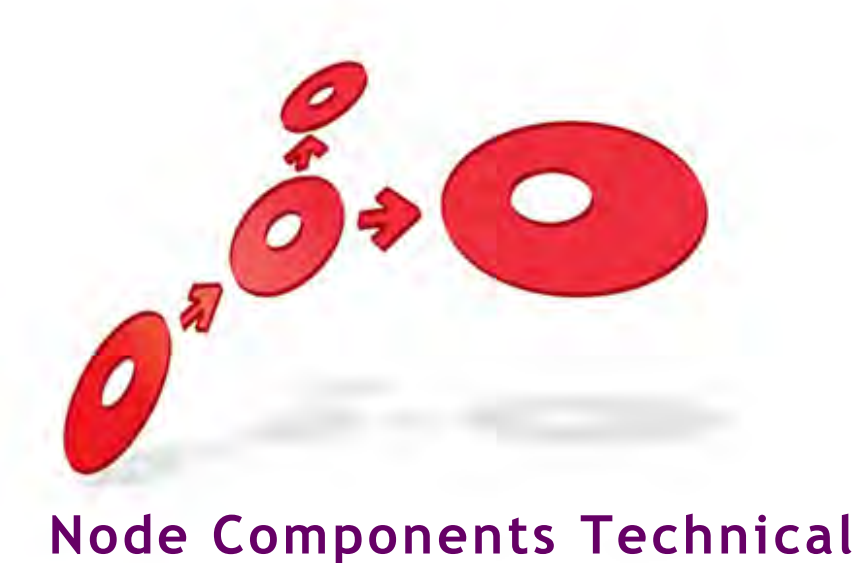

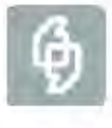

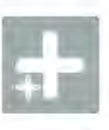

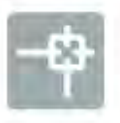

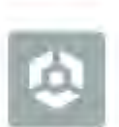

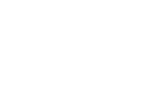

Edition 25.0

**Reference** 

11 January 2013

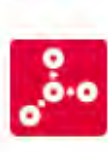

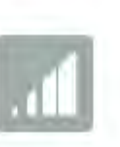

**SHE Pitney Bowes** Software

# DETWARI

#### **Portrait Foundation Node Components Technical Reference**

#### ©2013 **Copyright Portrait Software International Limited**

All rights reserved. This document may contain confidential and proprietary information belonging to Portrait Software plc and/or its subsidiaries and associated companies.

Portrait Software, the Portrait Software logo, Portrait, Portrait Software's Portrait brand and Million Handshakes are the trademarks of Portrait Software International Limited and may not be used or exploited in any way without the prior express written authorization of Portrait Software International Limited.

#### Acknowledgement of trademarks

Other product names, company names, marks, logos and symbols referenced herein may be the trademarks or registered trademarks of their registered owners.

#### About Portrait Software

Portrait Software is now part of [Pitney Bowes Software Inc.](http://www.pb.com/software)

Portrait Software enables organizations to engage with each of their customers as individuals, resulting in improved customer profitability, increased retention, reduced risk, and outstanding customer experiences. This is achieved through a suite of innovative, insight-driven applications which empower organizations to create enduring one-to-one relationships with their customers.

Portrait Software was acquired in July 2010 by Pitney Bowes to build on the broad range of capabilities at Pitney Bowes Software for helping organizations acquire, serve and grow their customer relationships more effectively. The Portrait Customer Interaction Suite combines world leading customer analytics, powerful inbound and outbound campaign management, and best-in-class business process integration to deliver real-time customer interactions that communicate precisely the right message through the right channel, at the right time.

Our 300 + customers include industry-leading organizations in customer-intensive sectors. They include 3, AAA, Bank of Tokyo Mitsubishi, Dell, Fiserv Bank Solutions, Lloyds Banking Group, Merrill Lynch, Nationwide Building Society, RACQ, RAC WA, Telenor, Tesco Bank, T-Mobile, Tryg and US Bank.

Pitney Bowes Software Inc. is a division of Pitney Bowes Inc. (NYSE: PBI).

For more information please visit:<http://www.pitneybowes.co.uk/software/>

#### **UK**

Portrait Software The Smith Centre The Fairmile Henley-on-Thames Oxfordshire, RG9 6AB, UK

Email: support@portraitsoftware.com Tel: +44 (0)1491 416778 Fax: +44 (0)1491 416601

#### **America**

Portrait Software 125 Summer Street 16<sup>th</sup> Floor Boston, MA 02110 USA

Email: support@portraitsoftware.com Tel: +1 617 457 5200 Fax: +1 617 457 5299

#### **Norway**

Portrait Software Portrait Million Handshakes AS Maridalsveien. 87 0461 Oslo Norway

Email: support@portraitsoftware.com Tel: +47 22 38 91 00 Fax: +47 23 40 94 99

## **About this document**

## **Purpose of document**

This document describes the Portrait Foundation node components.

## **Intended audience**

Anyone writing or using node components.

## **Related documents**

EDGE2020 Implementation Guide (EDGE-Portrait Implementation Guide)

## **Software release**

Portrait Foundation 5.0 or later.

## **Contents**

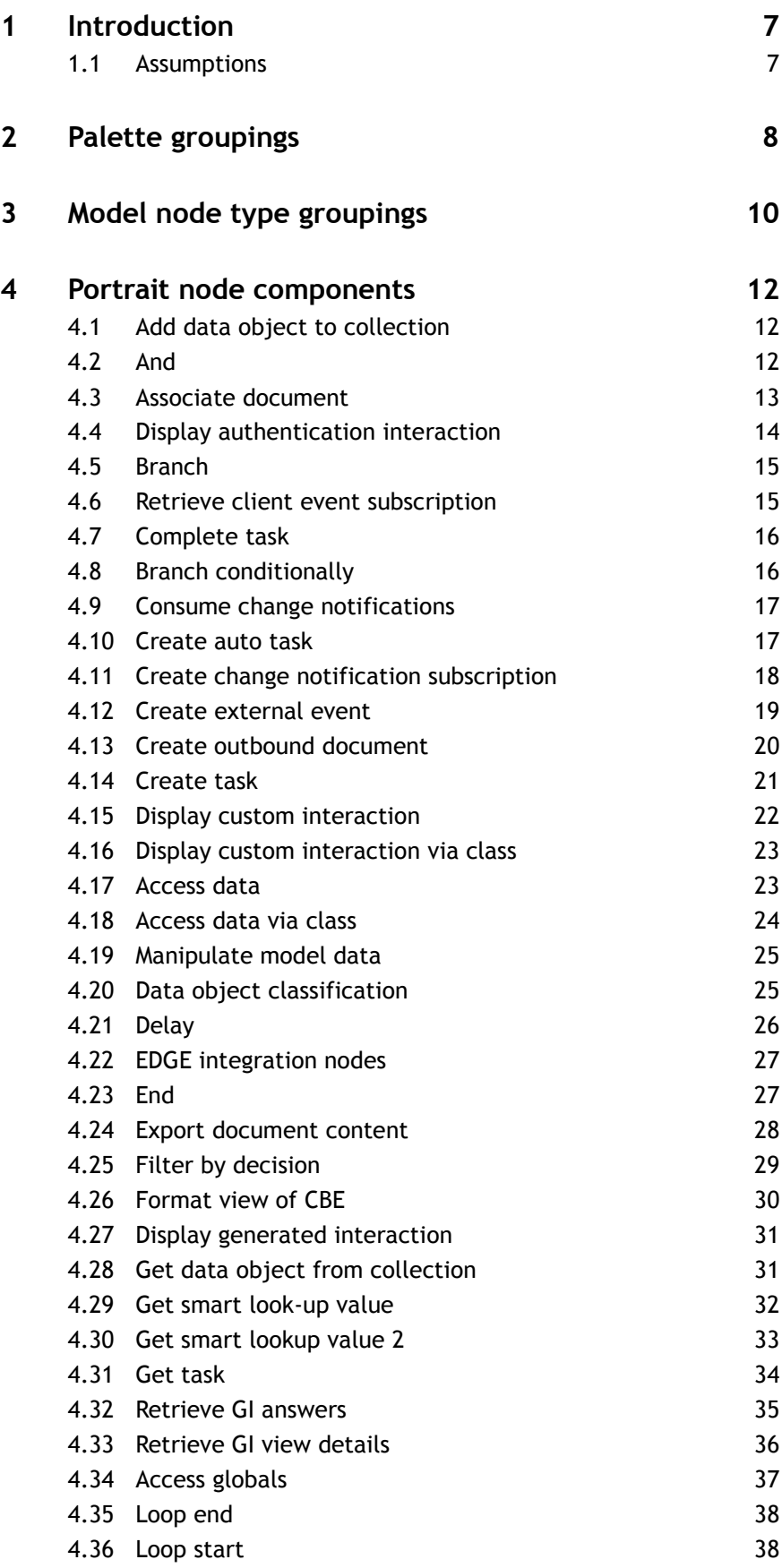

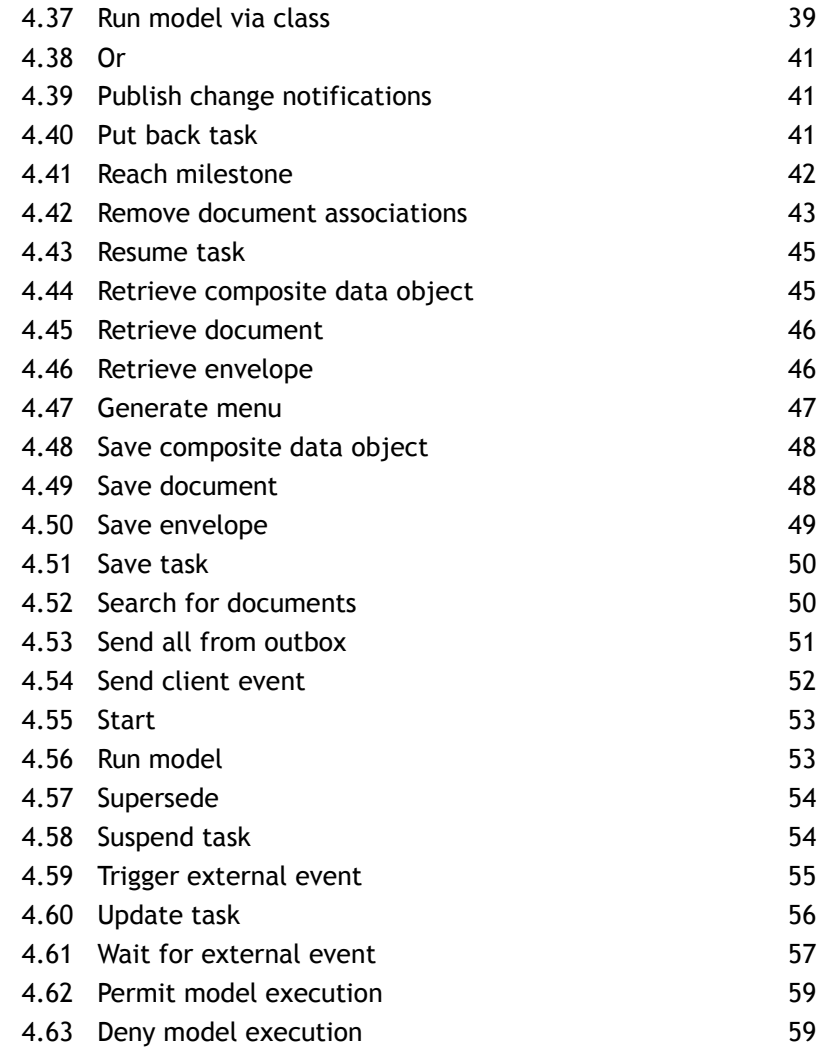

## **1 Introduction**

This document describes the Node Components that are available in the Portrait Foundation Configuration Suite Process Modeller. They are defined in different Portrait Platform packages which make up the structure of the Configuration Tree. Within the Configuration Suite, nodes appear in:

- **Supporting definitions—Palettes**, where the node is placed within a palette for use in the Process Modelling tool. The way the nodes are grouped within the palettes is described in section [2.](#page-7-0)
- **Supporting definitions—Models—Model node types**, where the node is defined. The way the nodes are grouped within the model node types is described in section [3.](#page-9-0)

A number of the nodes in the palette reference the following areas in the Configuration Tree:

- Authentication interactions; defined in **User interface—Authentication interactions**.
- Custom interactions; defined in **User interface—Custom interactions**.
- Custom nodes; defined in **System extensions—Custom nodes**.
- Code node plug-ins; defined in **System extensions—Code node plug-ins**.
- Generated interactions; defined in **Generated interactions—Domains**.
- Scripts; defined in **Supporting definitions—Scripts**.

#### **1.1 Assumptions**

- 1 The **Verify()** method on nodes is used to verify the internal structure of a node, that is the necessary member variables have been initialised and are valid.
- 2 The **Validate()** method on nodes is used to determine whether or not the use of the node breaks the model.

## **2 Palette groupings**

<span id="page-7-0"></span>The nodes components are grouped as follows in the palette:

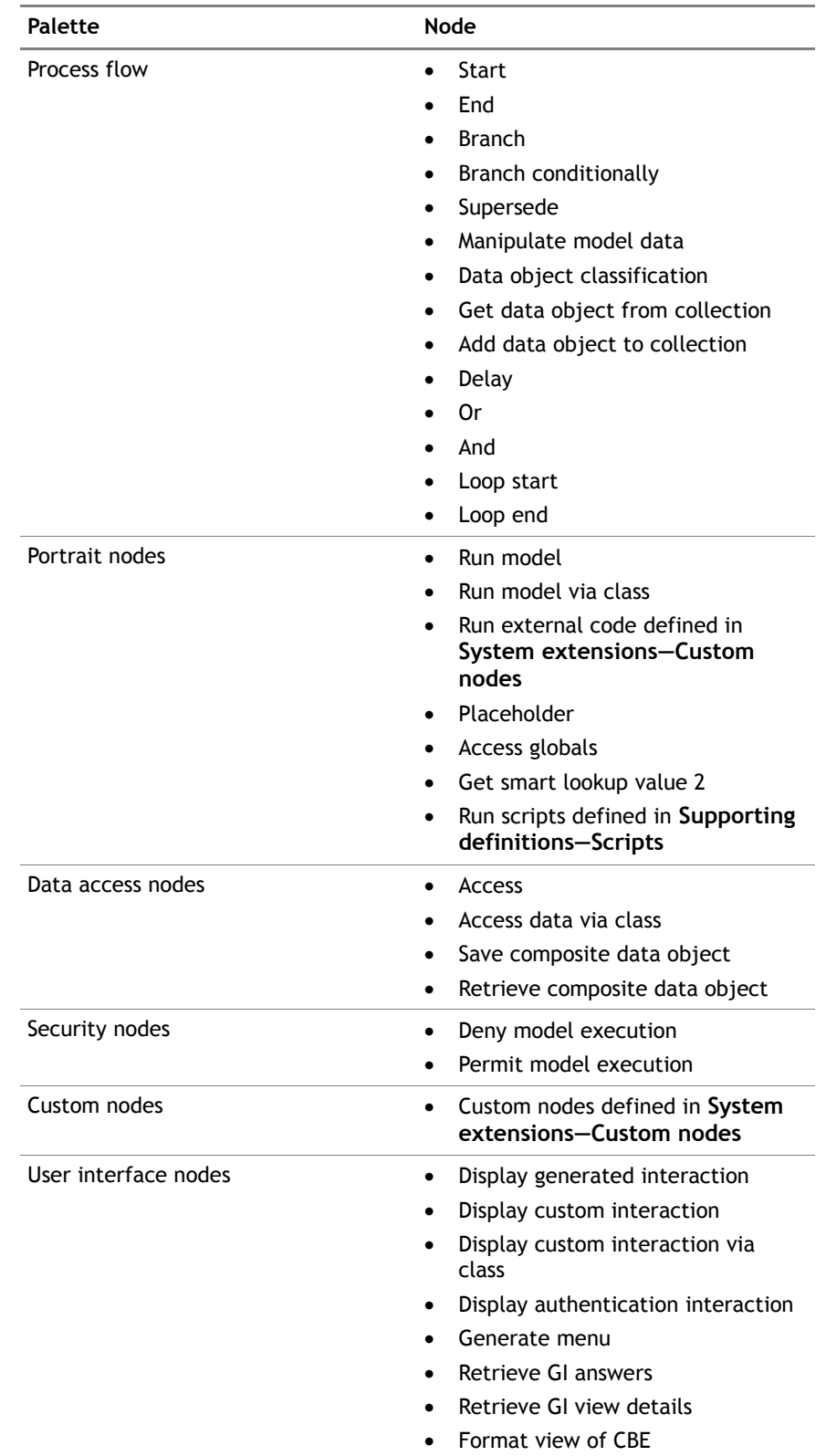

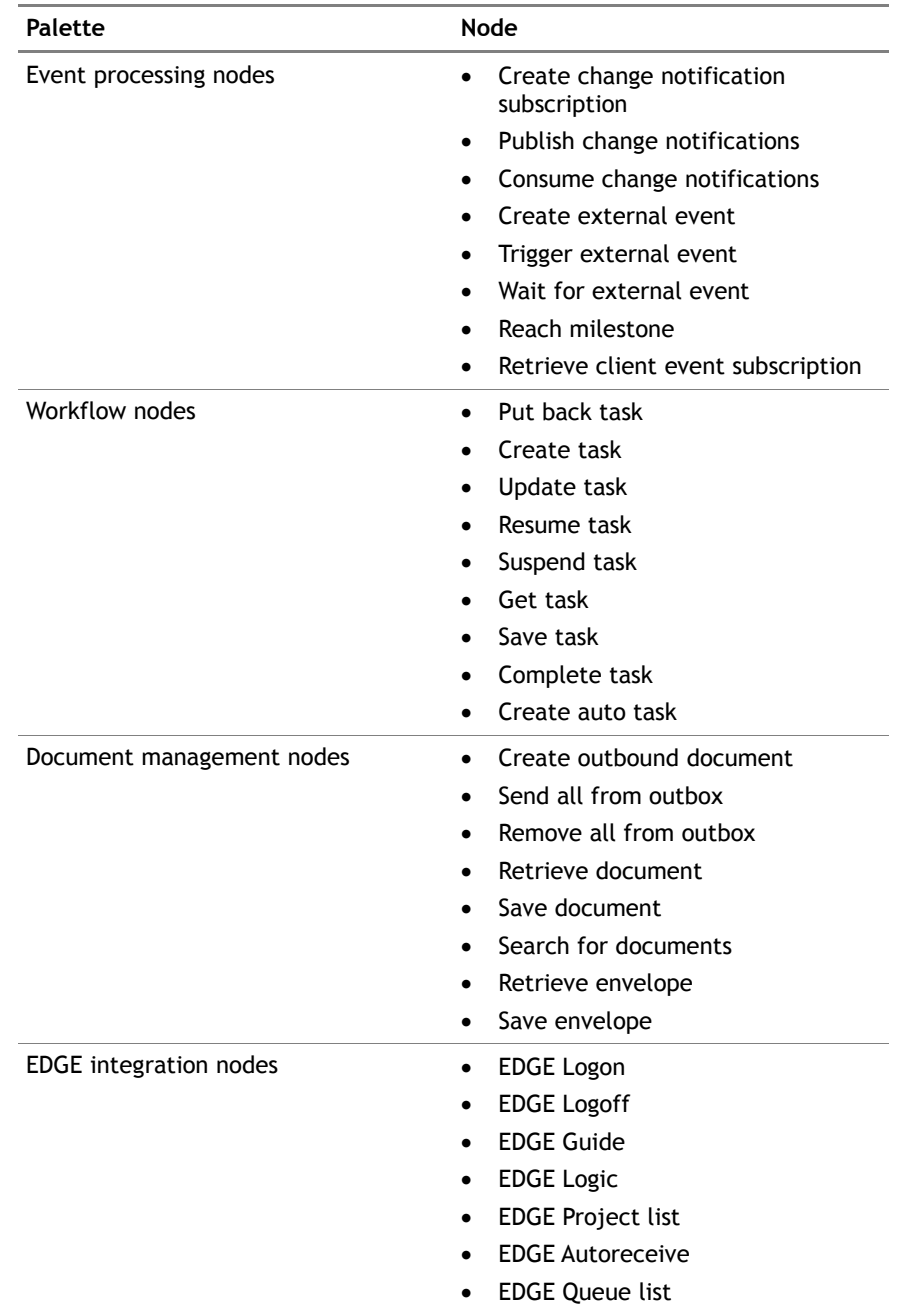

## **3 Model node type groupings**

<span id="page-9-0"></span>The nodes components are grouped as follows in **Supporting definitions— Models—Model node types**.

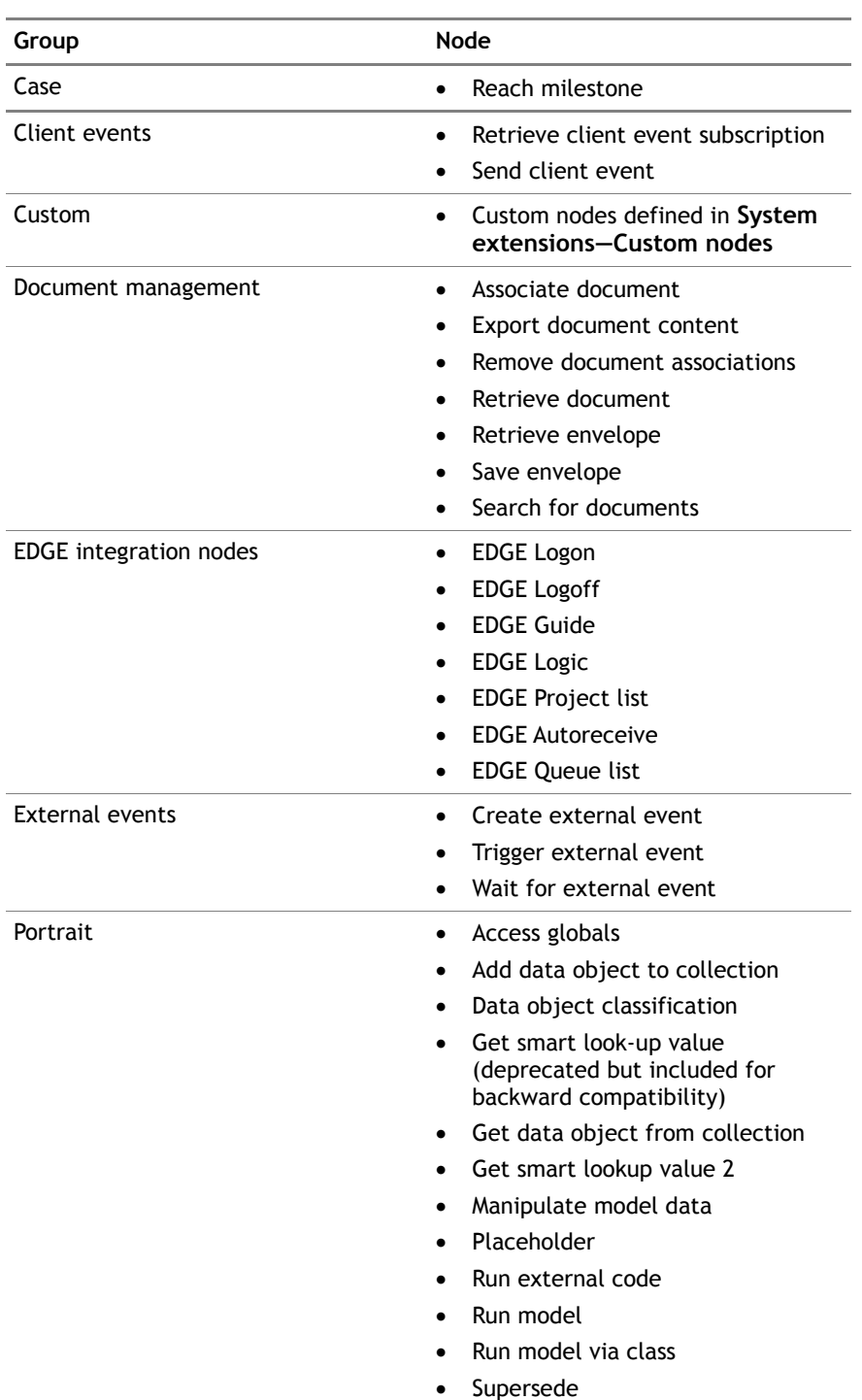

#### Edition 25.0

# Porträit

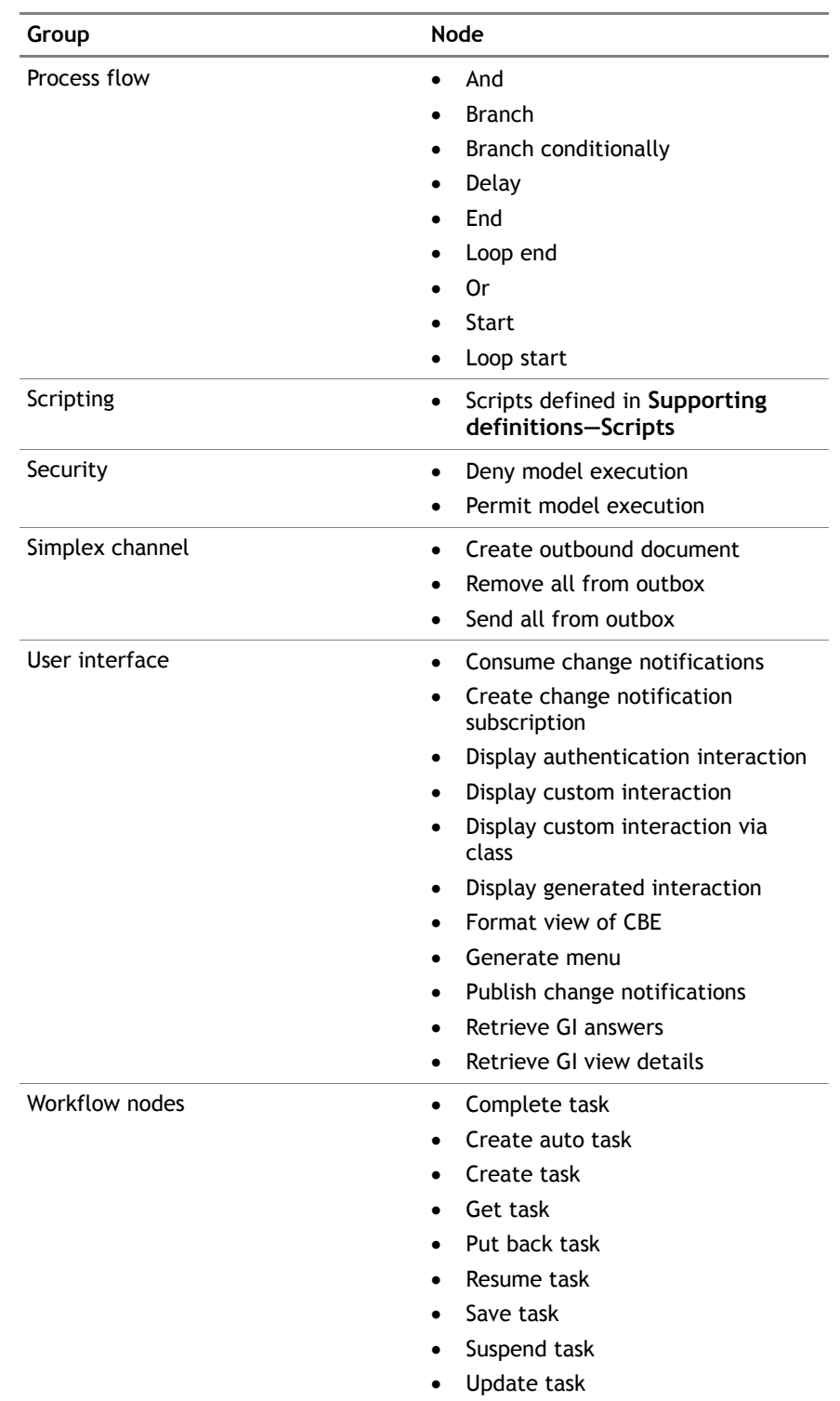

## **4 Portrait node components**

#### <span id="page-11-0"></span>**4.1 Add data object to collection**

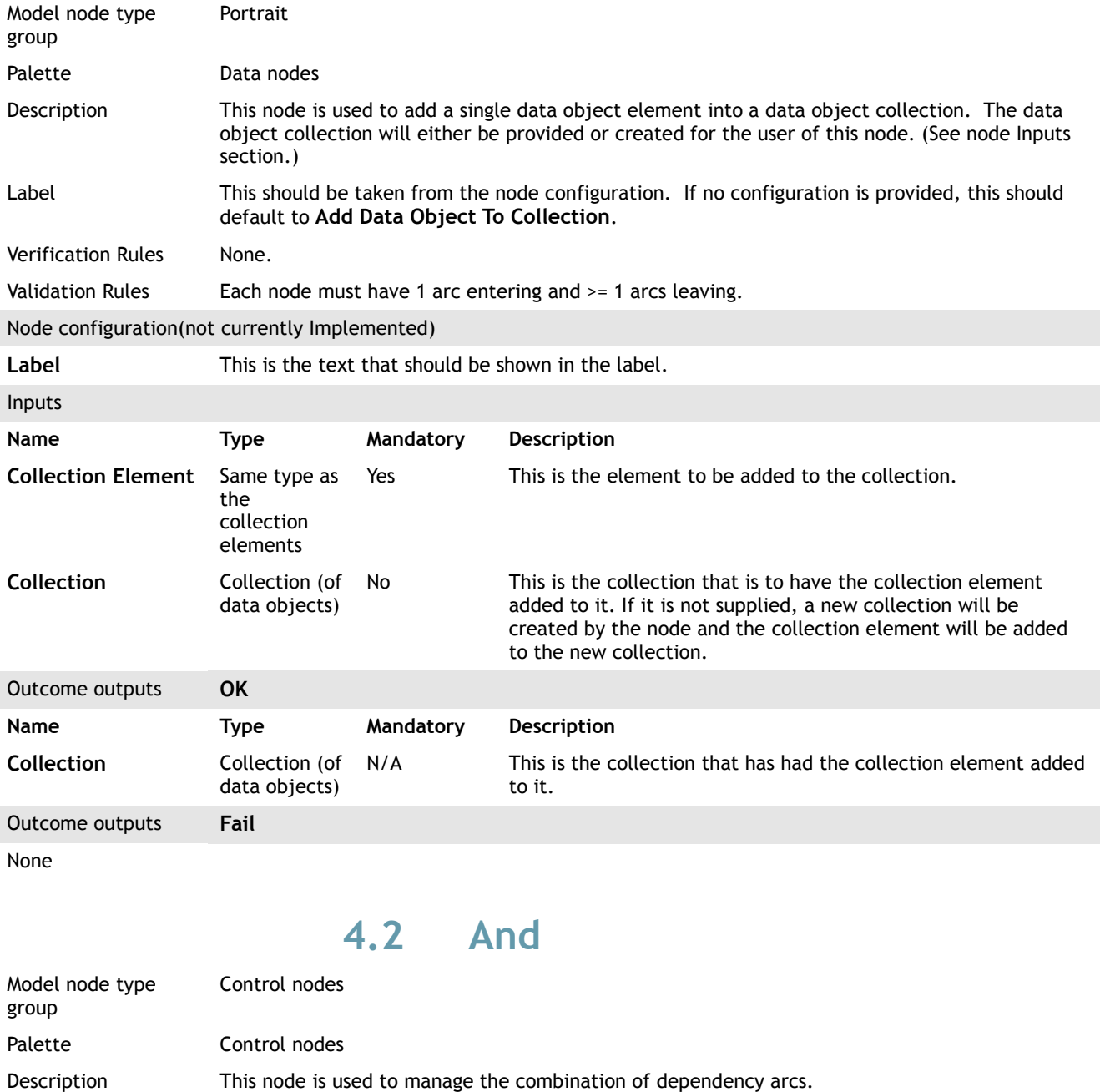

<span id="page-11-1"></span>The node waits until all the connected nodes complete with the specified outcomes.

Node configuration

Outcome outputs N/A

None Inputs None

Label NLS text for **And**.

Validation Rules Each and node must have >=1 Arc entering and 1 arc leaving.

None

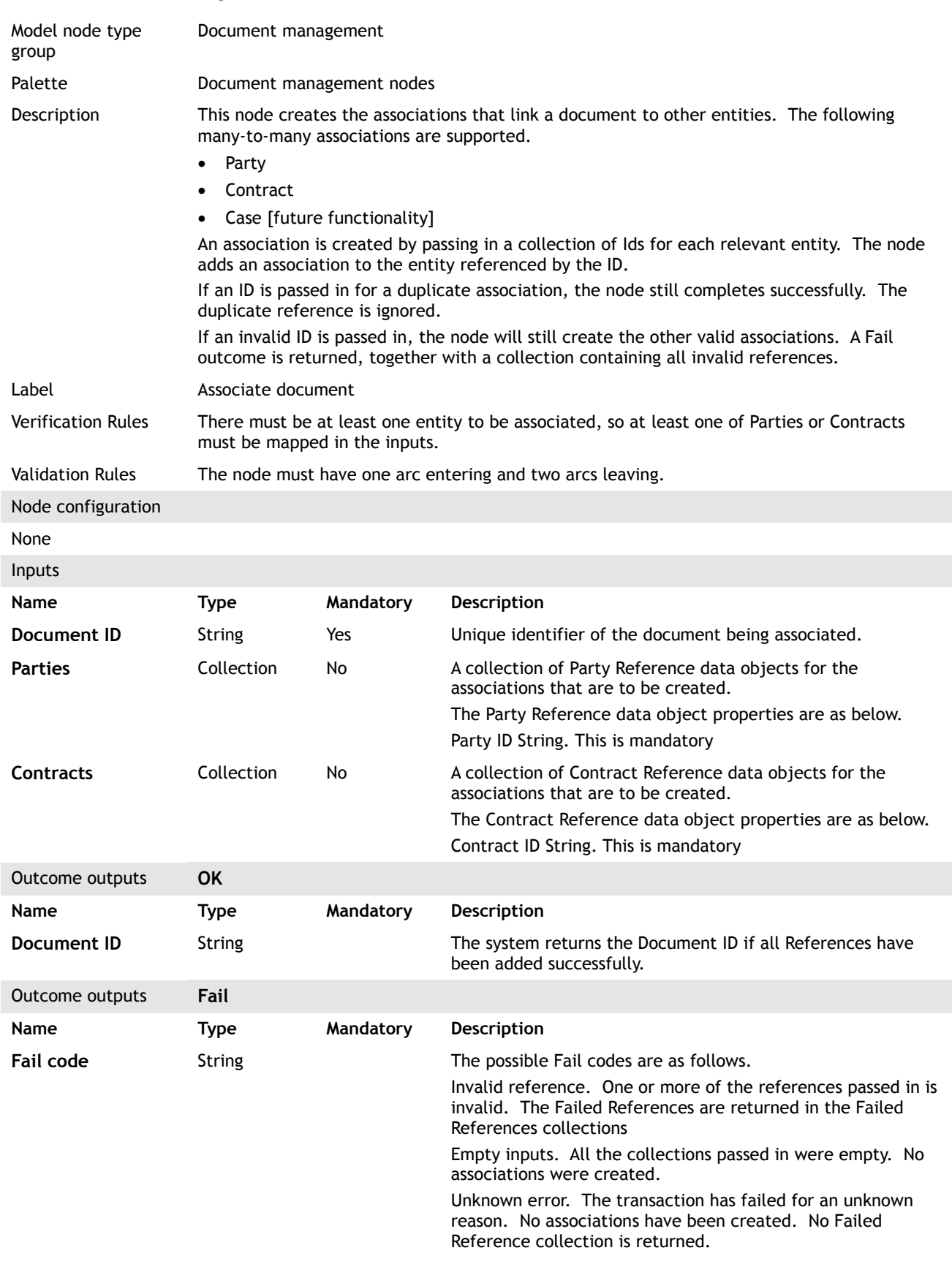

#### <span id="page-12-0"></span>**4.3 Associate document**

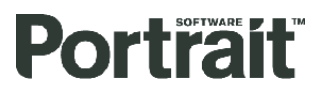

Edition 25.0

**Invalid references** Data object

collection

If any of the references are invalid, the node will return an Invalid References collection. The Invalid Reference data object has the following properties. Object type (i.e. one of Party or Contract) Object ID

## <span id="page-13-0"></span>**4.4 Display authentication interaction**

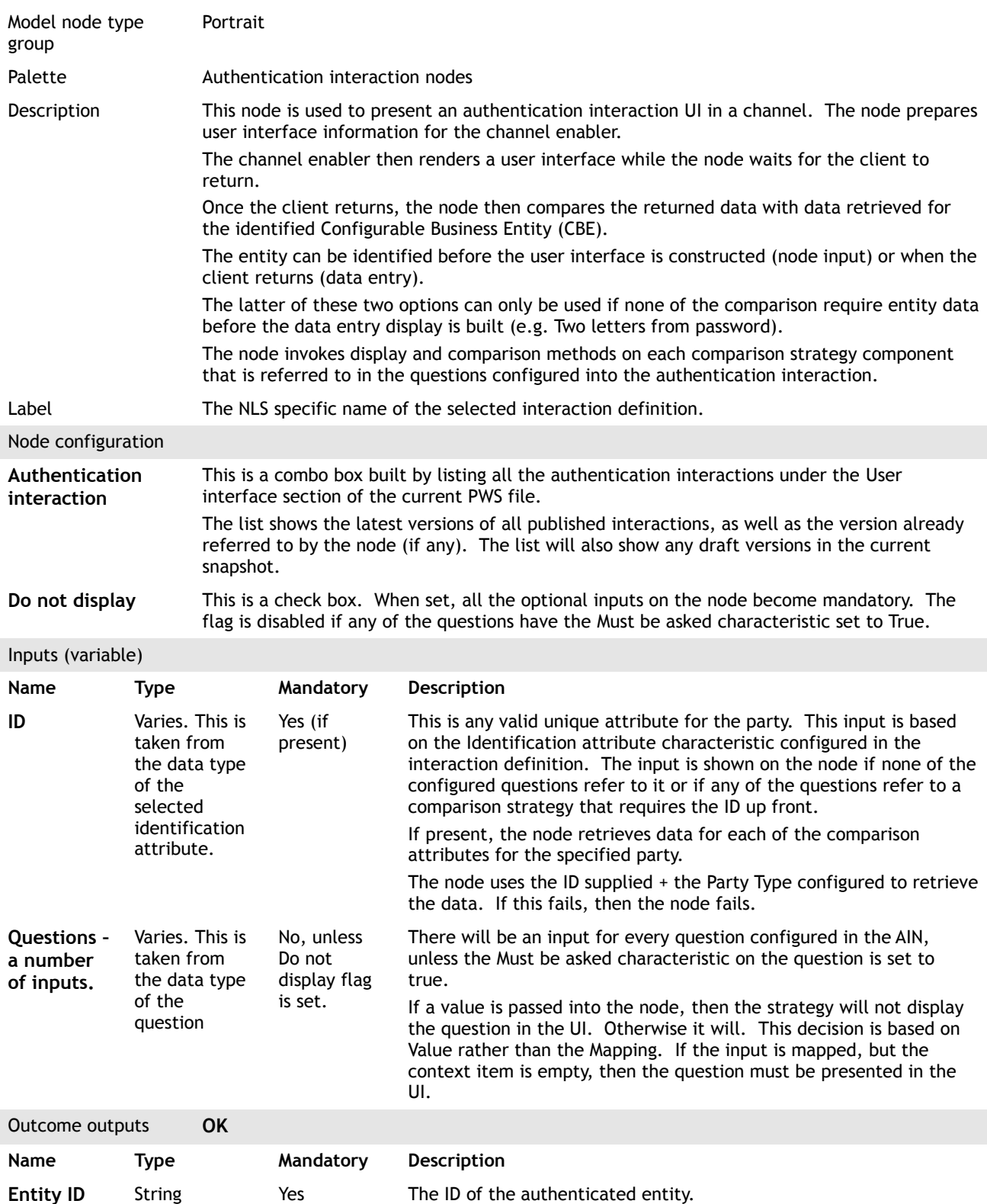

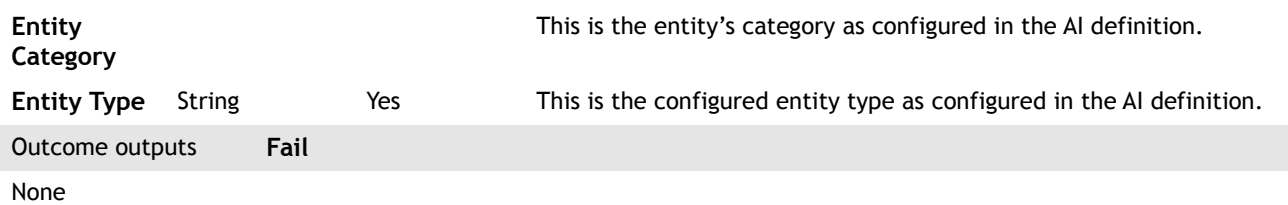

#### <span id="page-14-0"></span>**4.5 Branch**

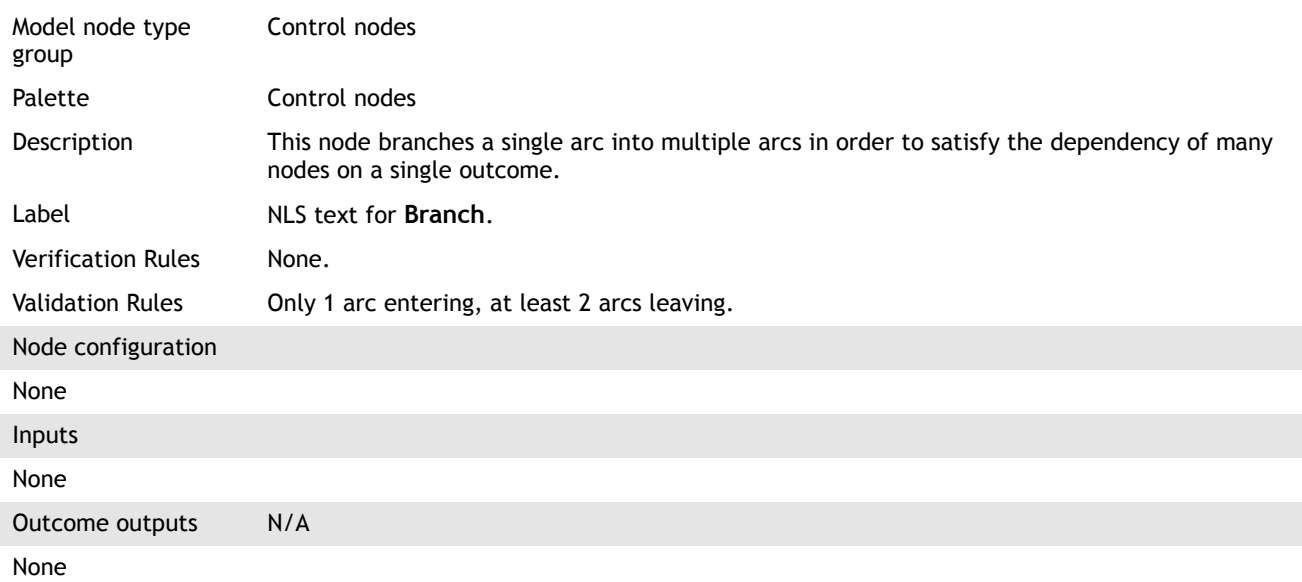

## <span id="page-14-1"></span>**4.6 Retrieve client event subscription**

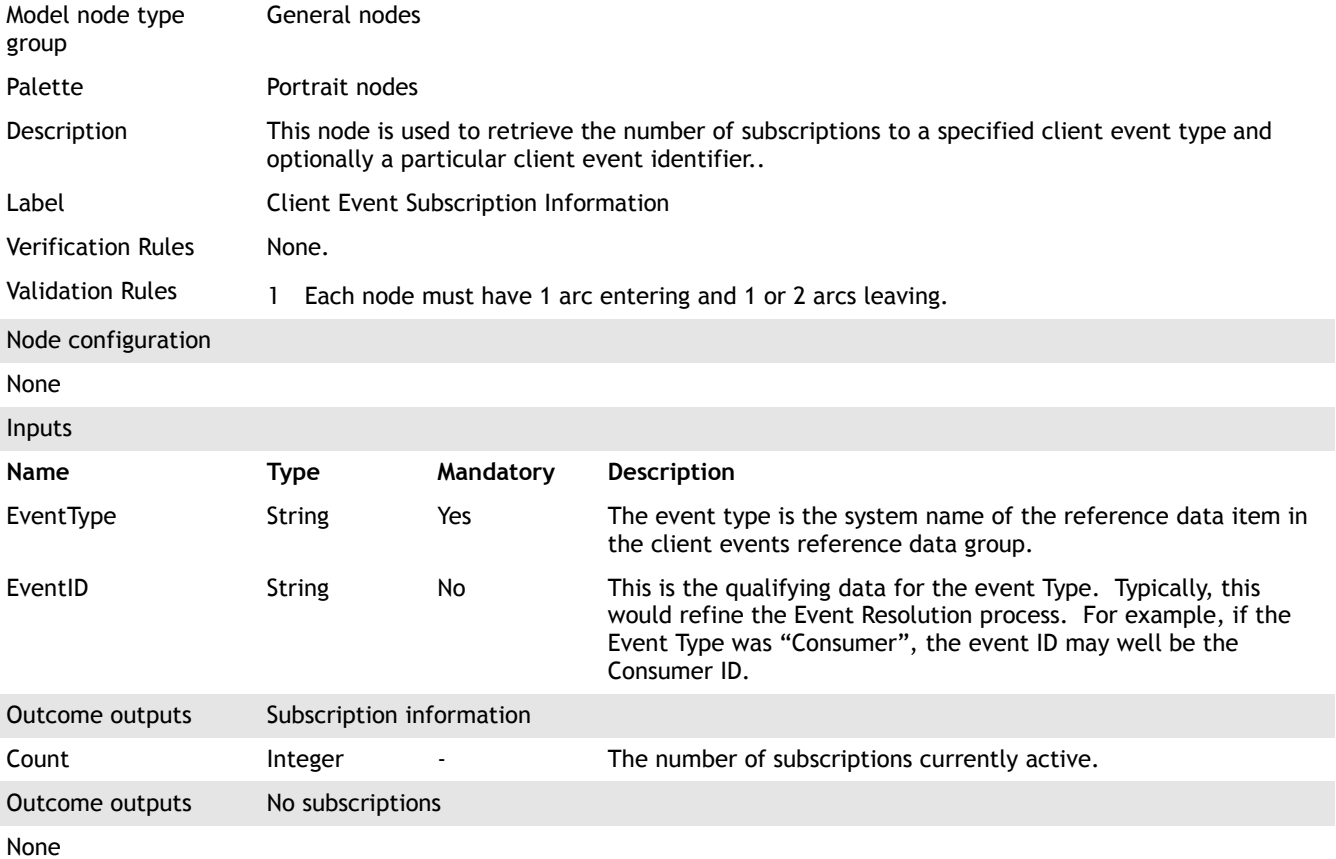

## <span id="page-15-1"></span>**4.7 Complete task**

Portrait

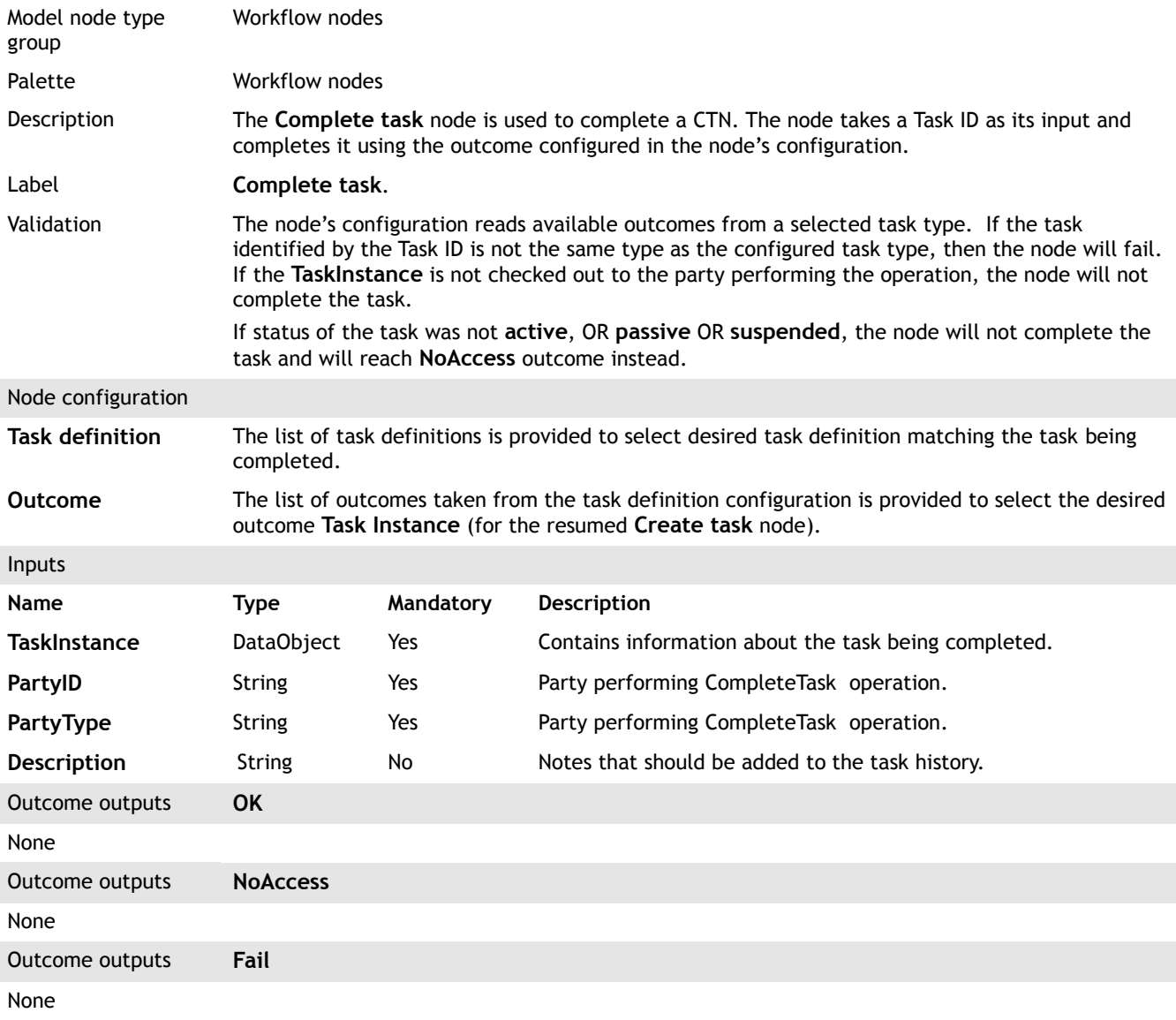

## <span id="page-15-0"></span>**4.8 Branch conditionally**

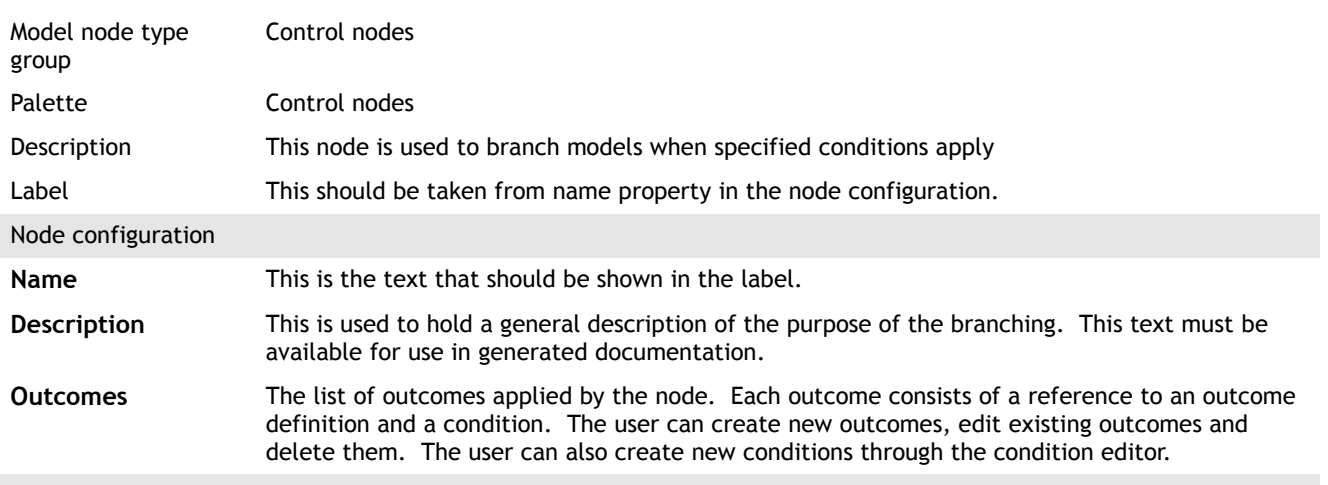

#### Inputs

Inputs are derived from configuration

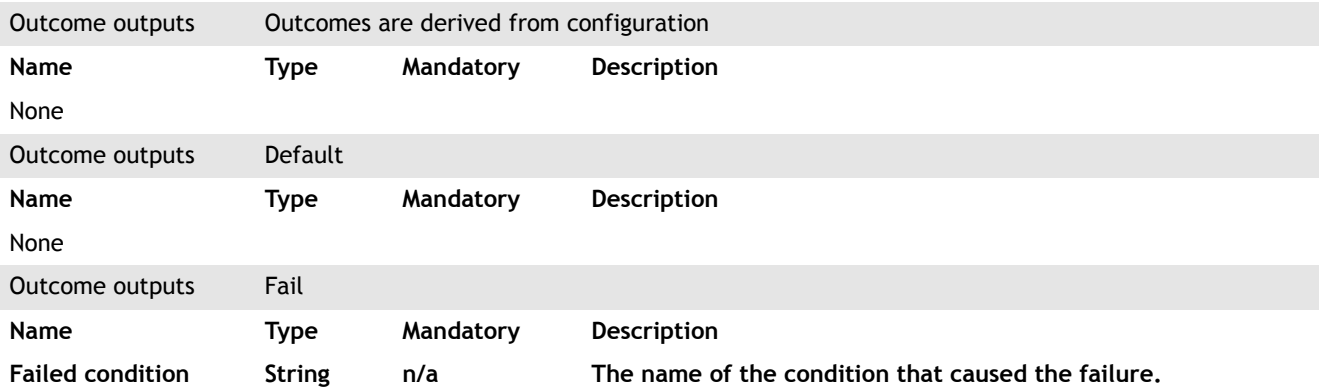

## <span id="page-16-0"></span>**4.9 Consume change notifications**

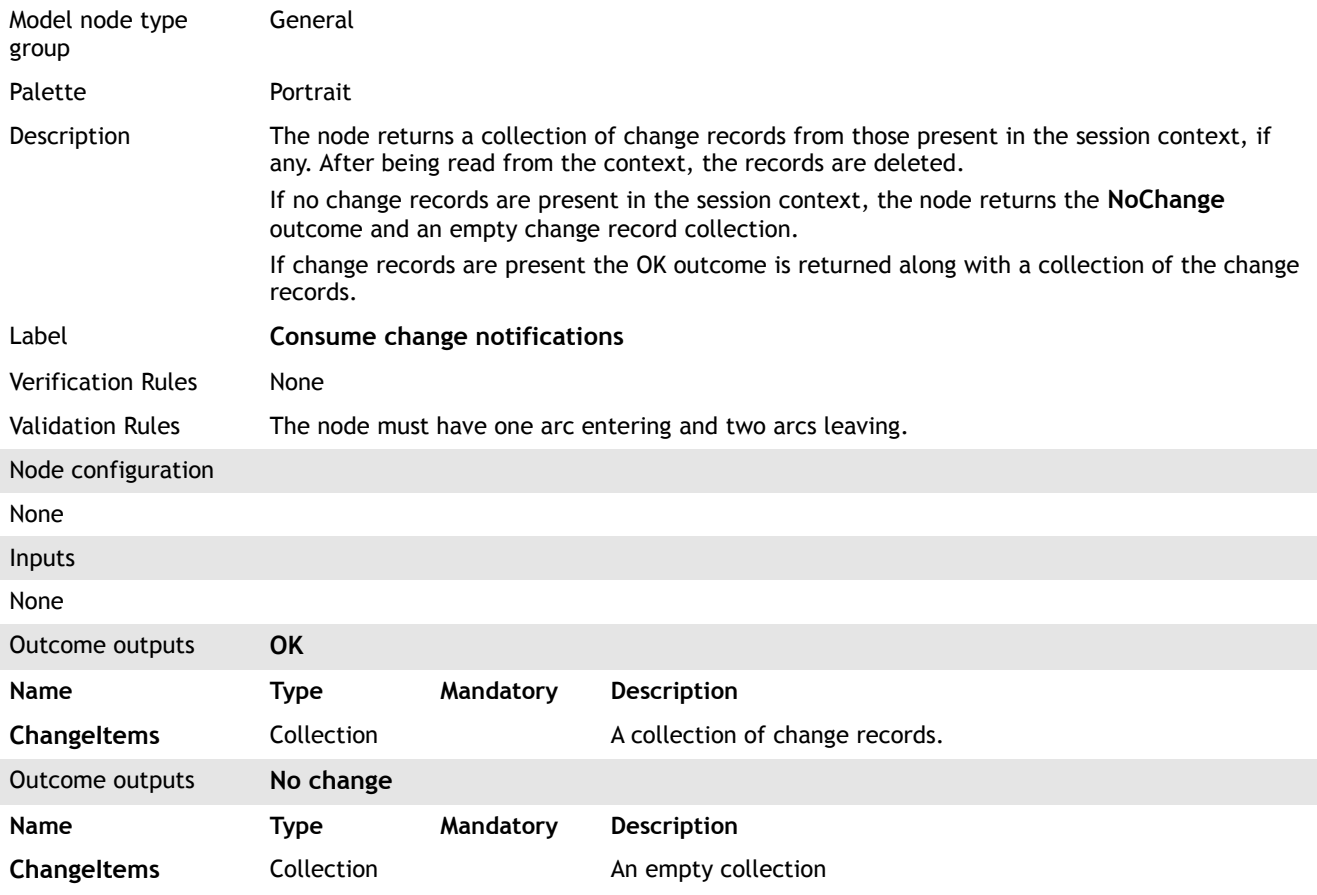

#### <span id="page-16-1"></span>**4.10 Create auto task**

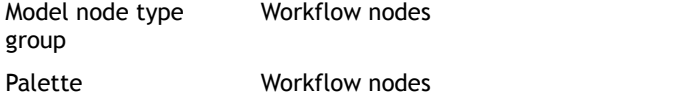

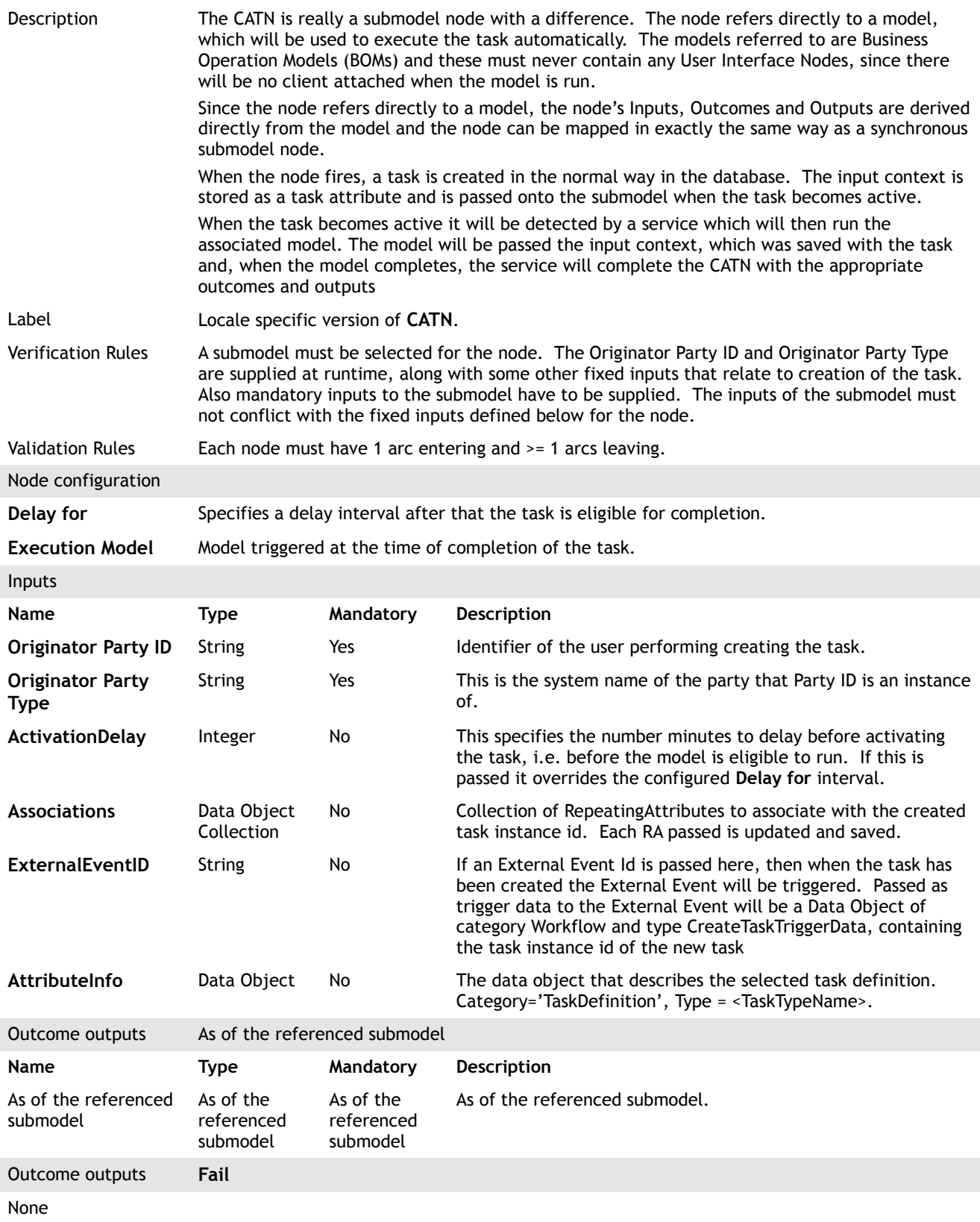

## <span id="page-17-0"></span>**4.11 Create change notification subscription**

Model node type group

General

#### Edition 25.0

# Portrait

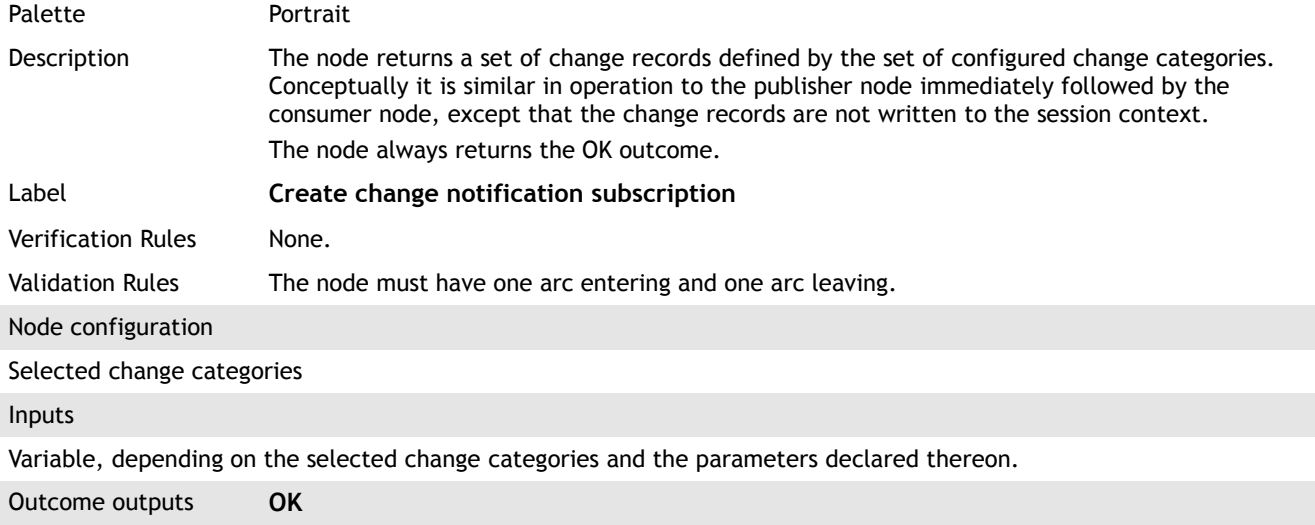

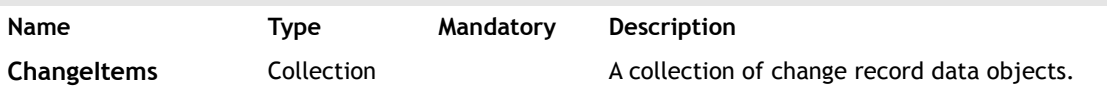

#### <span id="page-18-0"></span>**4.12 Create external event**

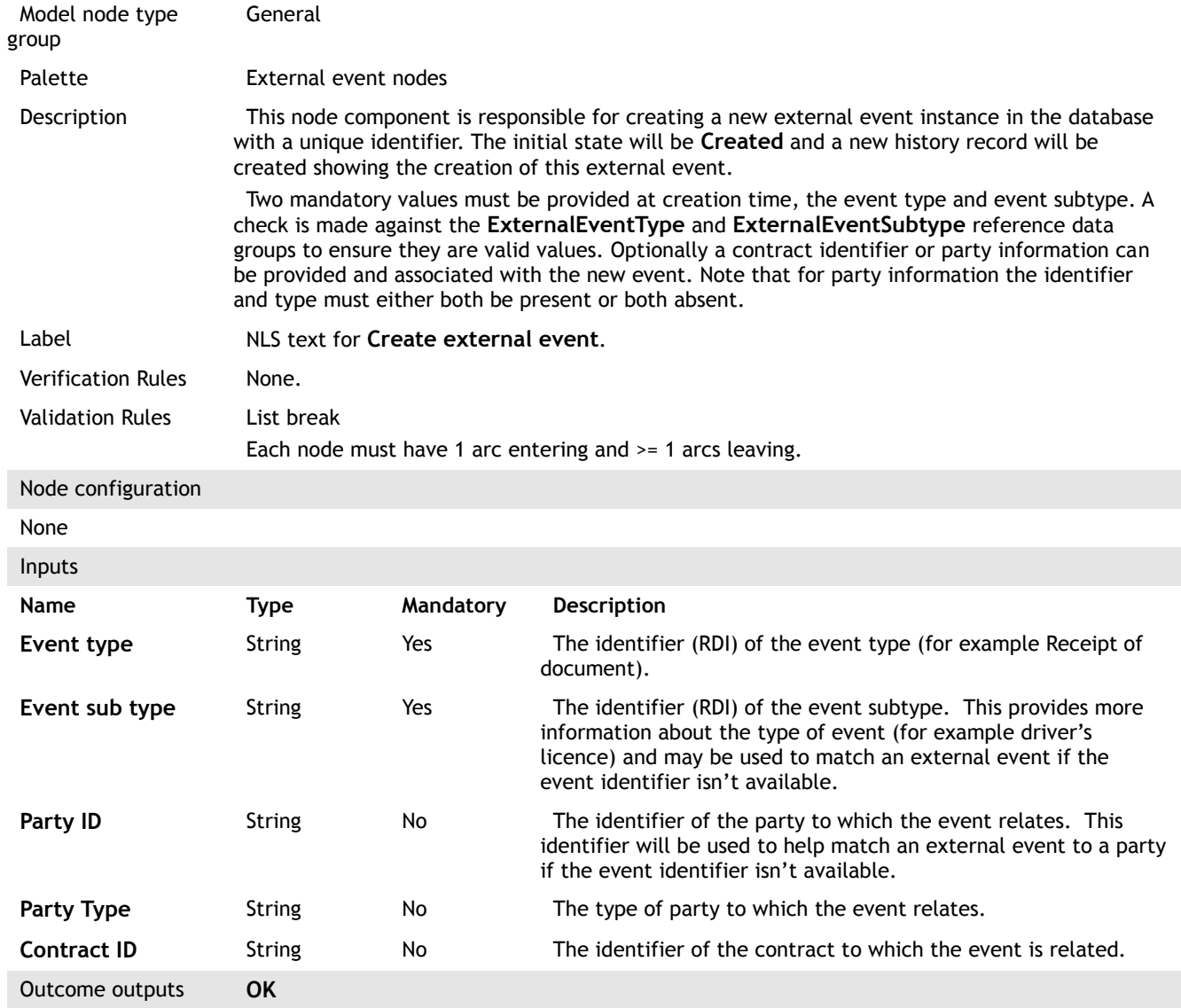

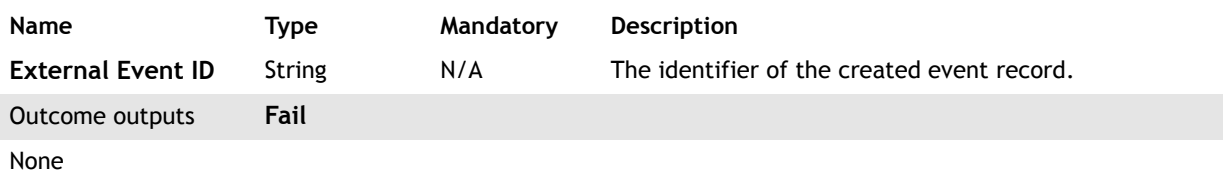

## <span id="page-19-0"></span>**4.13 Create outbound document**

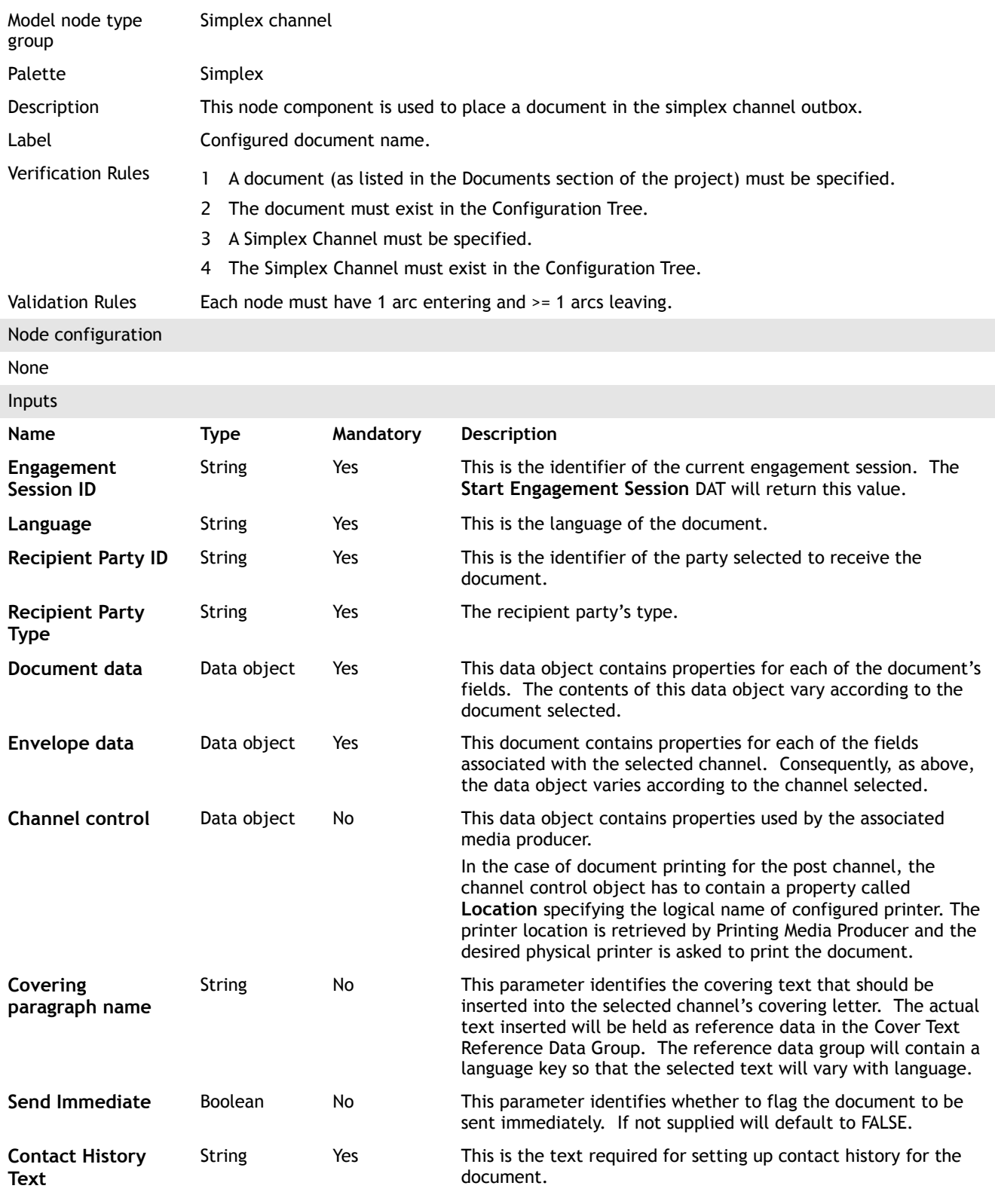

<span id="page-20-0"></span>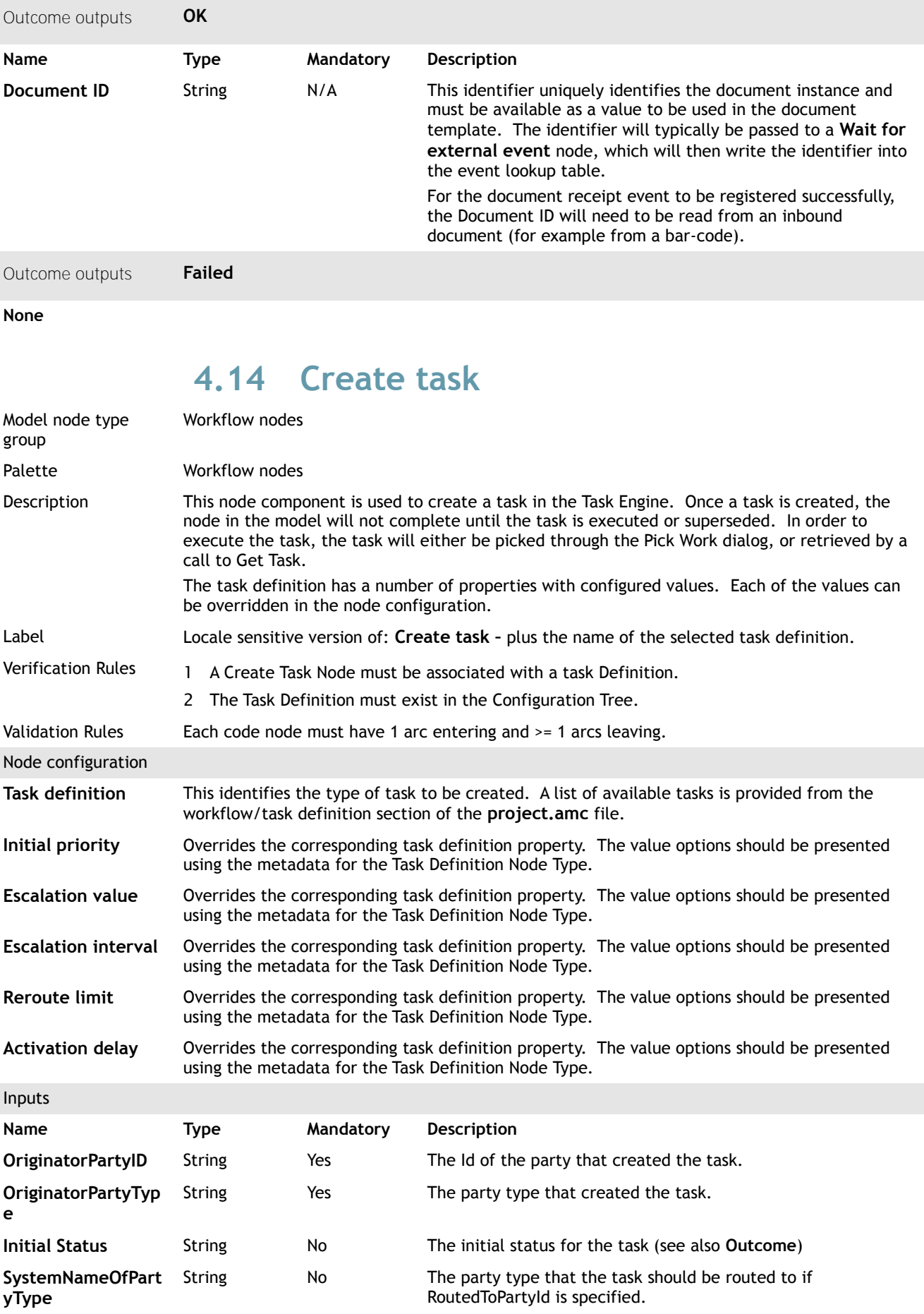

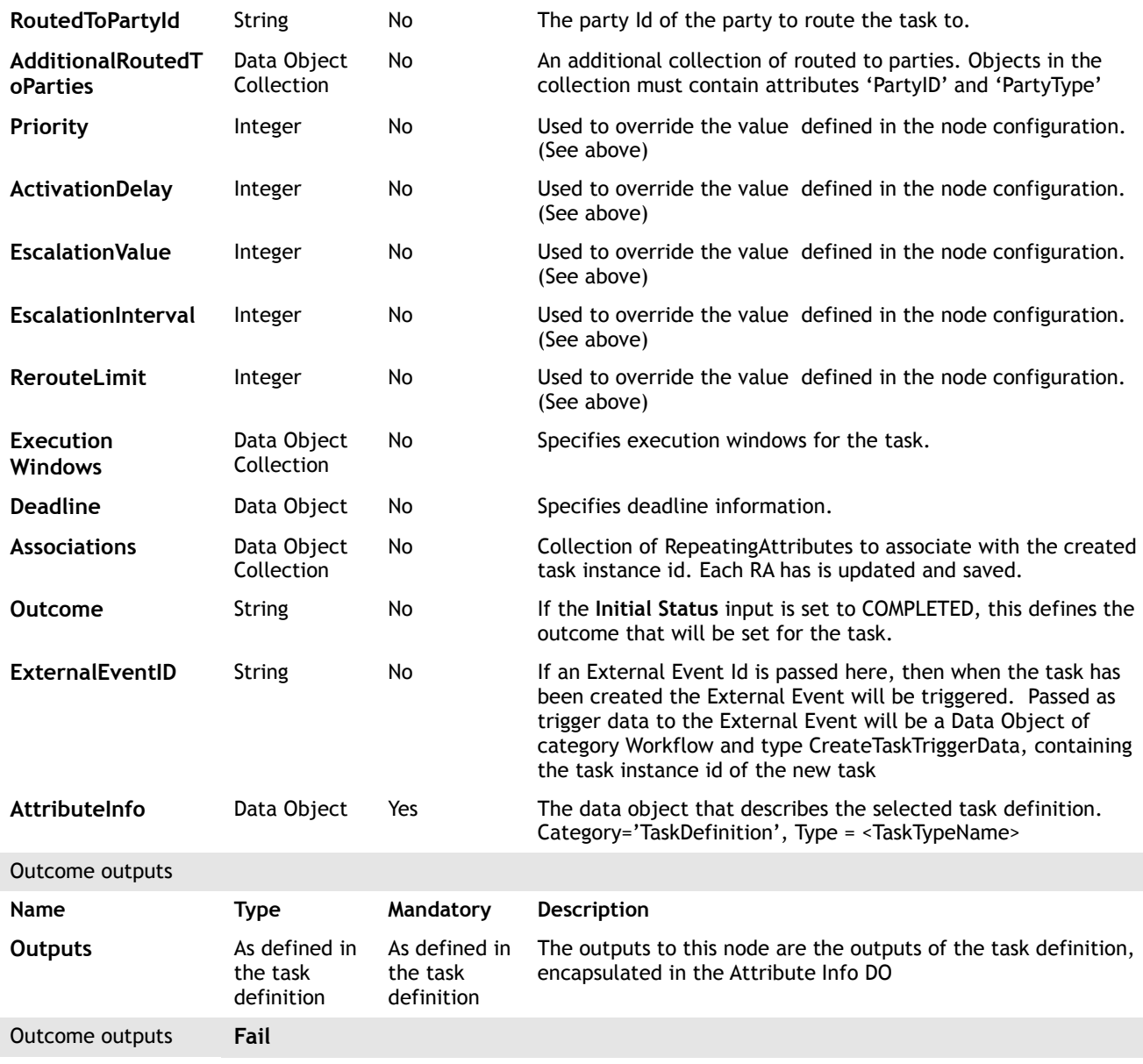

None

## <span id="page-21-0"></span>**4.15 Display custom interaction**

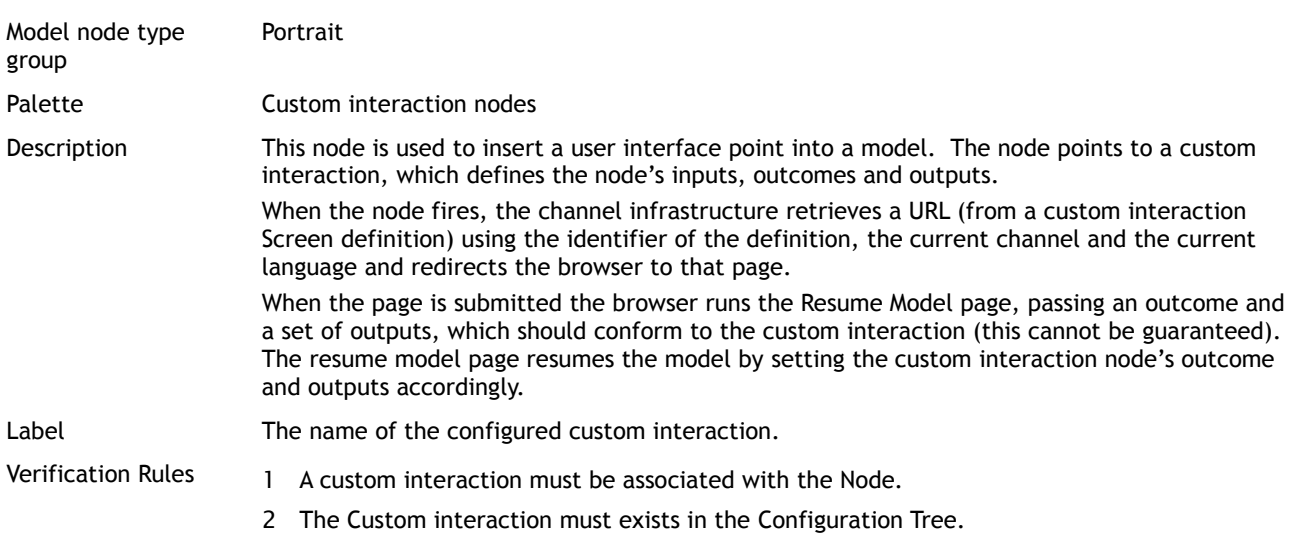

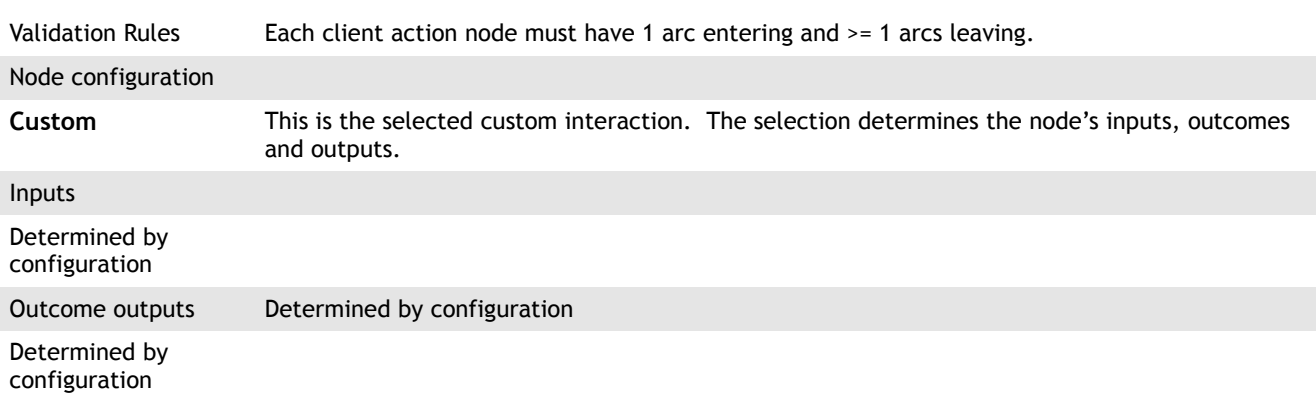

## <span id="page-22-1"></span>**4.16 Display custom interaction via class**

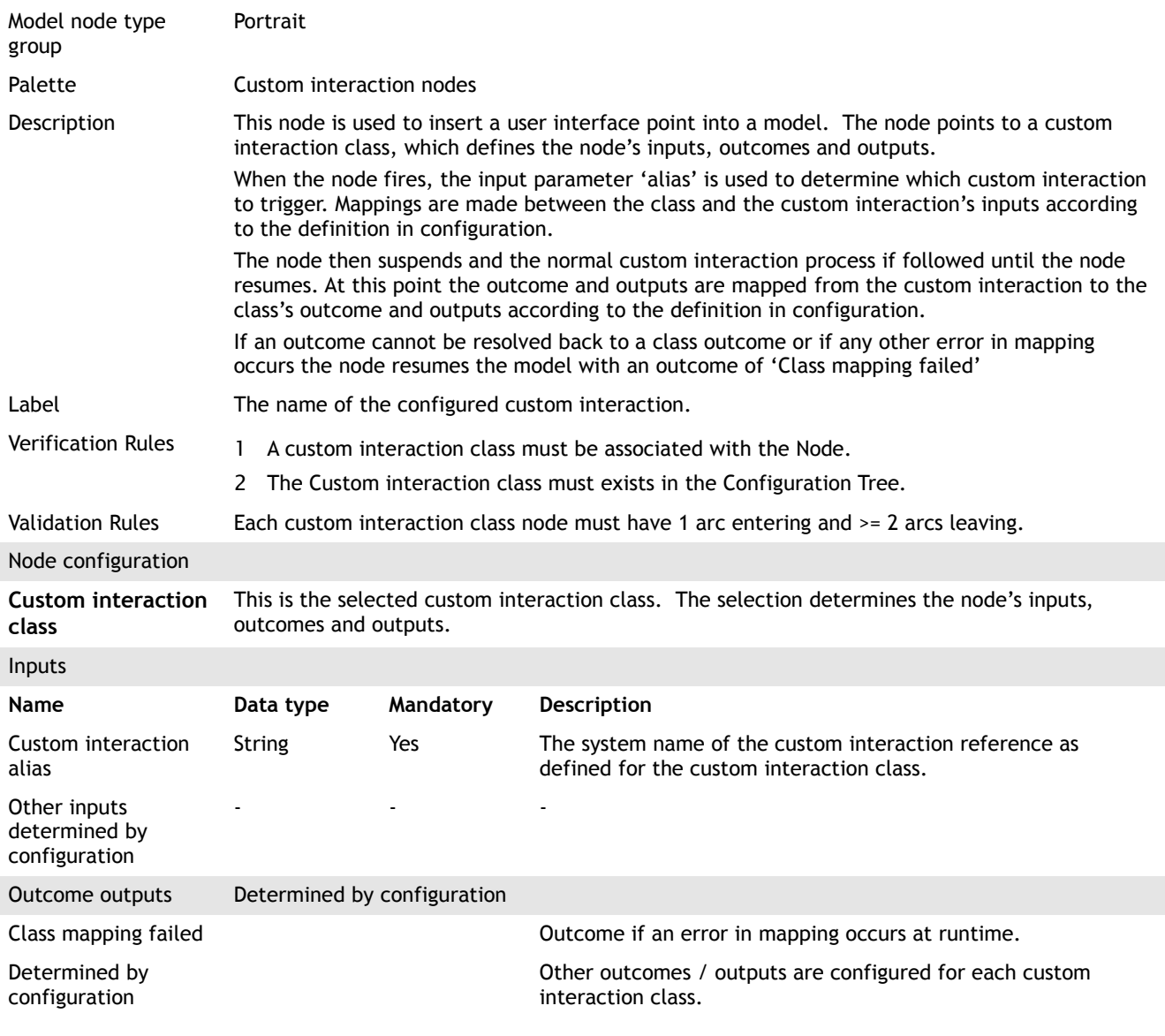

## <span id="page-22-0"></span>**4.17 Access data**

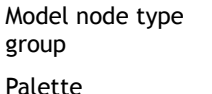

Portrait

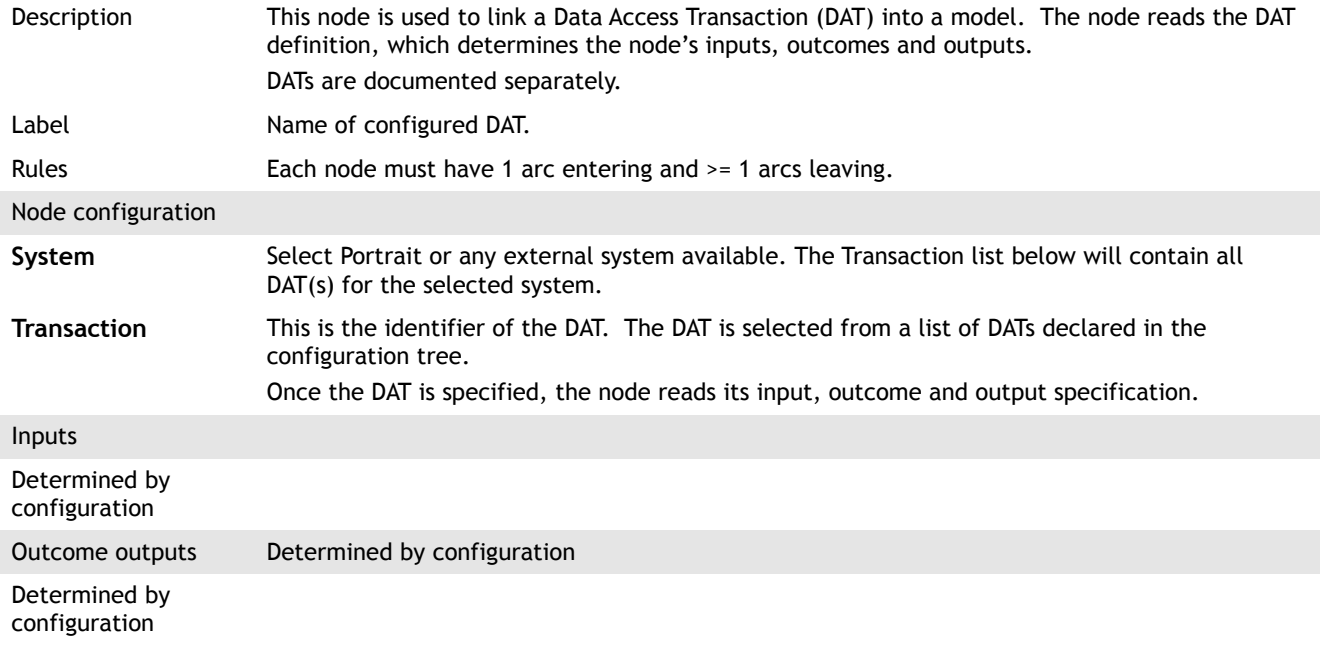

#### <span id="page-23-0"></span>**4.18 Access data via class**

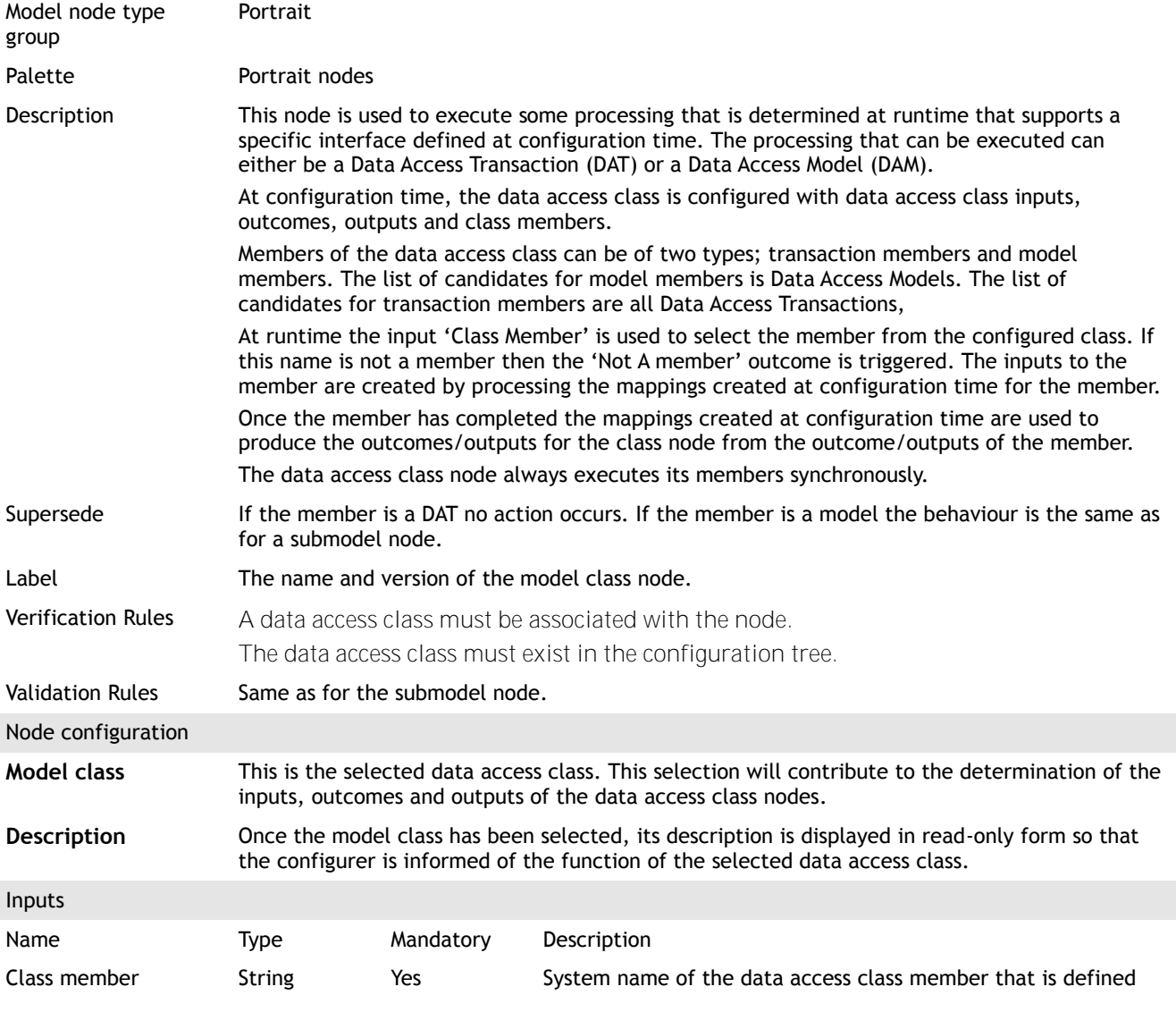

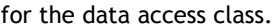

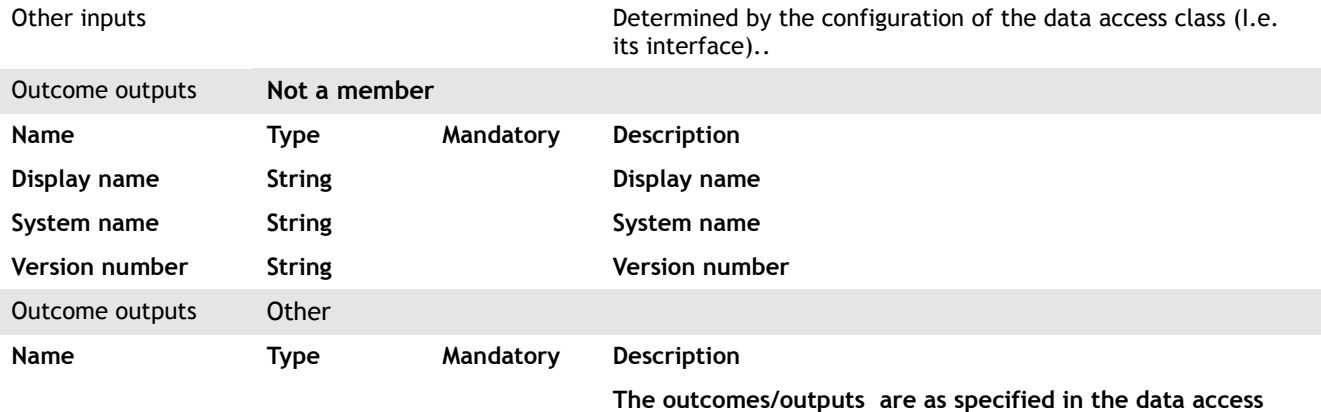

**class definition**

#### <span id="page-24-0"></span>**4.19 Manipulate model data**

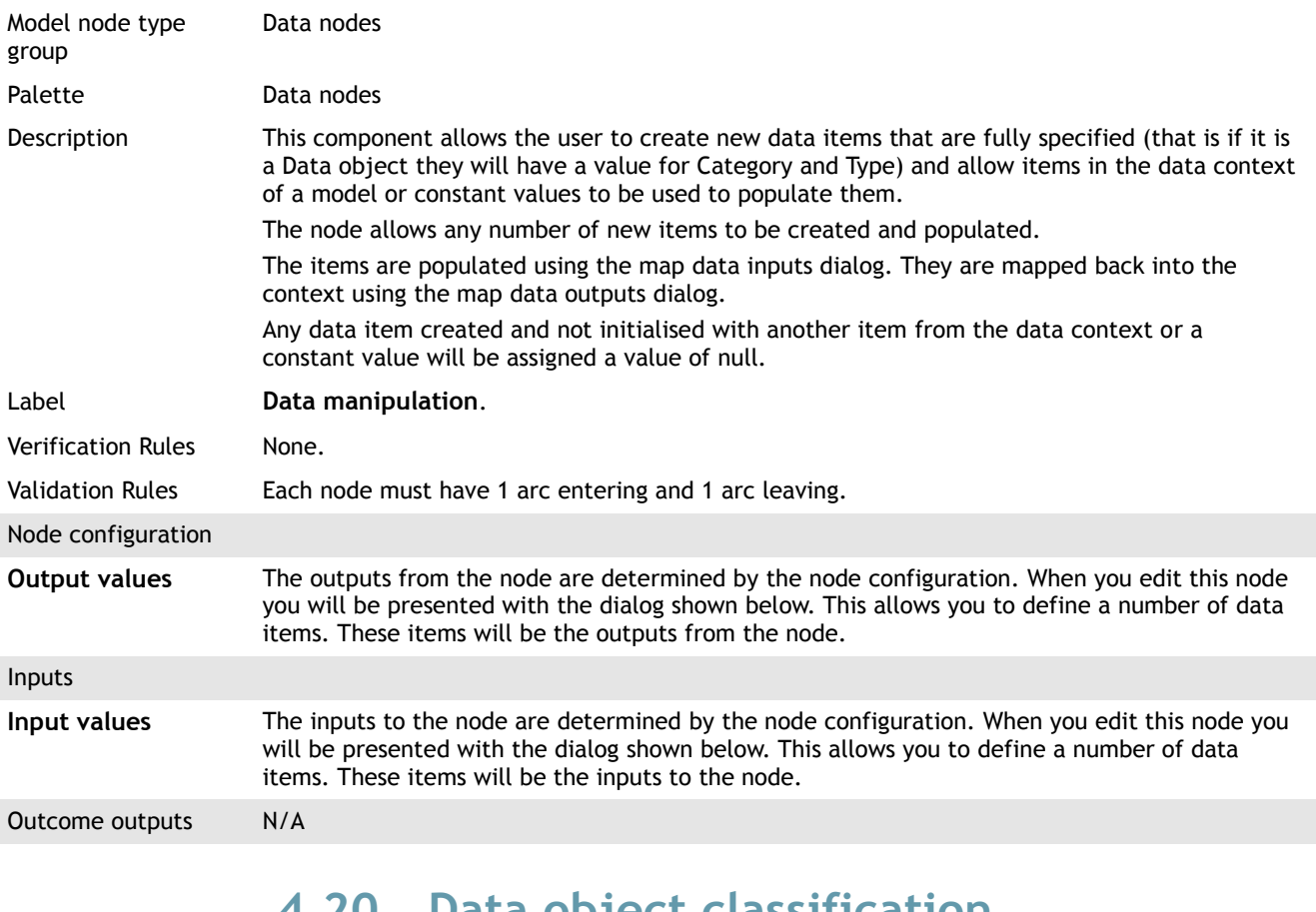

#### <span id="page-24-1"></span>**4.20 Data object classification**

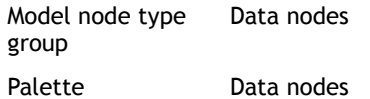

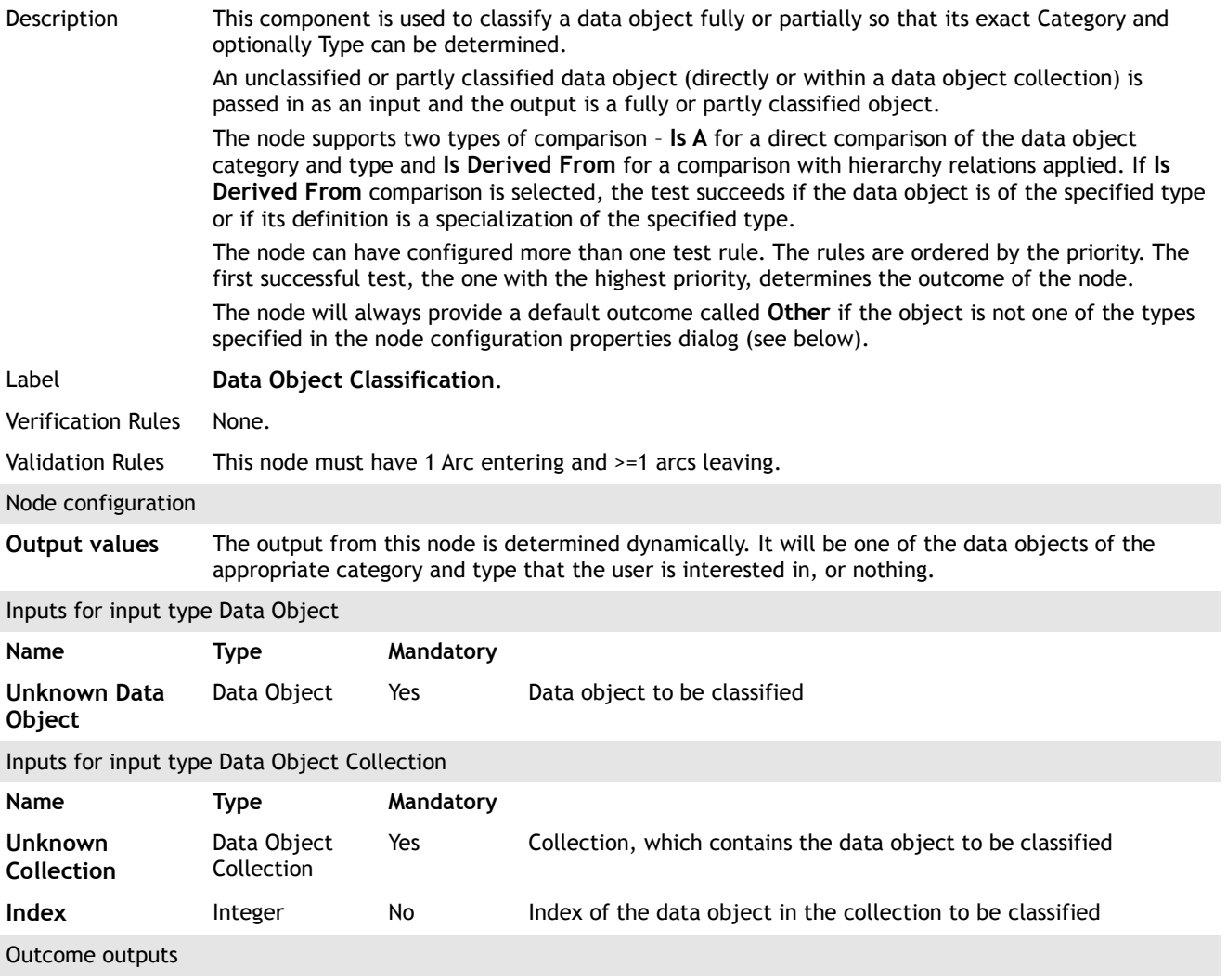

Outcomes will be generated dynamically. The name of the outcome is configured for every classification. The output for such outcome is a data object of the classification category and type.

If the input data object is not of a category and type that the user is interested in, the node will return the outcome Other and now outputs will be passed out.

If the node classifies a data object within a collection, the triggered outcome will contain also output of type integer called **New Index** to be used for the test of the next object in the collection.

#### <span id="page-25-0"></span>**4.21 Delay**

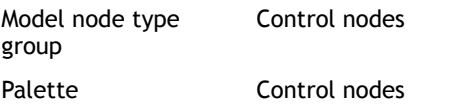

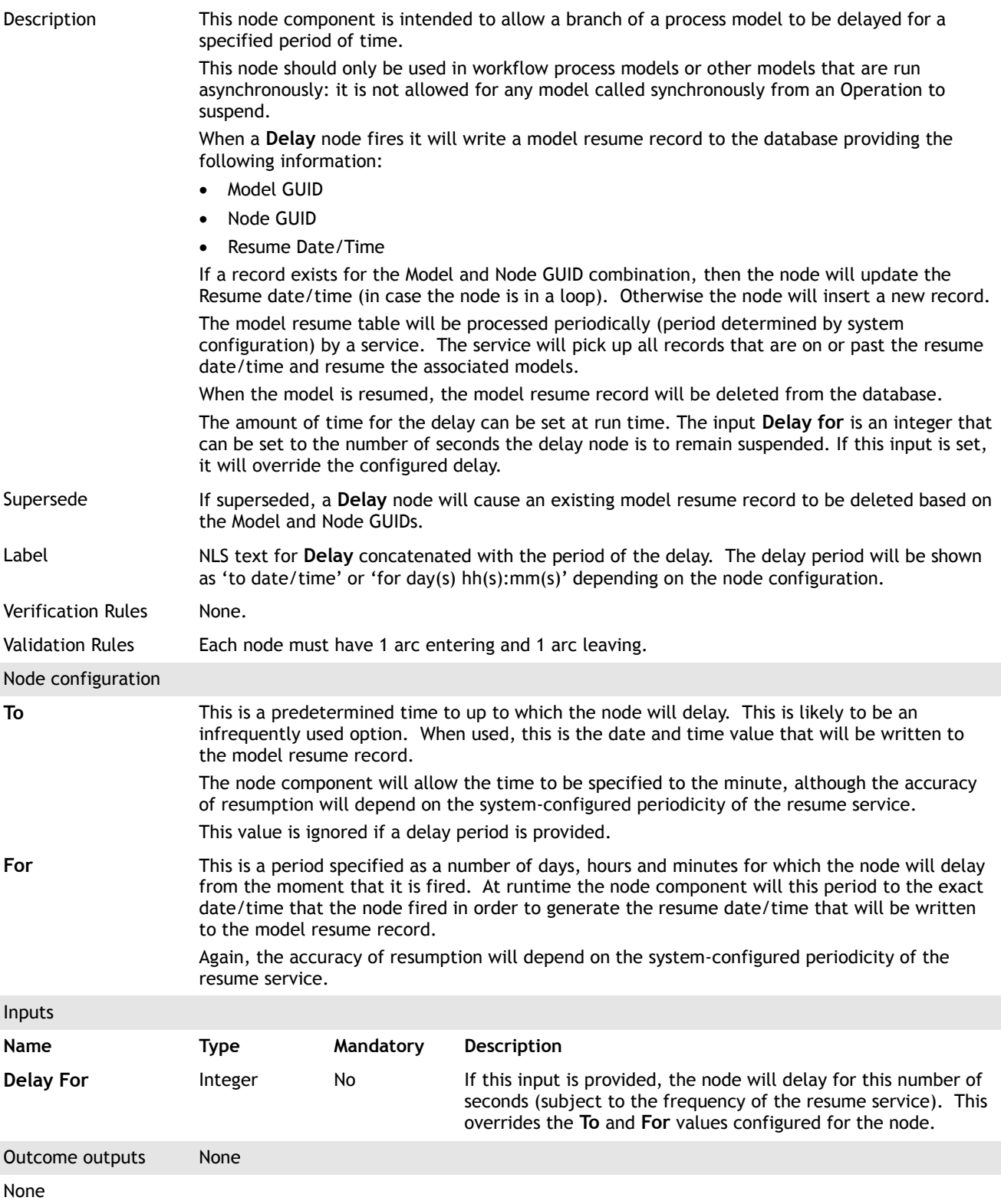

#### **4.22 EDGE integration nodes**

<span id="page-26-1"></span><span id="page-26-0"></span>For technical information about the EDGE nodes, please refer to the EDGE2020 implementation guide.

#### **4.23 End**

Model node type Control nodes

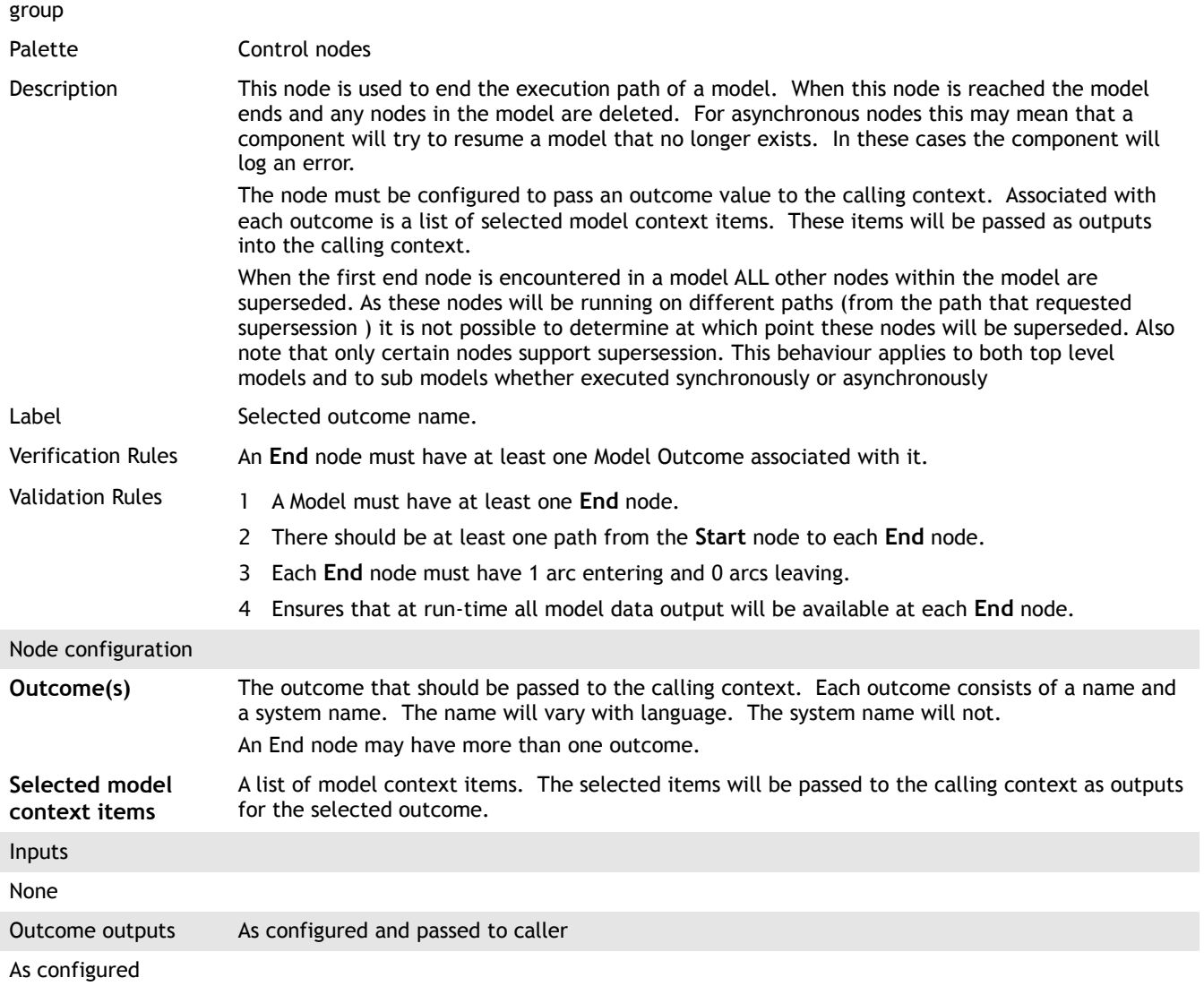

## <span id="page-27-0"></span>**4.24 Export document content**

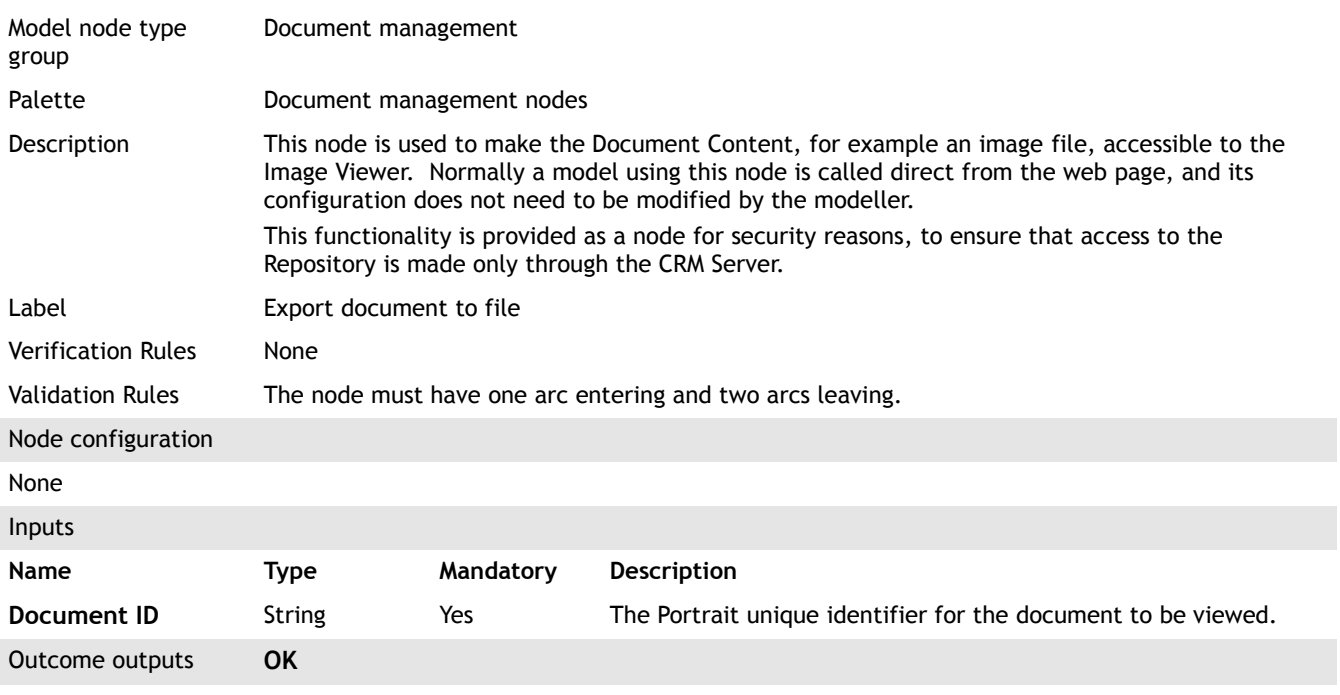

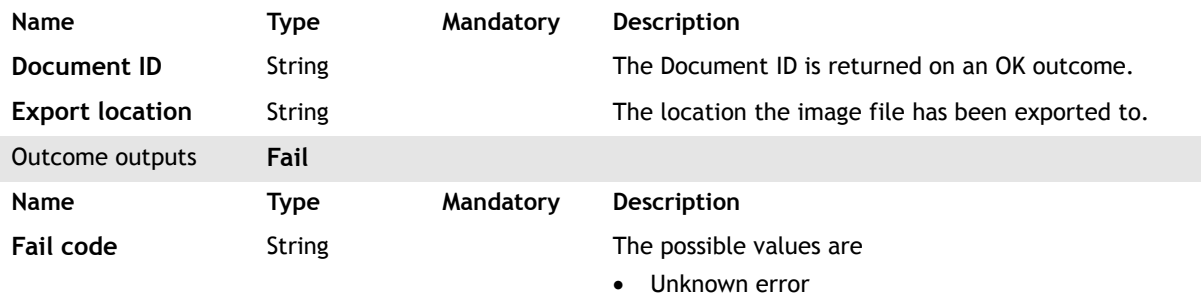

An error code returned from the Repository

### **4.25 Filter by decision**

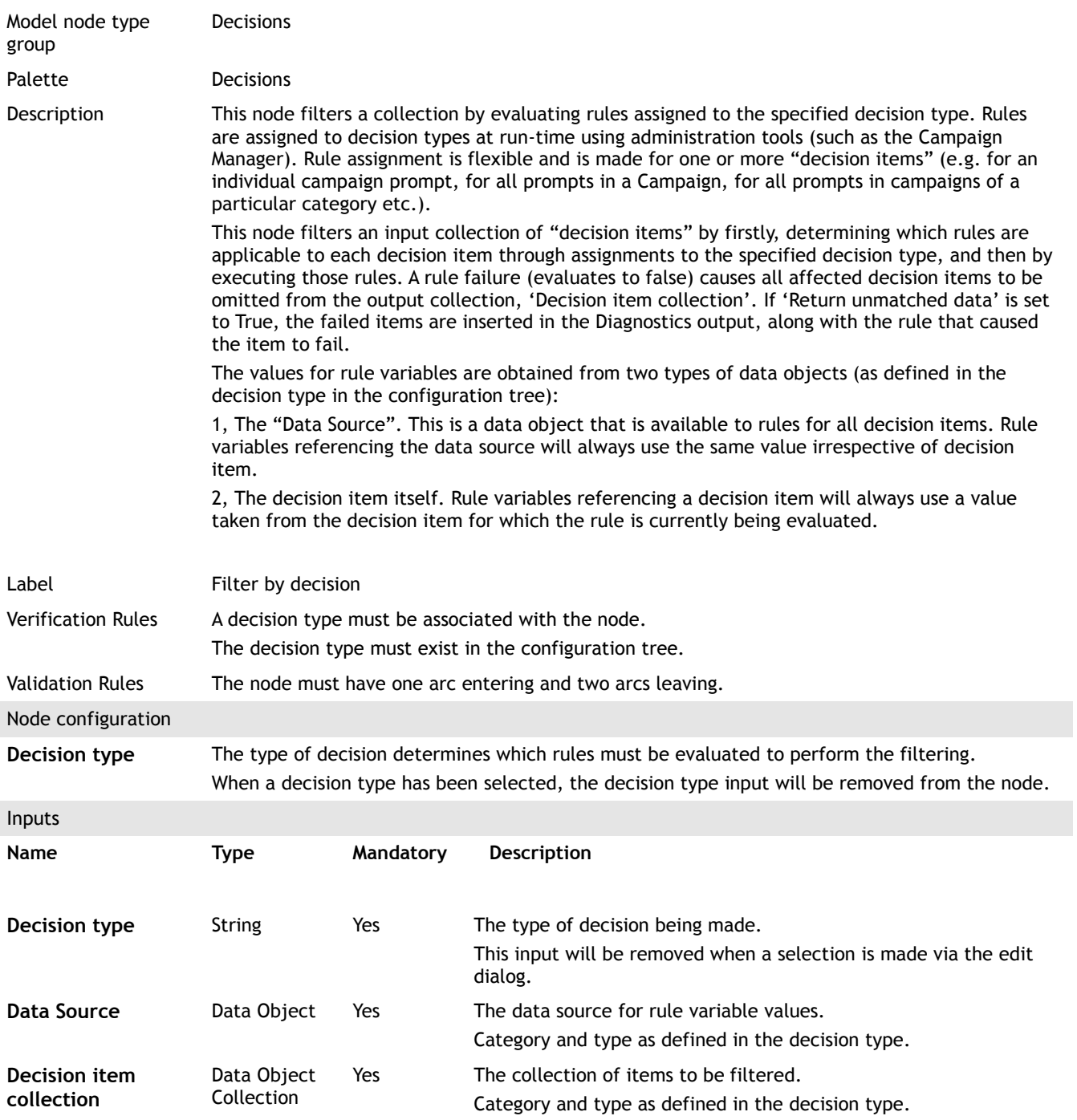

<span id="page-29-0"></span>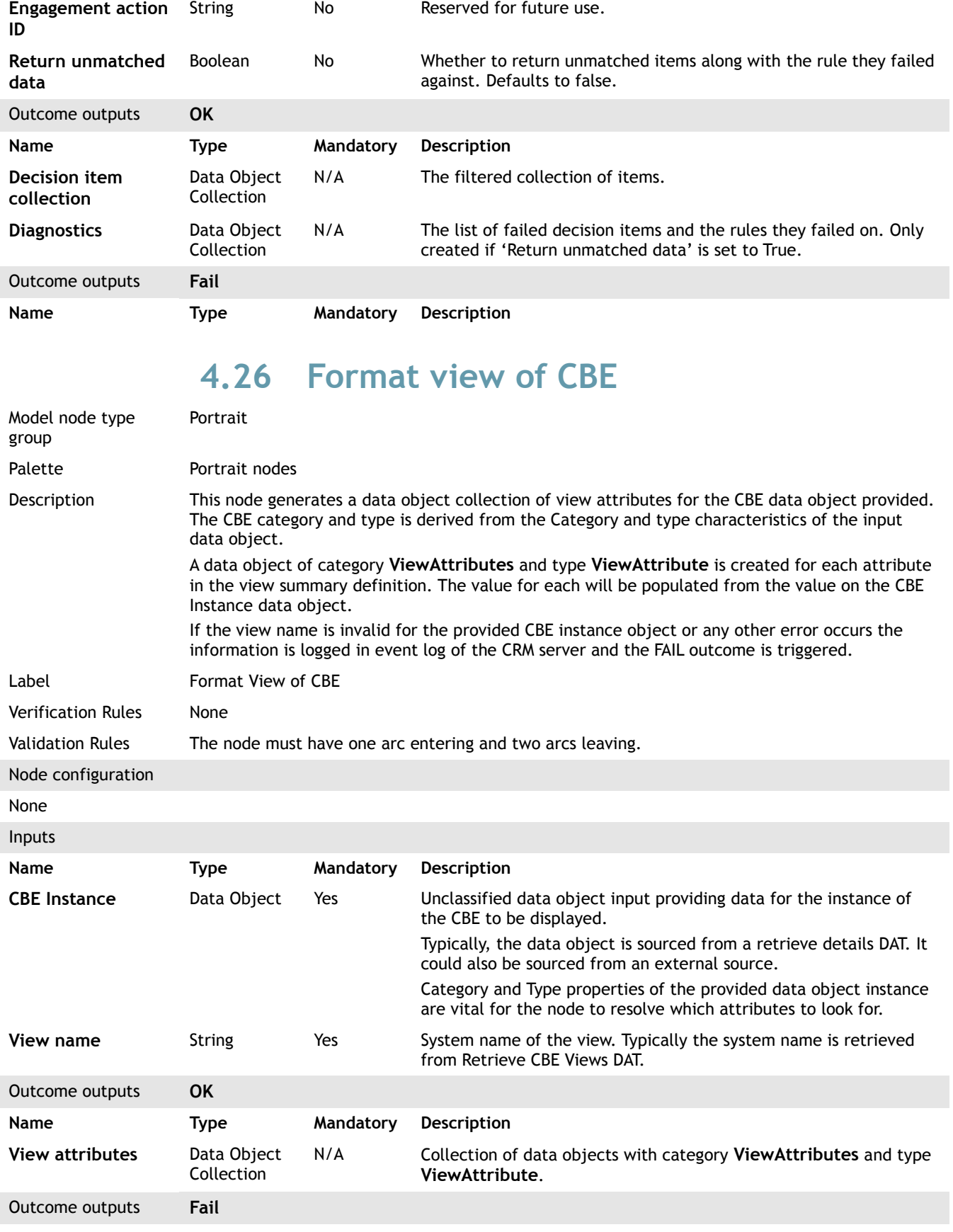

<span id="page-30-1"></span>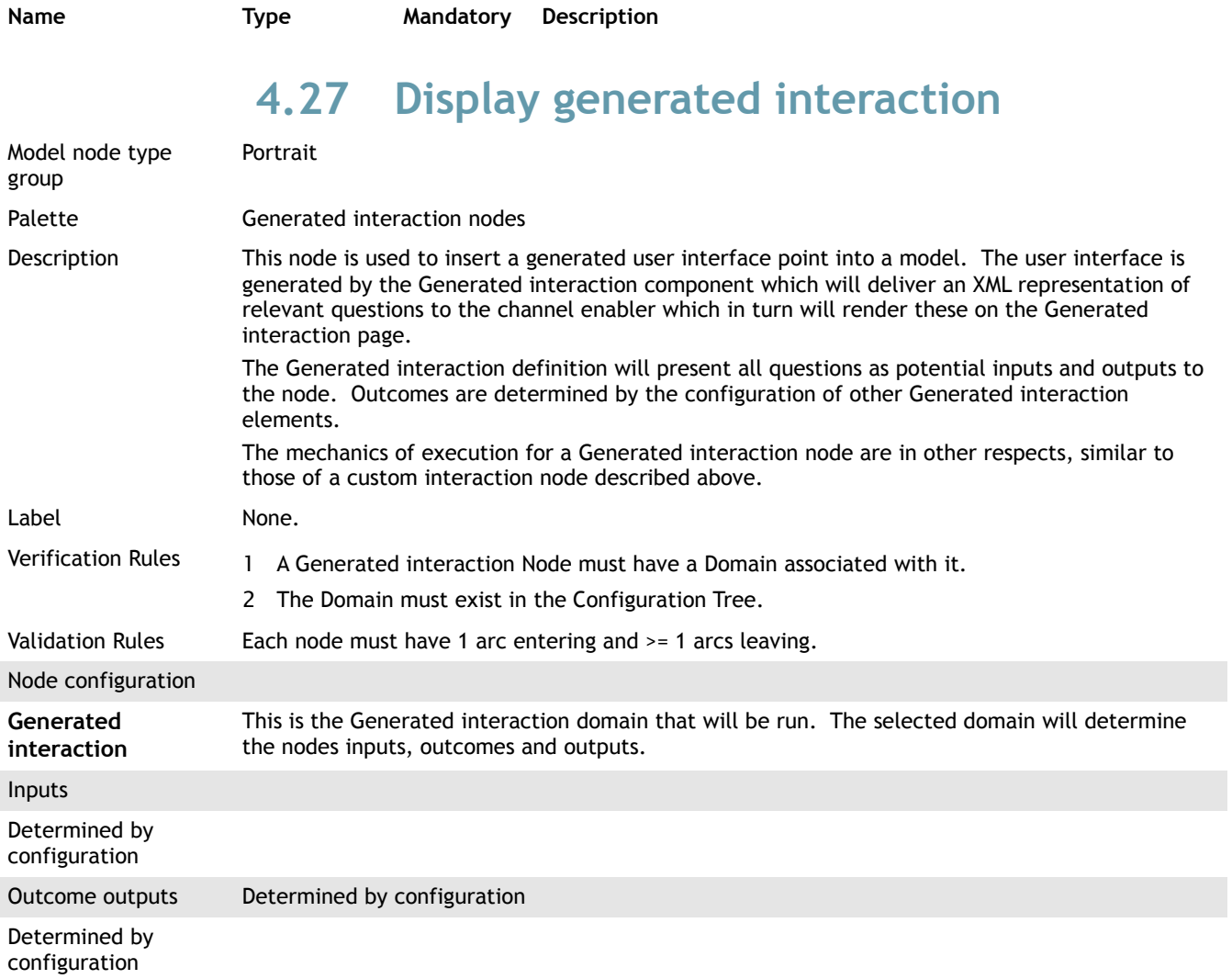

## <span id="page-30-0"></span>**4.28 Get data object from collection**

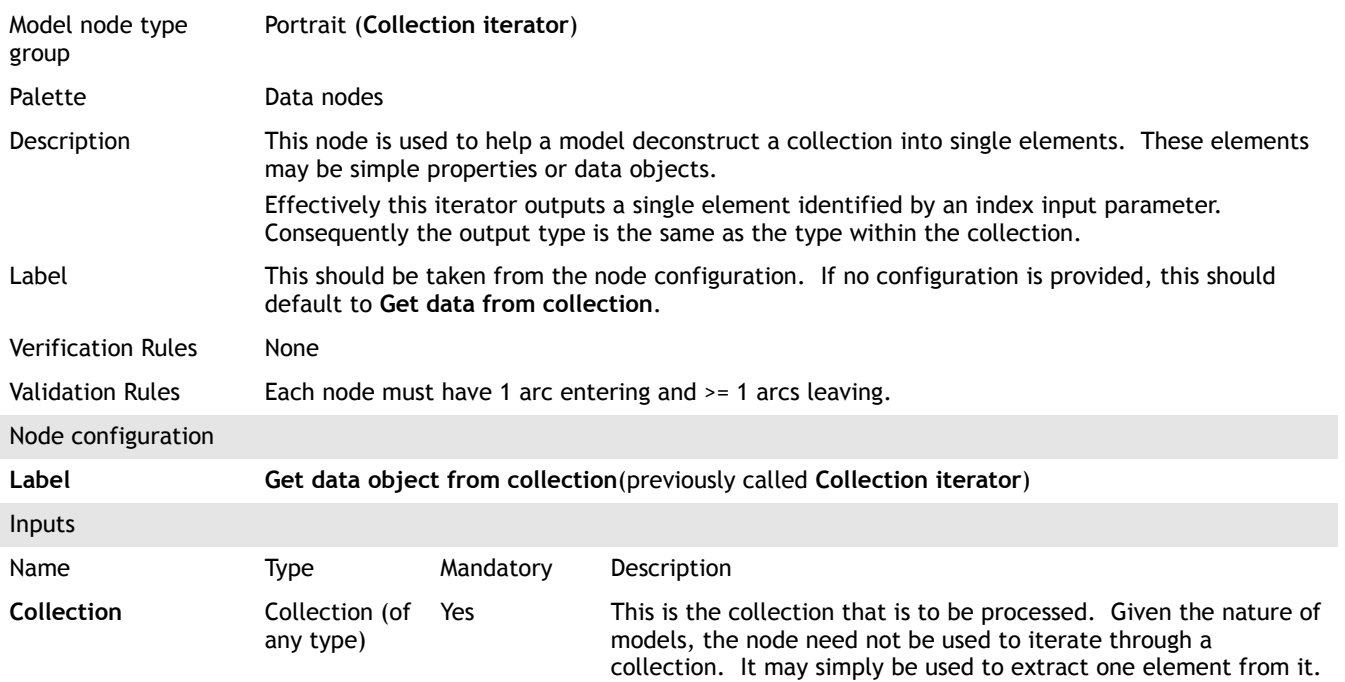

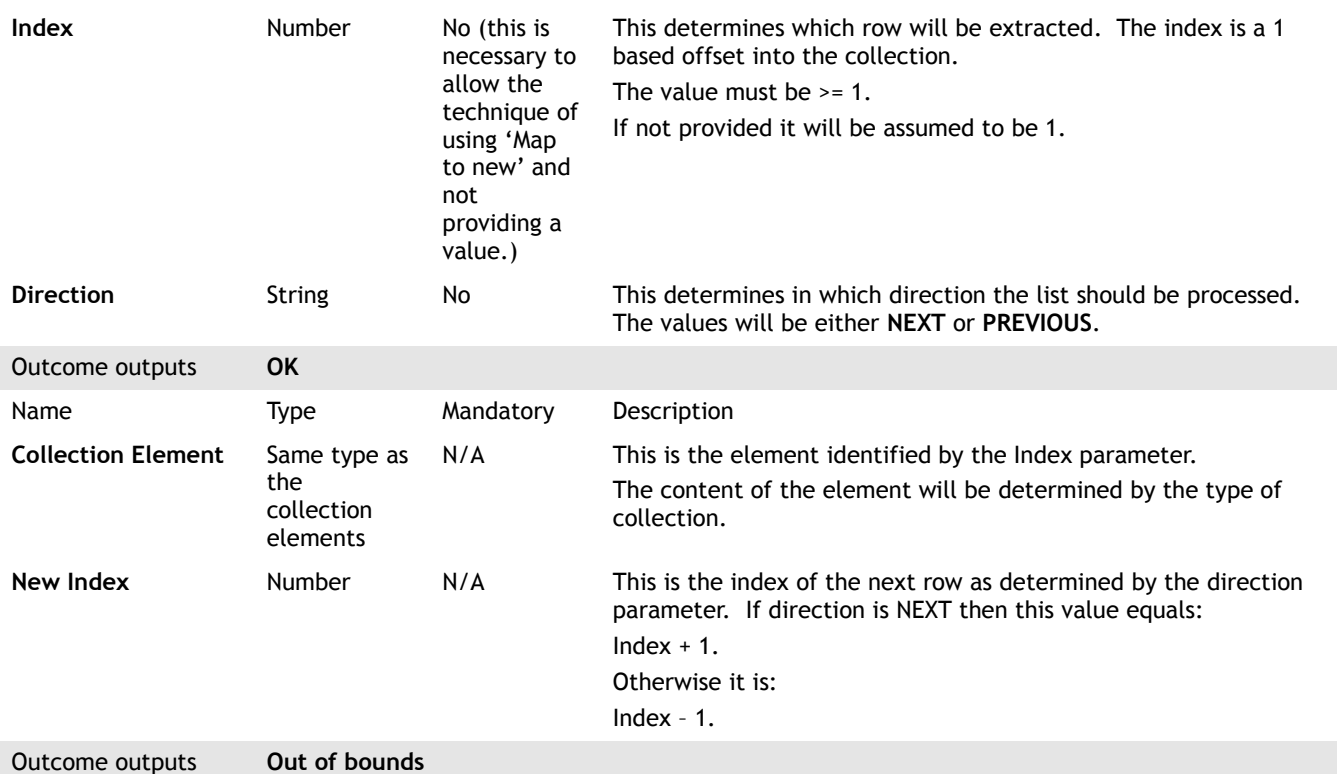

None (This outcome is used when the Index input parameter is outside the bounds of the collection.)

#### <span id="page-31-0"></span>**4.29 Get smart look-up value**

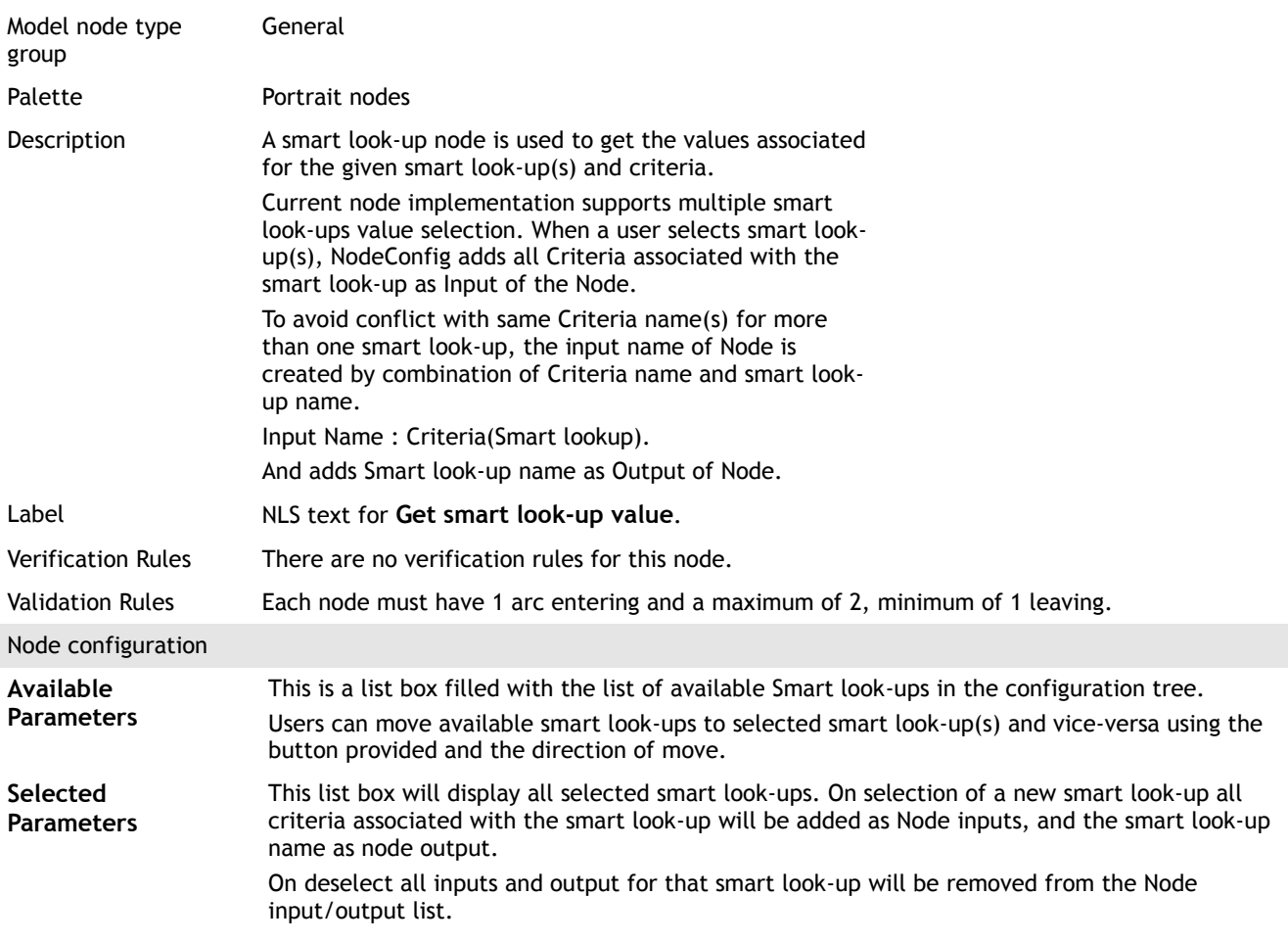

outcome

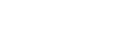

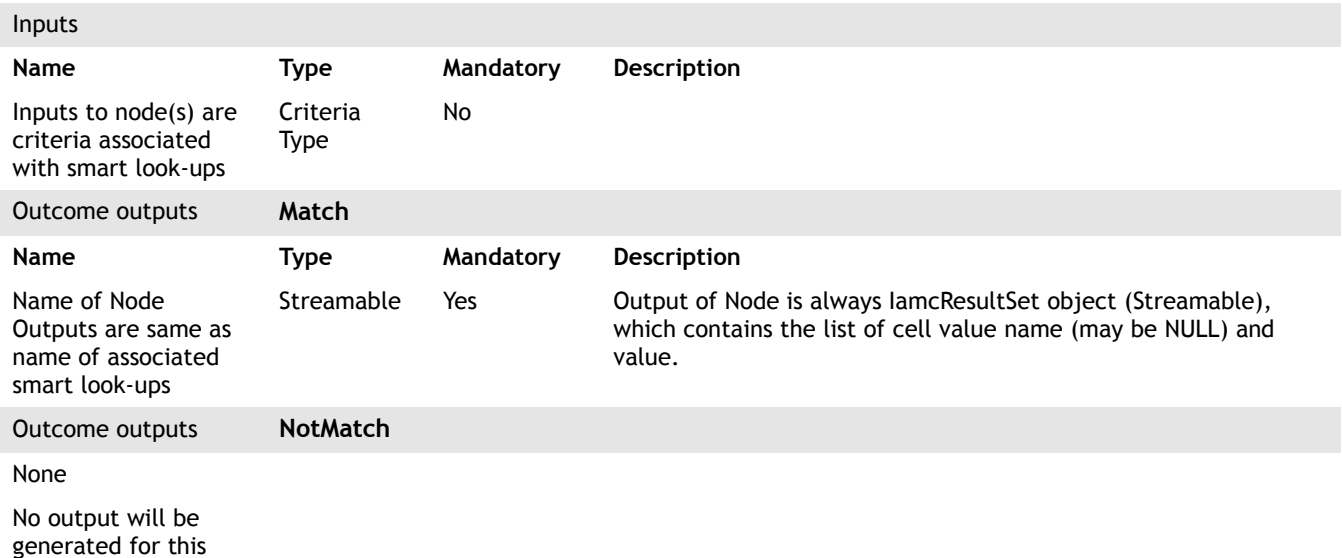

<span id="page-32-0"></span>**4.30 Get smart lookup value 2**

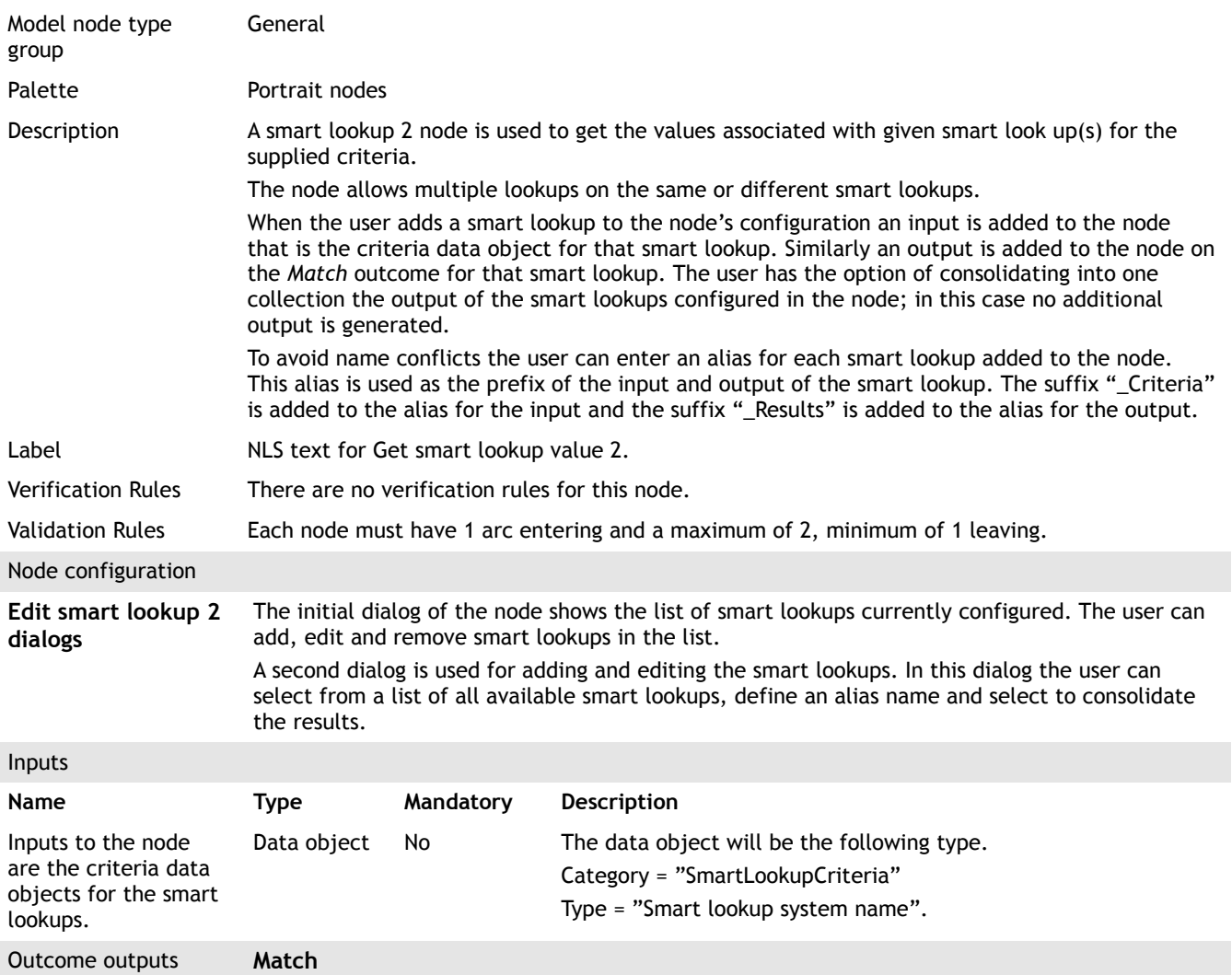

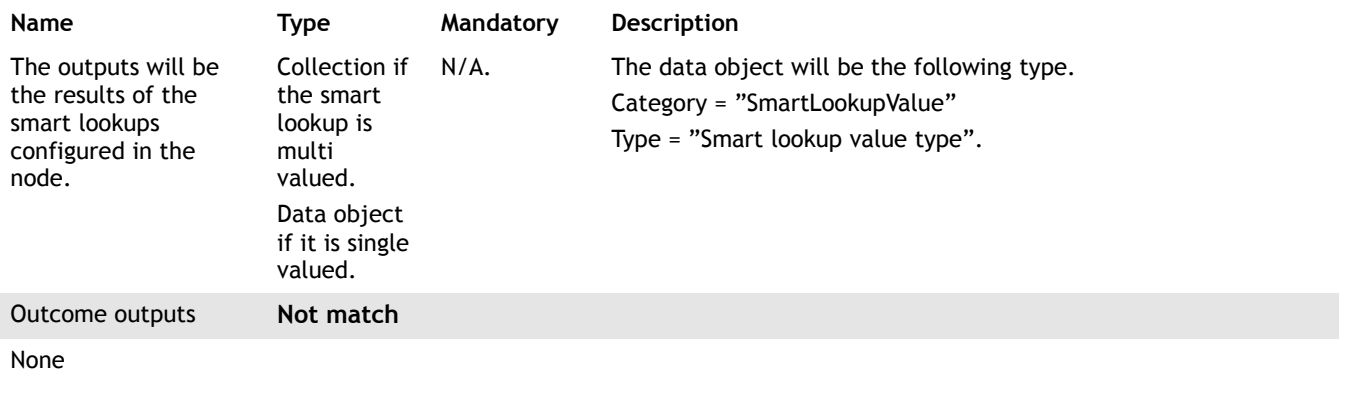

#### <span id="page-33-0"></span>**4.31 Get task**

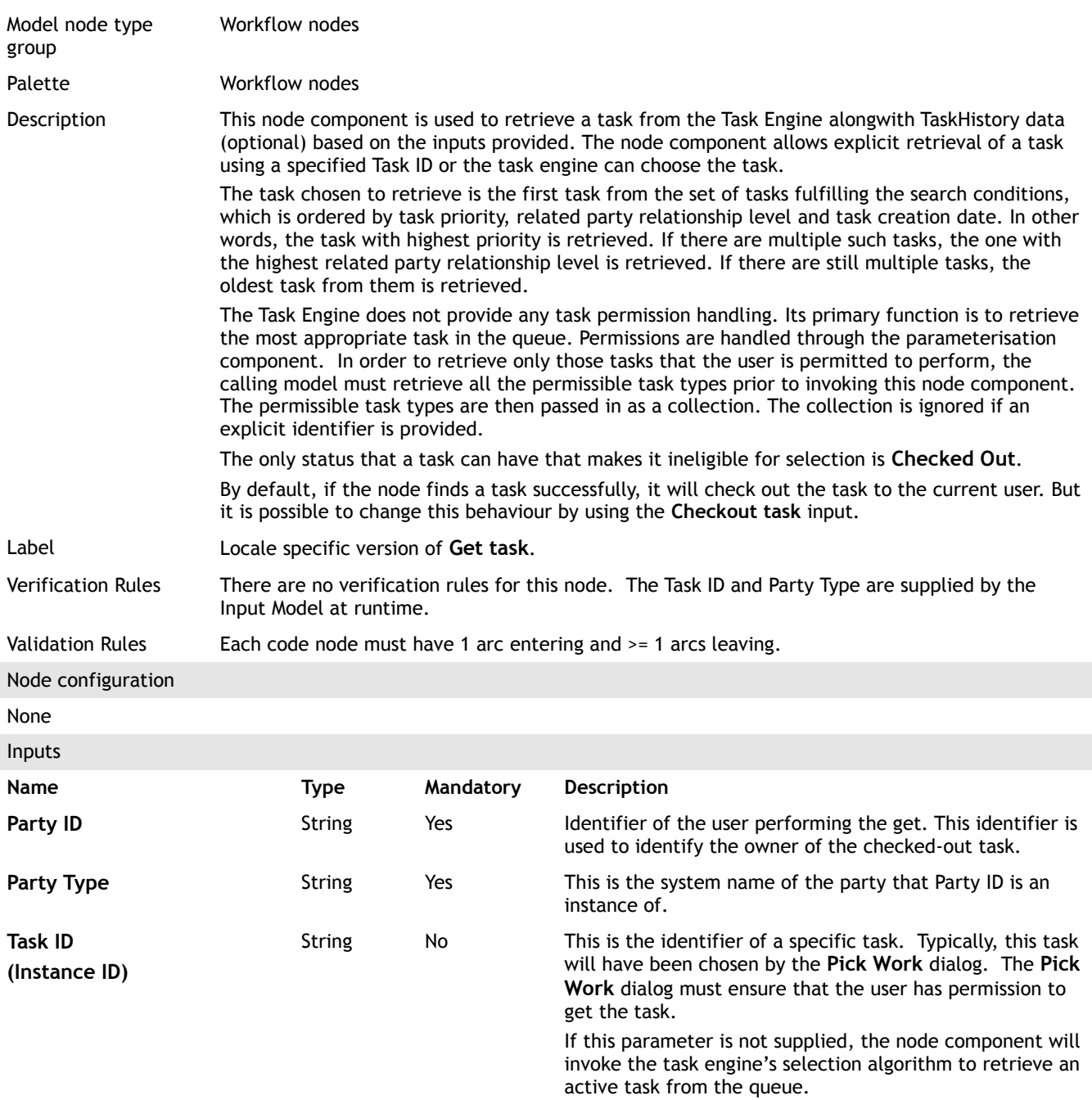

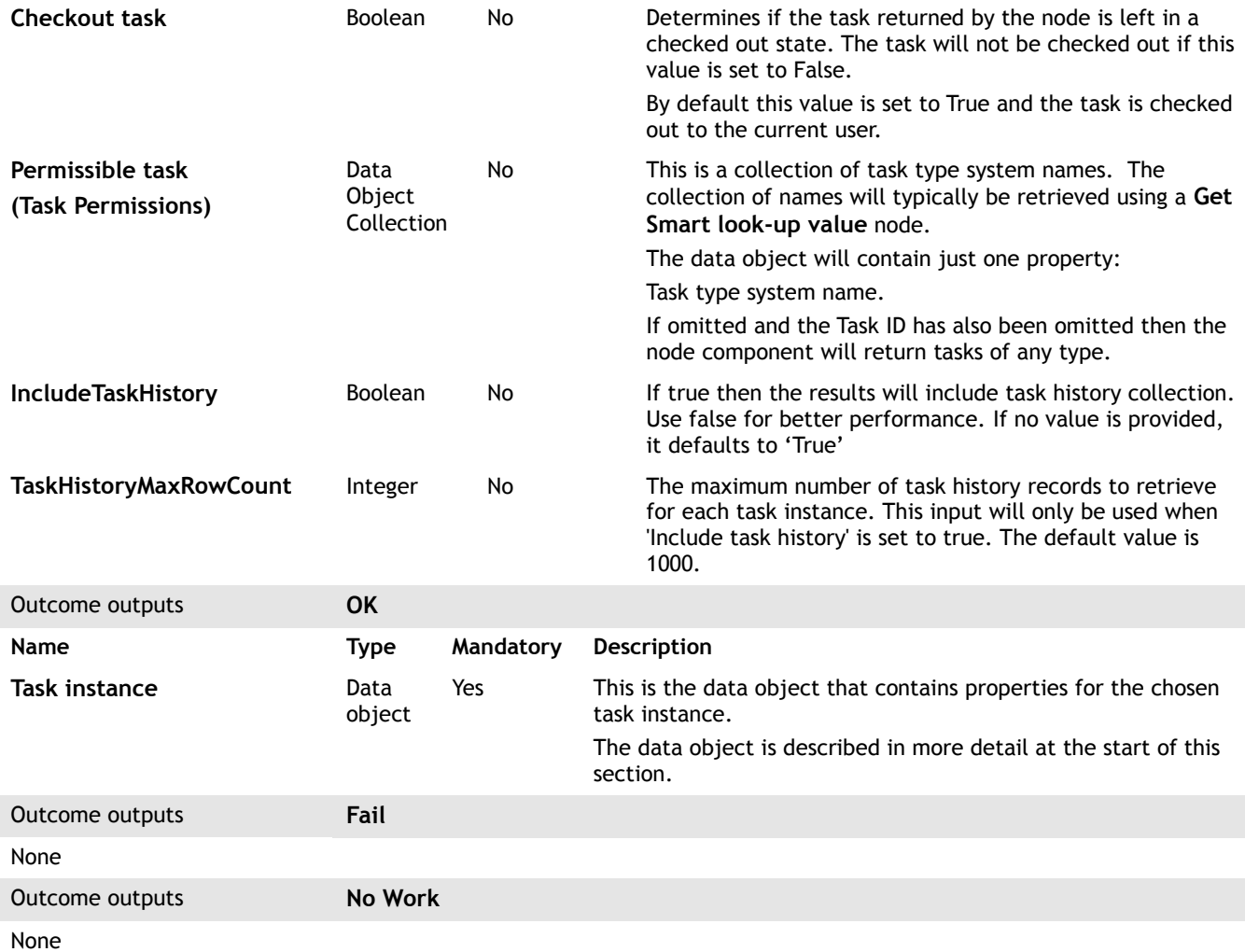

#### <span id="page-34-0"></span>**4.32 Retrieve GI answers**

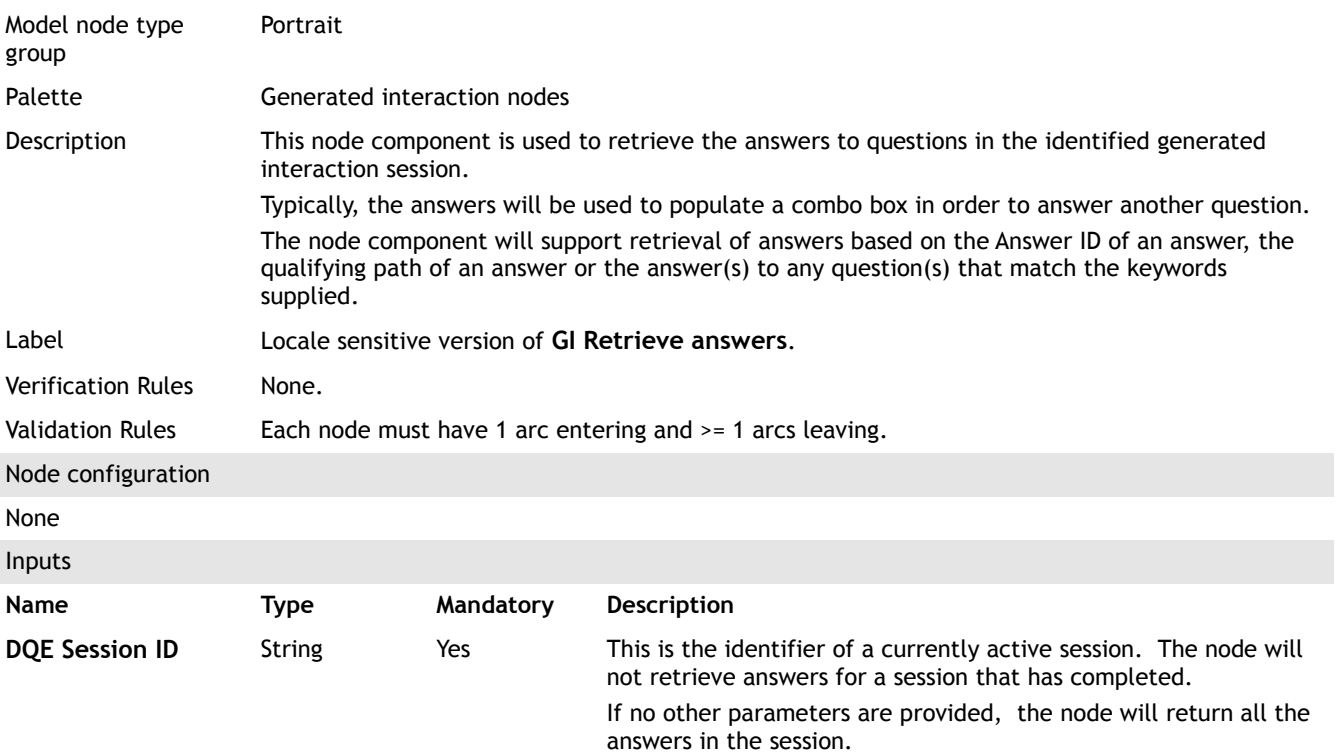

I

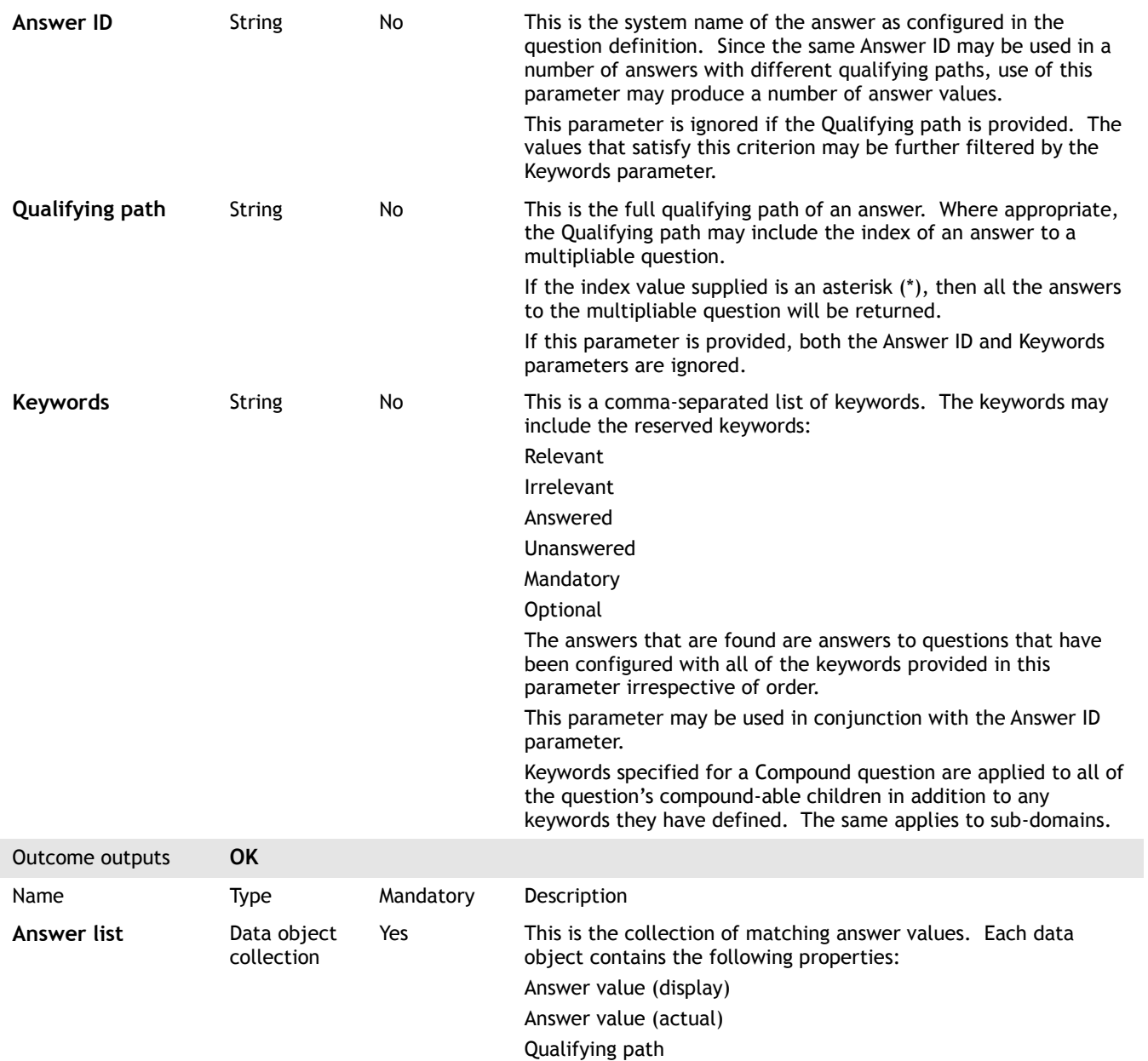

Outcome outputs **Fail**

None

## <span id="page-35-0"></span>**4.33 Retrieve GI view details**

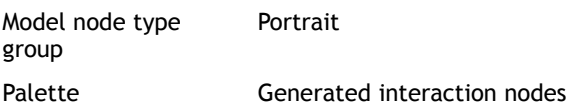

Edition 25.0

#### Edition 25.0

## **Porträit**

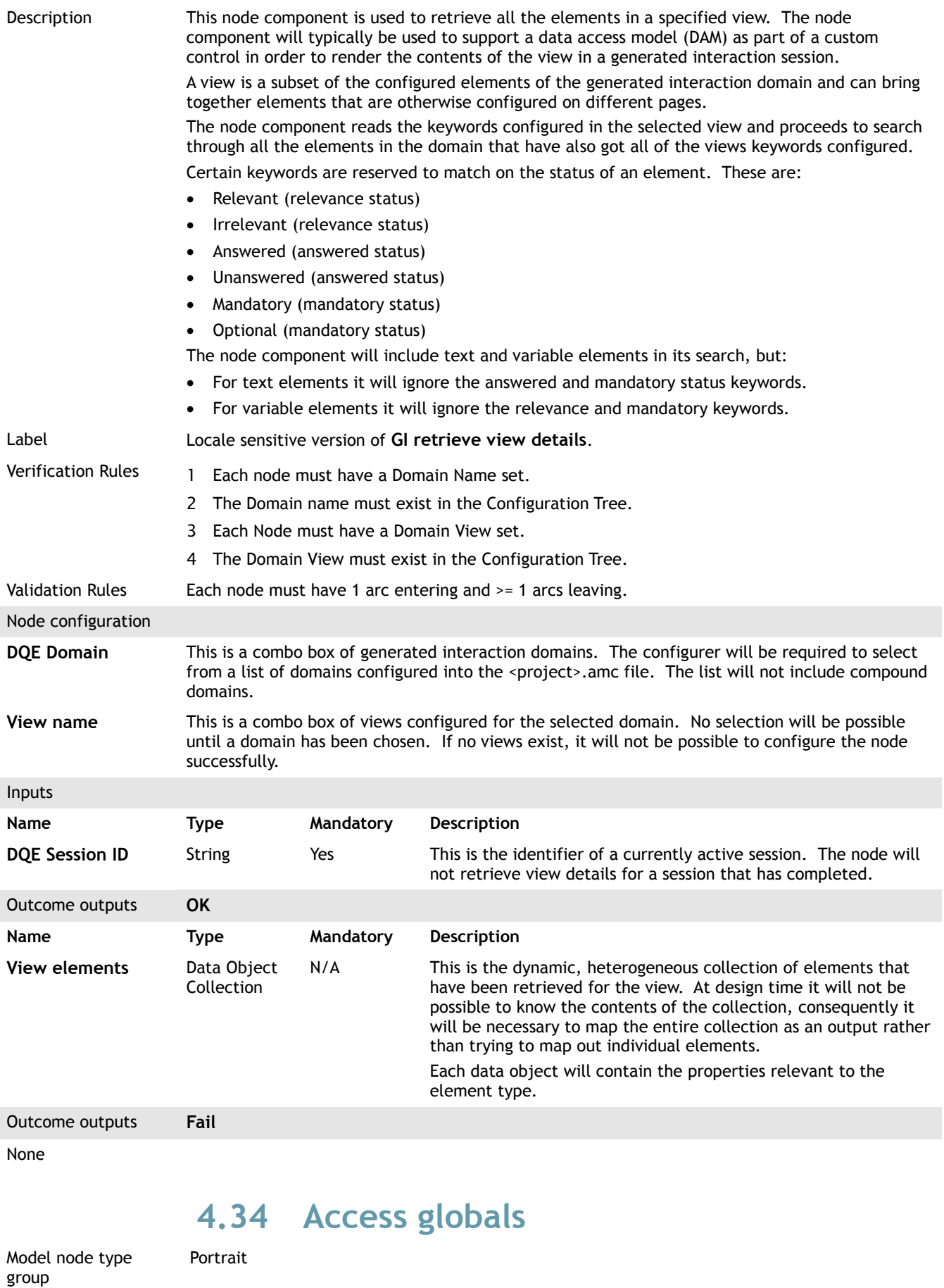

<span id="page-36-0"></span>Palette **Portrait nodes** 

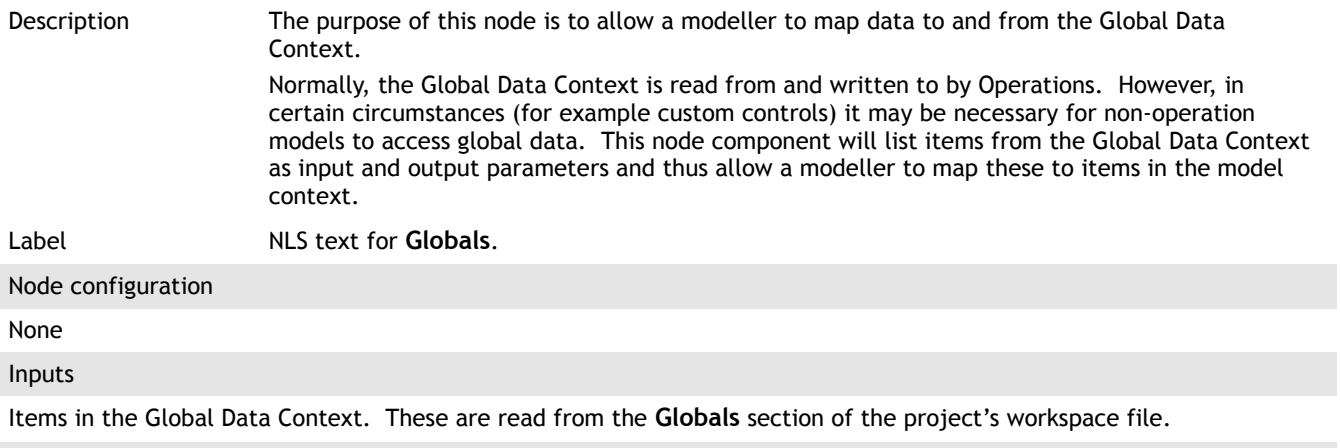

Outcome outputs **OK**

Items in the Global Data Context. These are read from the **Globals** section of the project's workspace file.

## <span id="page-37-1"></span>**4.35 Loop end**

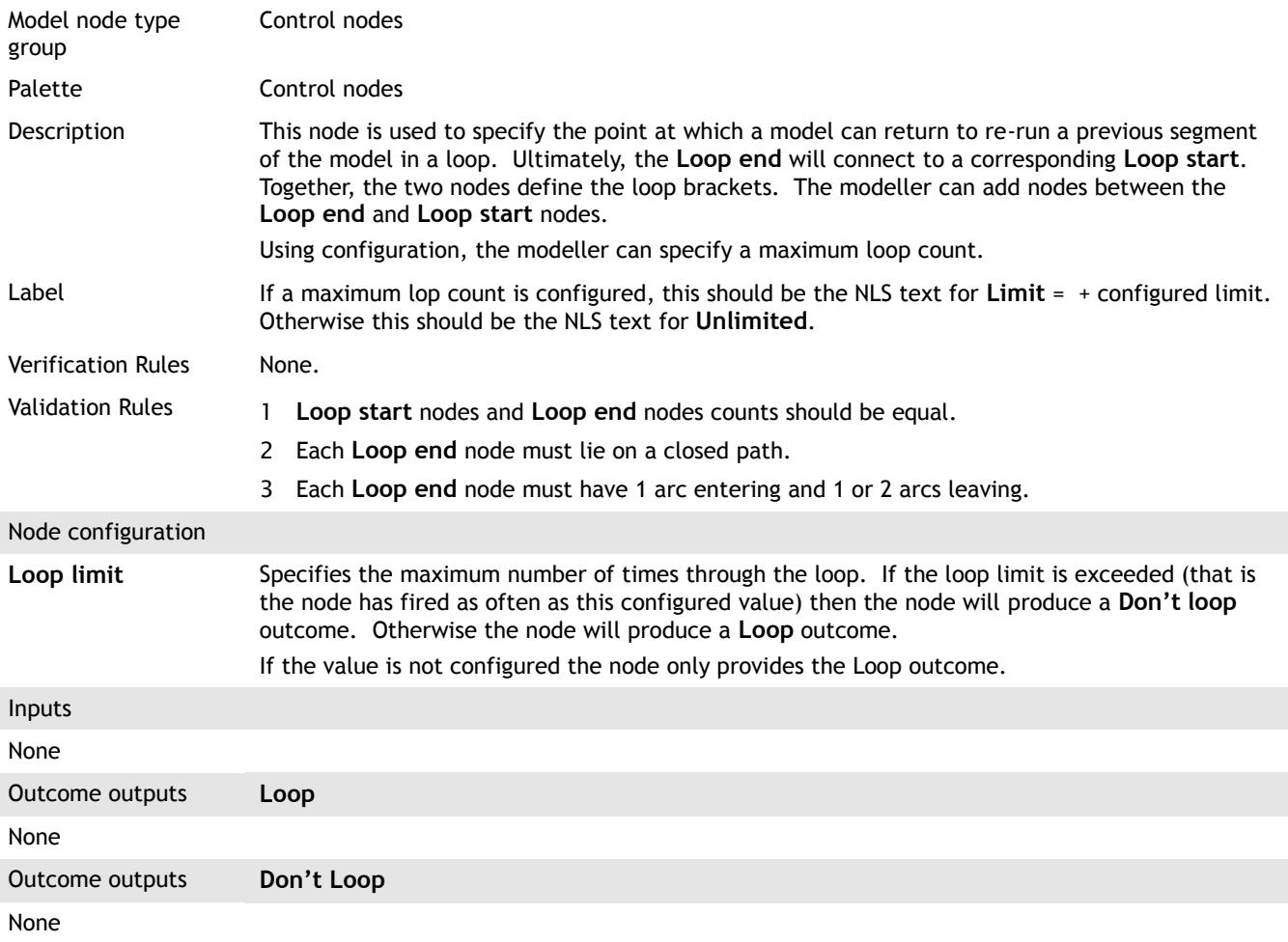

#### <span id="page-37-0"></span>**4.36 Loop start**

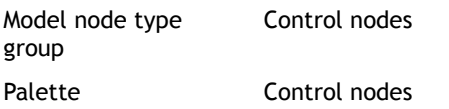

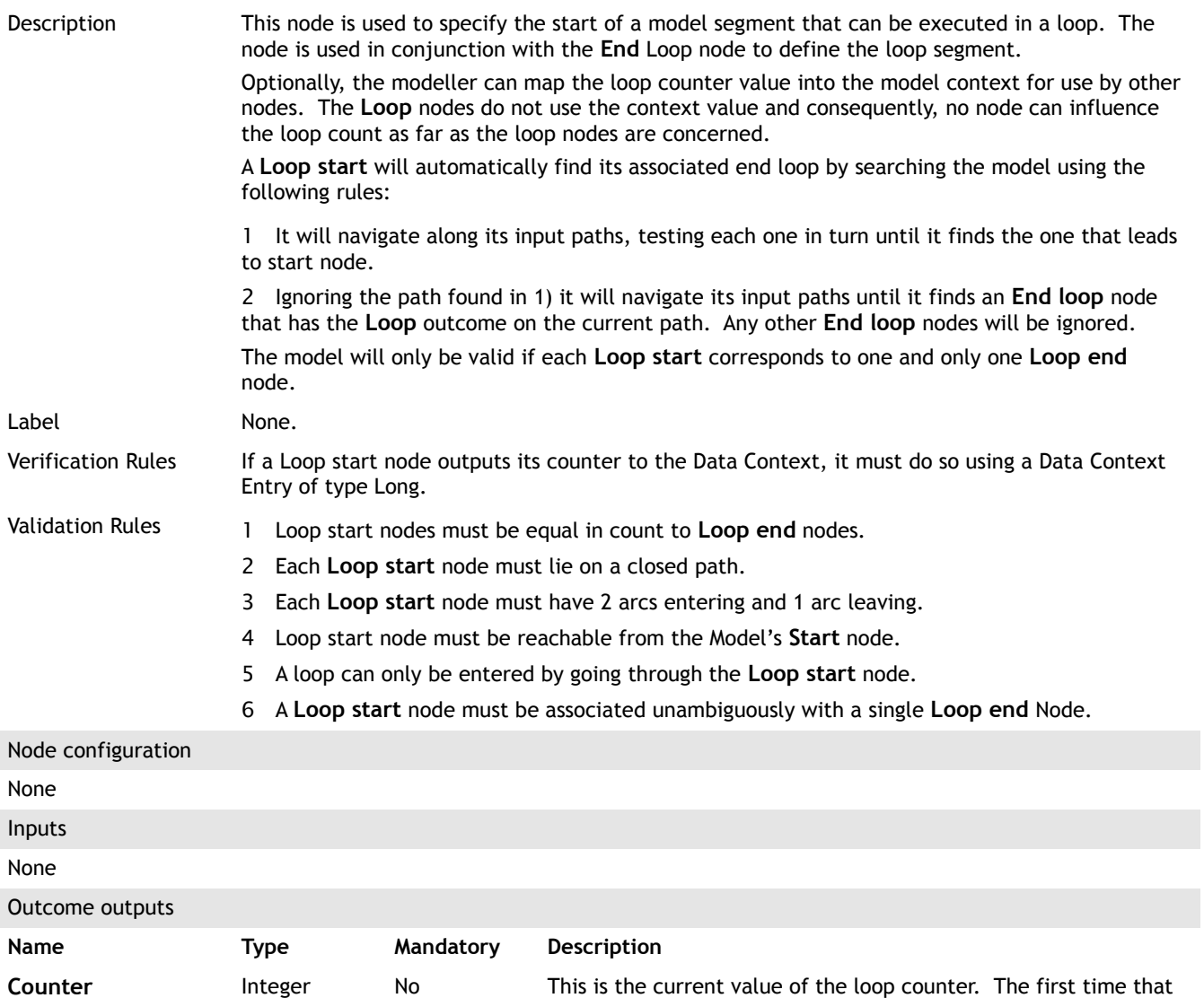

## <span id="page-38-0"></span>**4.37 Run model via class**

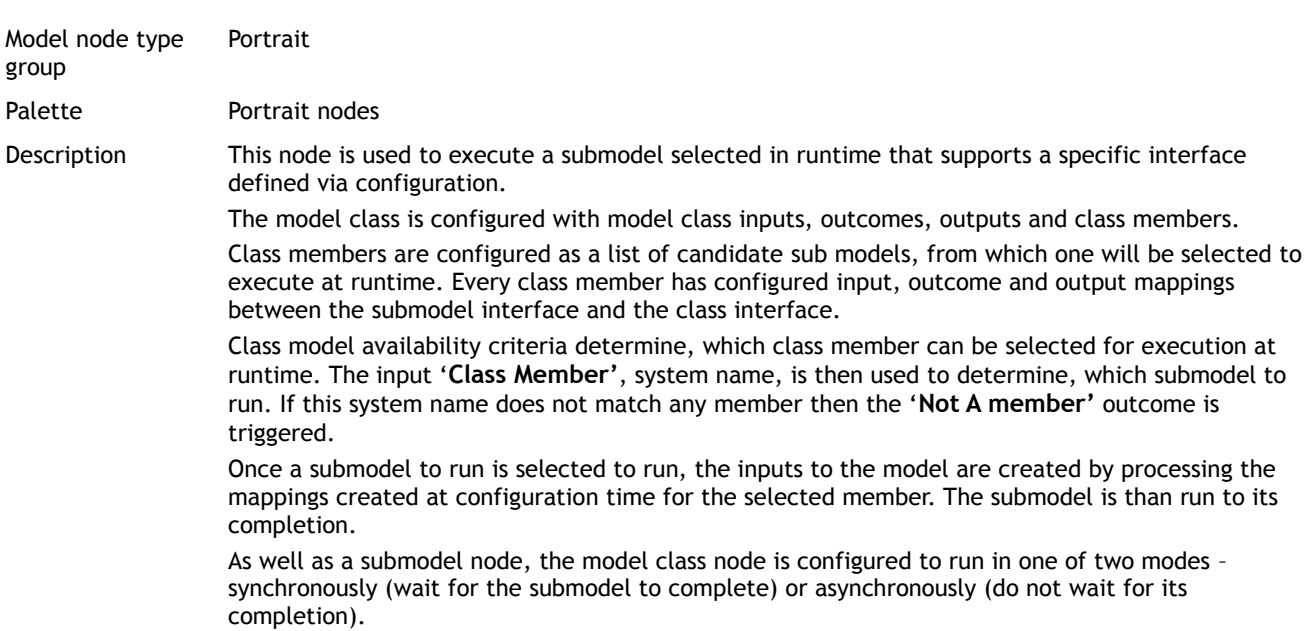

it is incremented by 1.

the loop start node fires, the loop counter is set to 1. Thereafter

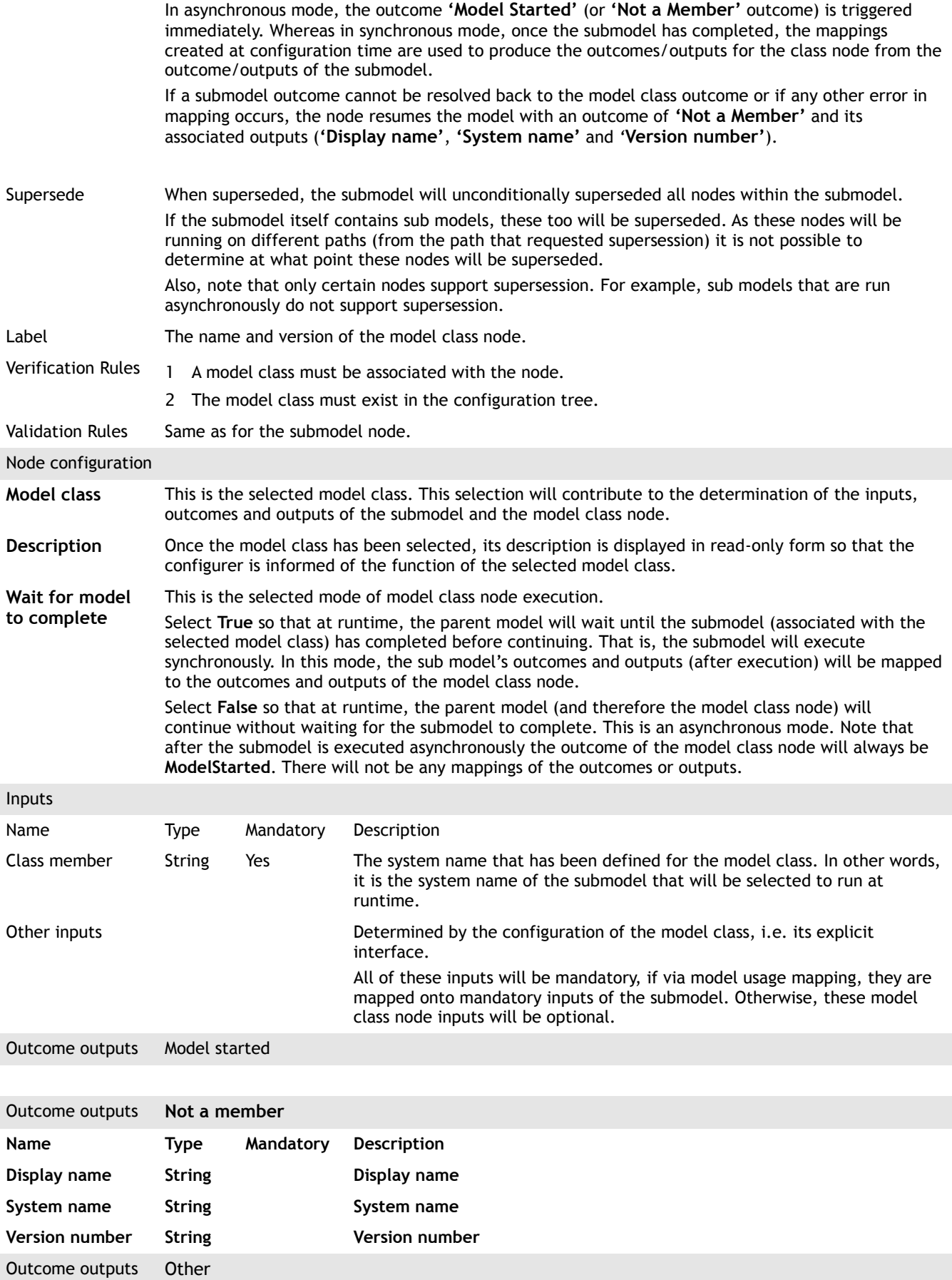

<span id="page-40-0"></span>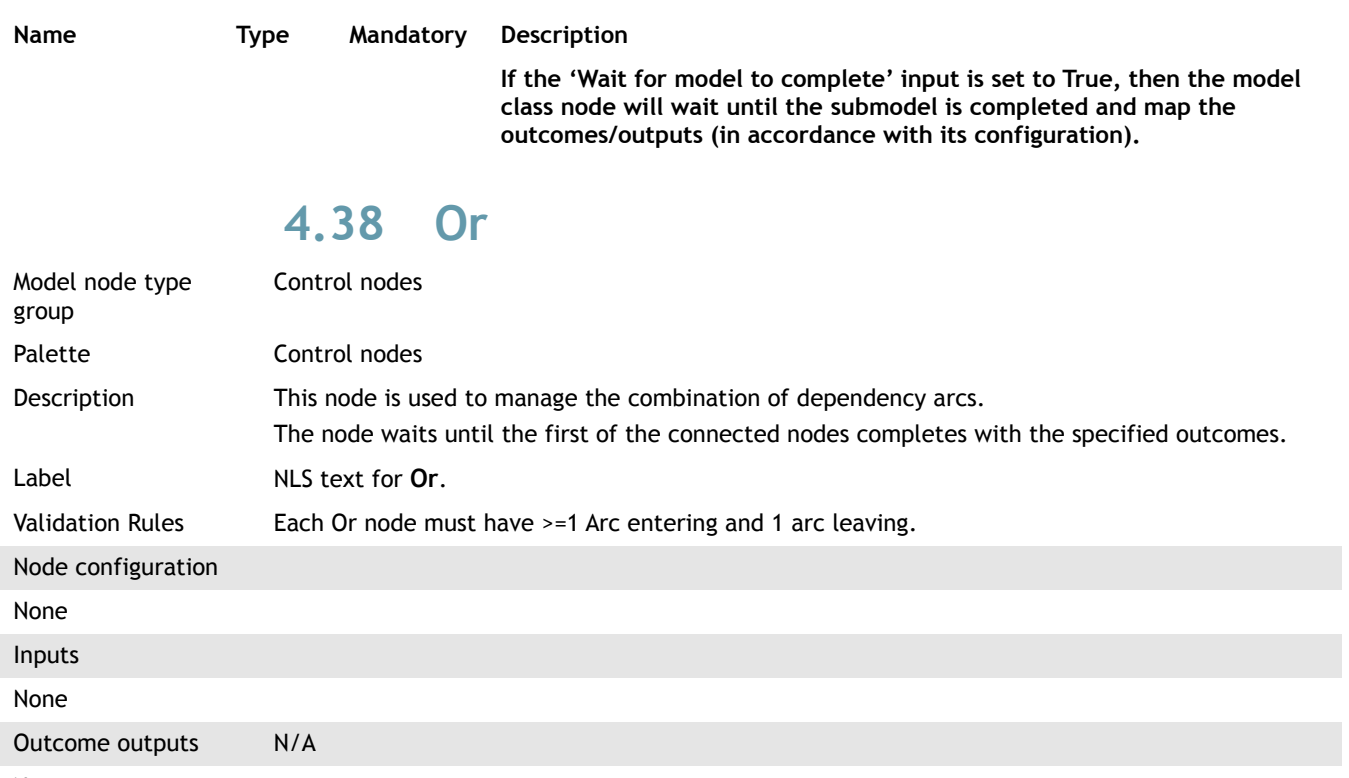

#### None

## <span id="page-40-1"></span>**4.39 Publish change notifications**

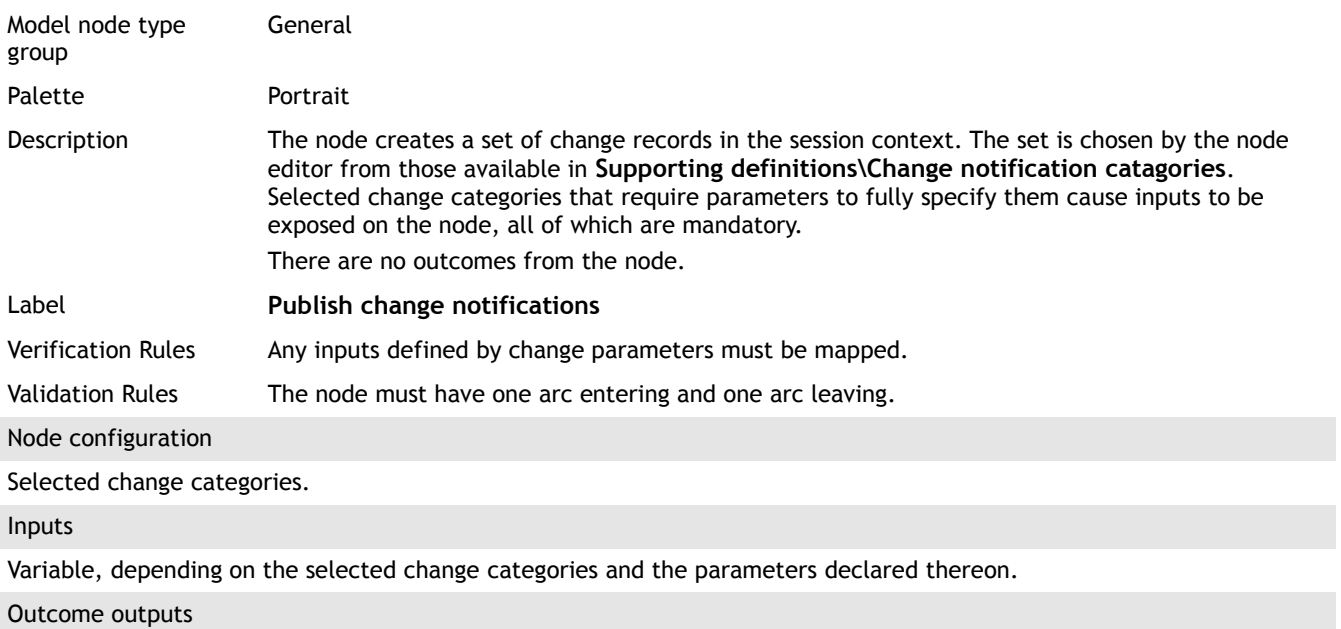

None

#### <span id="page-40-2"></span>**4.40 Put back task**

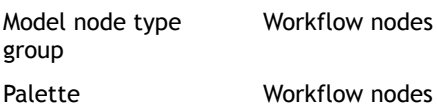

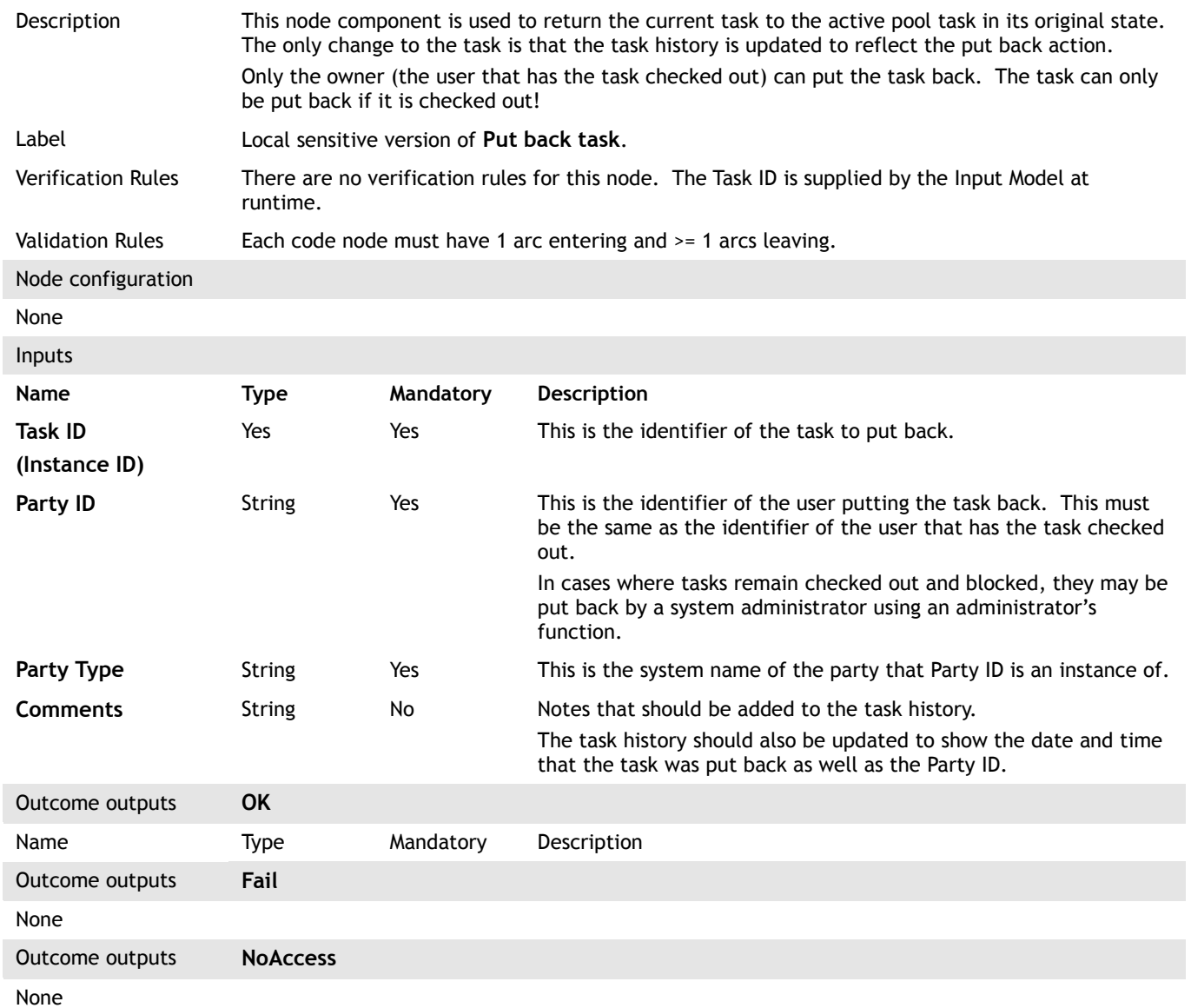

#### **4.41 Reach milestone**

This node is used to update a milestone in the context of a Business Process.

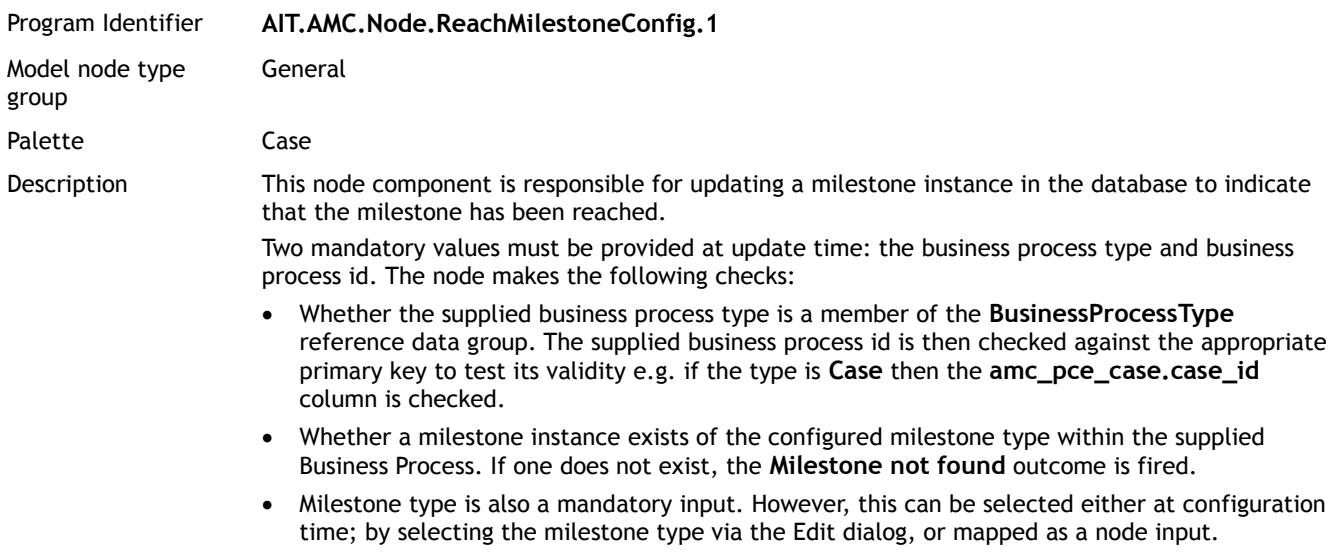

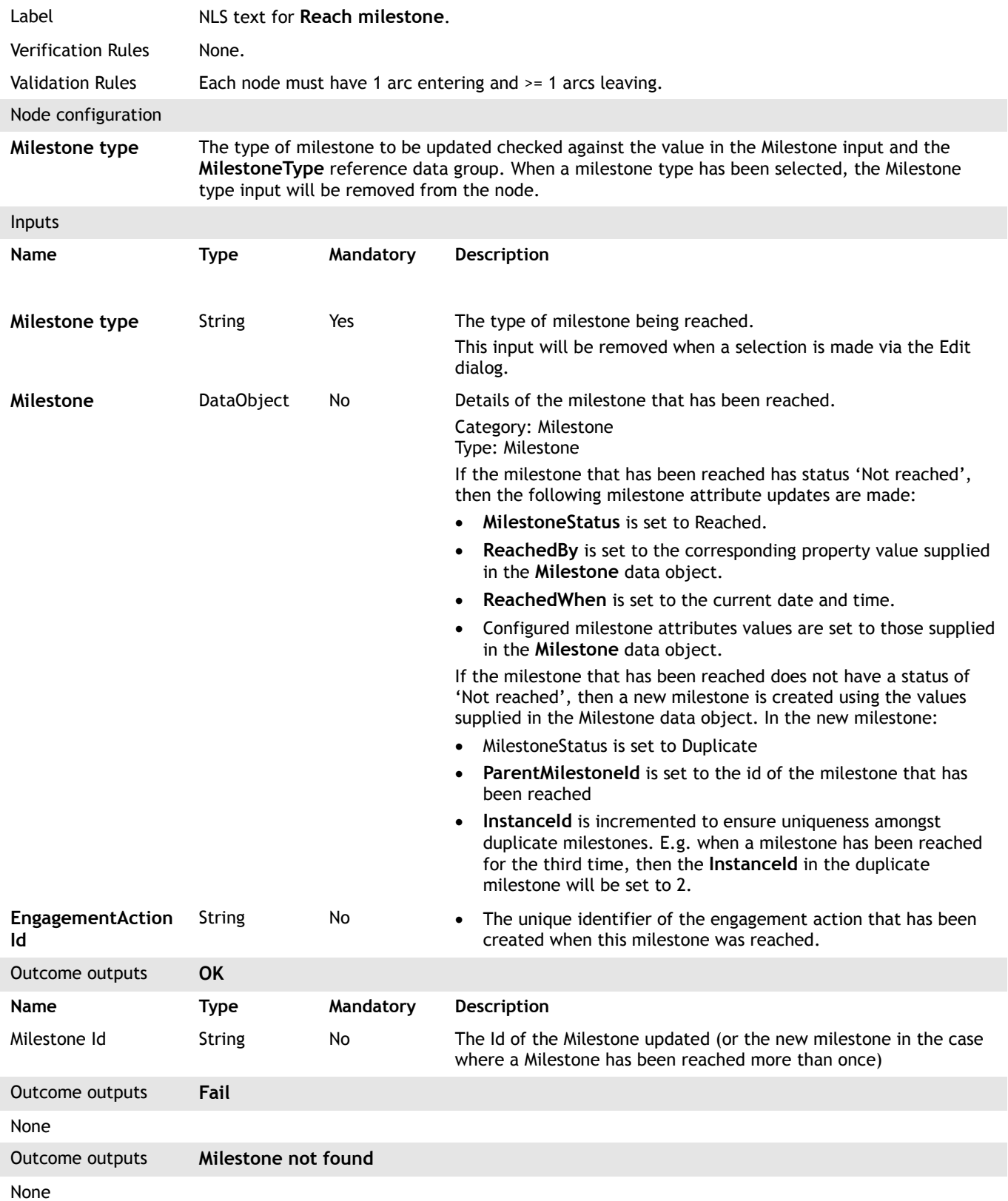

#### <span id="page-42-0"></span>**4.42 Remove document associations**

Model node type group Palette **Document management nodes** 

Document management

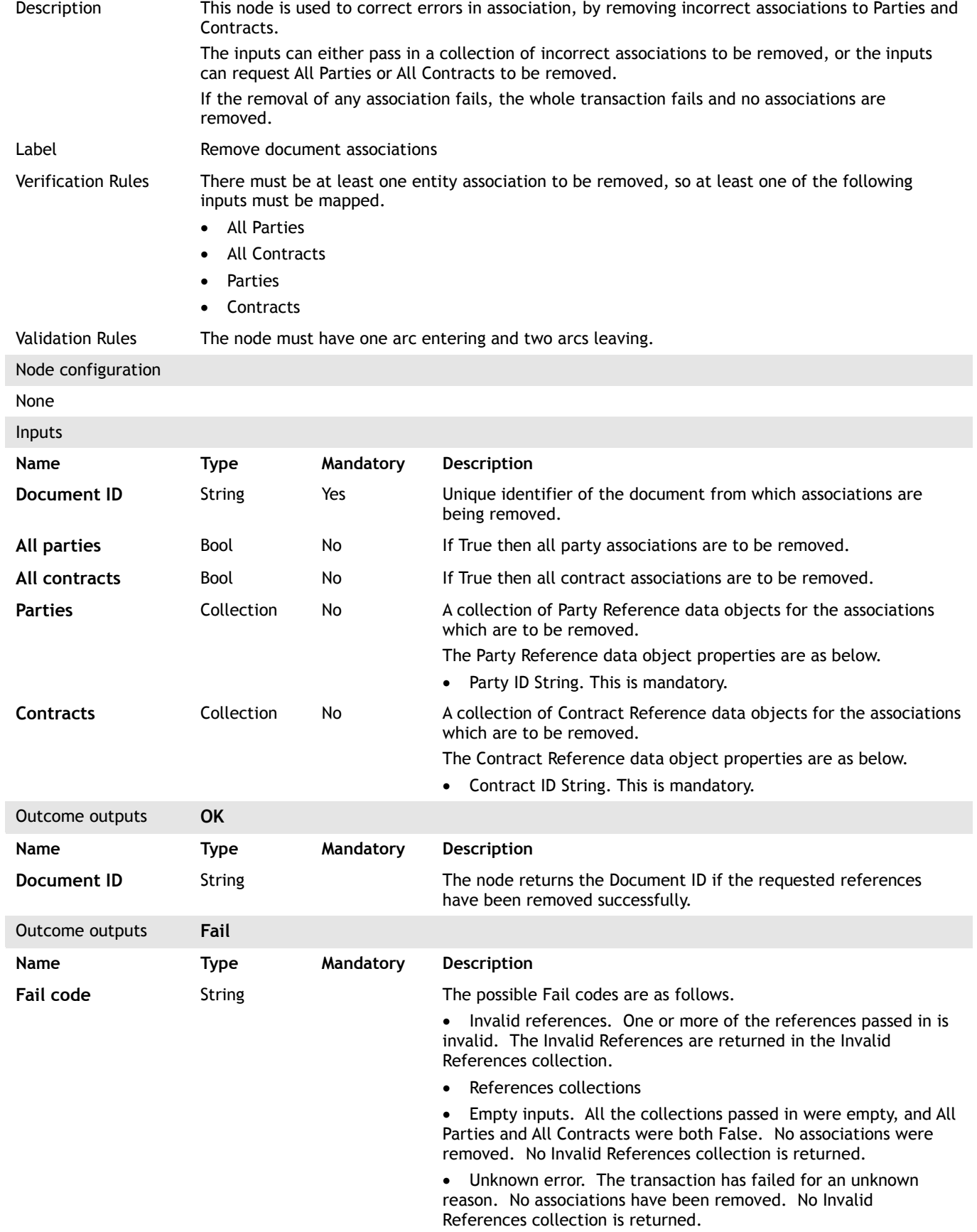

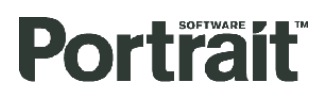

**Invalid references** Data object

collection

If any of the references are invalid, the node will return an Invalid References collection. This contains only the invalid references. The Invalid Reference data object has the following structure.

- Object type (one of Party or Contract)
- Object ID

#### <span id="page-44-1"></span>**4.43 Resume task**

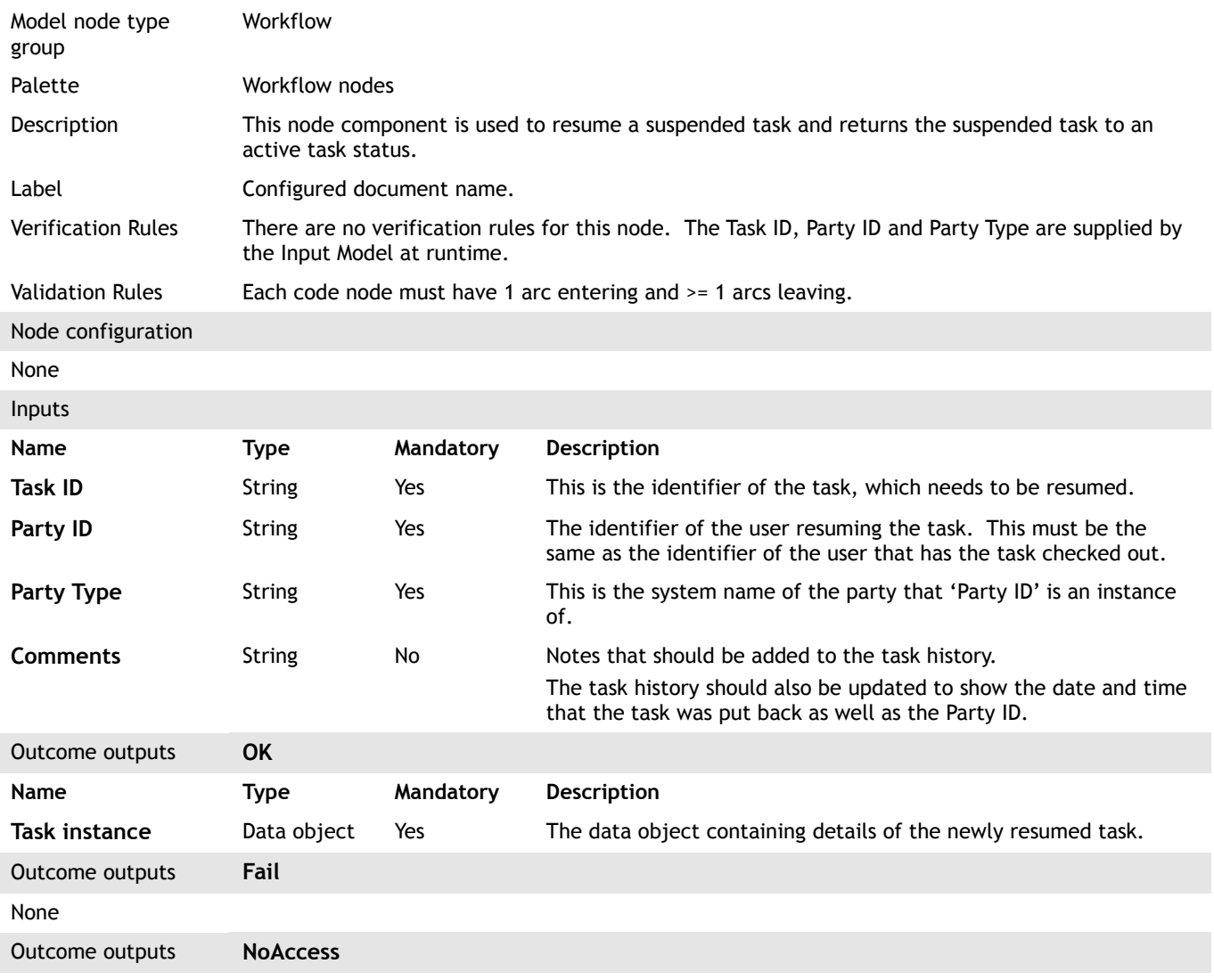

#### None

#### <span id="page-44-0"></span>**4.44 Retrieve composite data object**

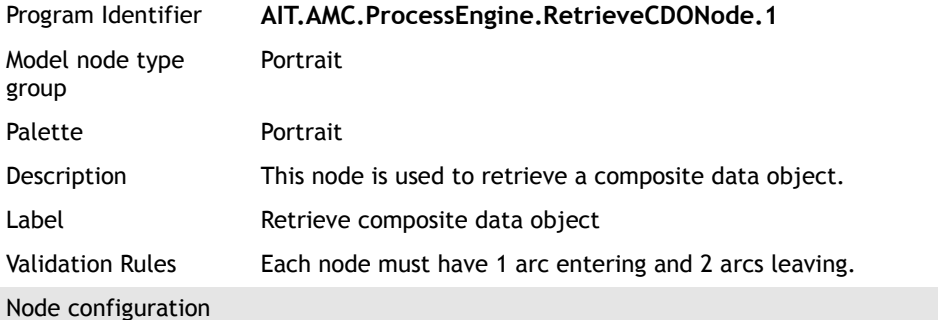

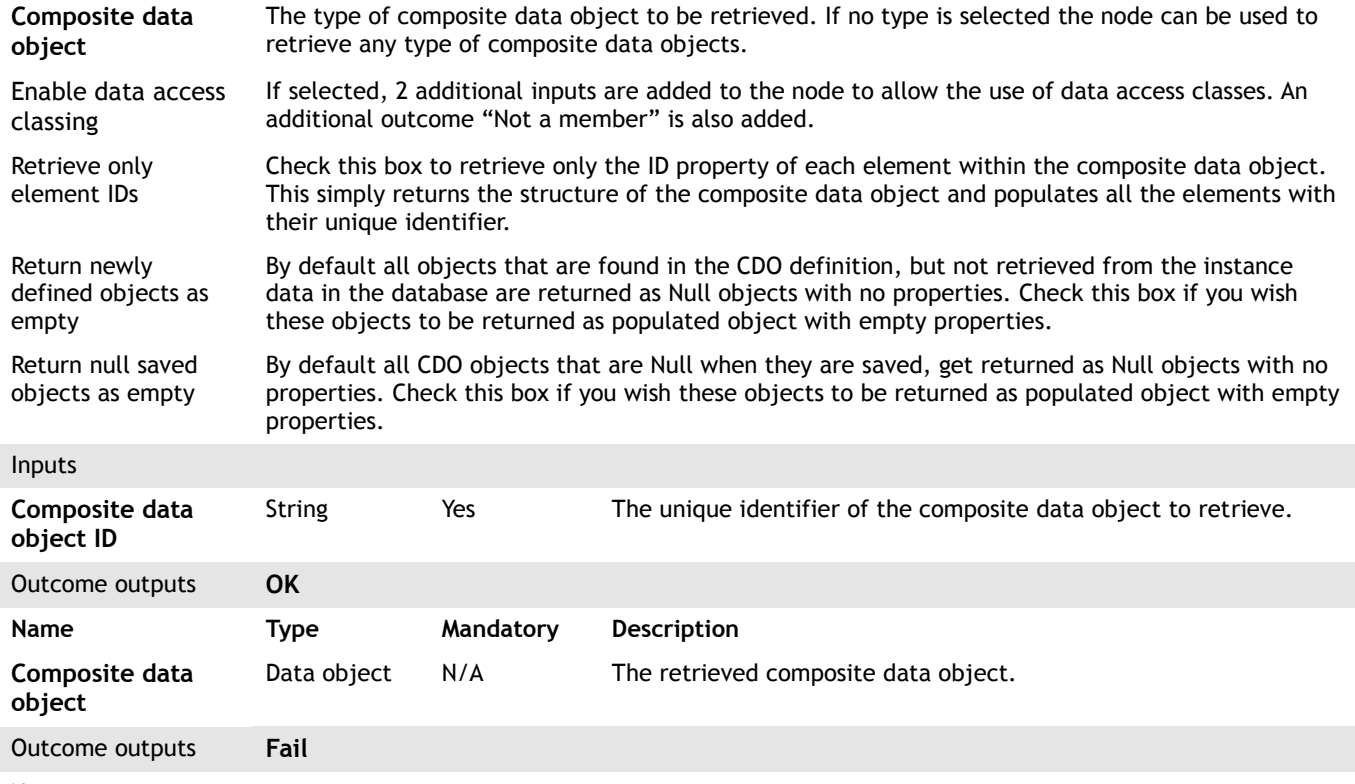

None

#### <span id="page-45-0"></span>**4.45 Retrieve document**

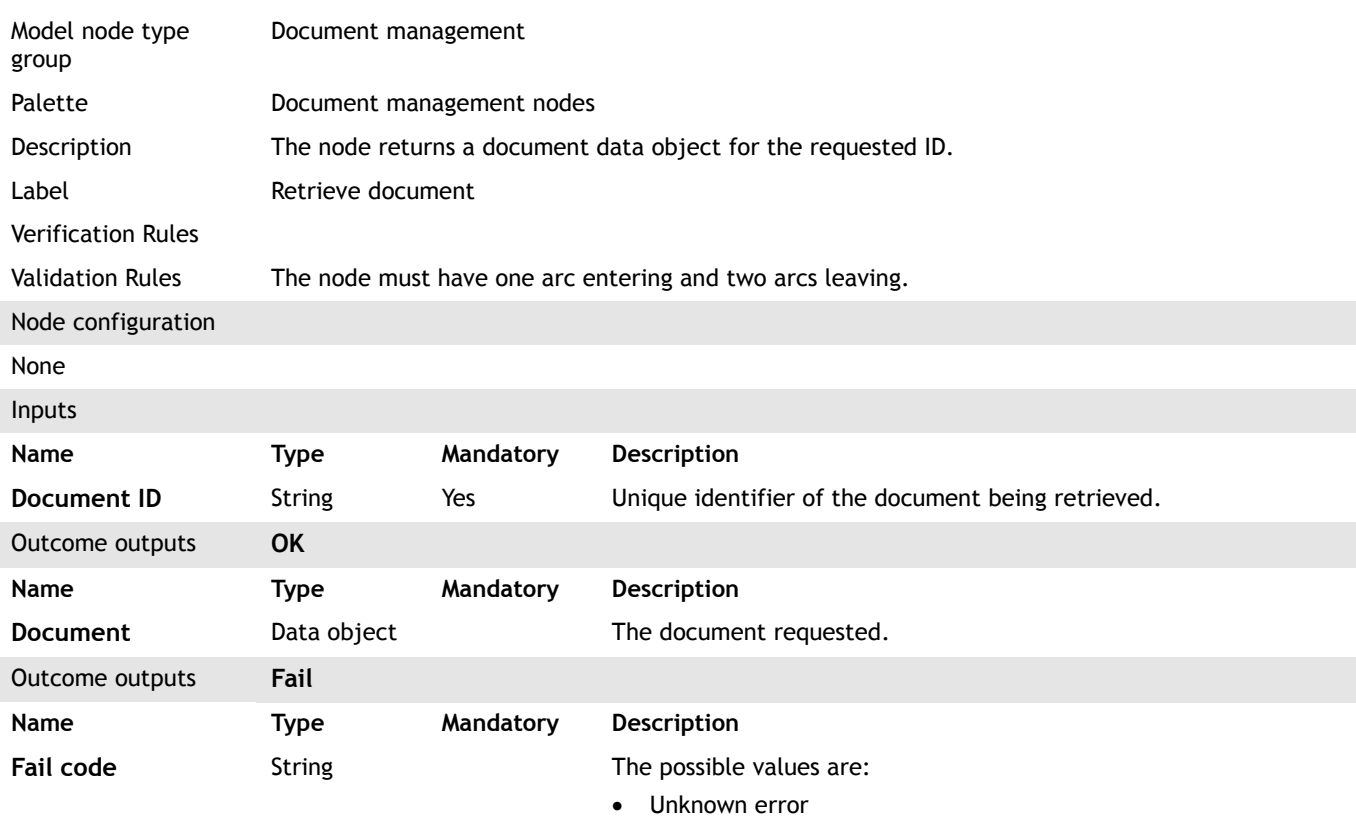

## <span id="page-45-1"></span>**4.46 Retrieve envelope**

Model node type Document management

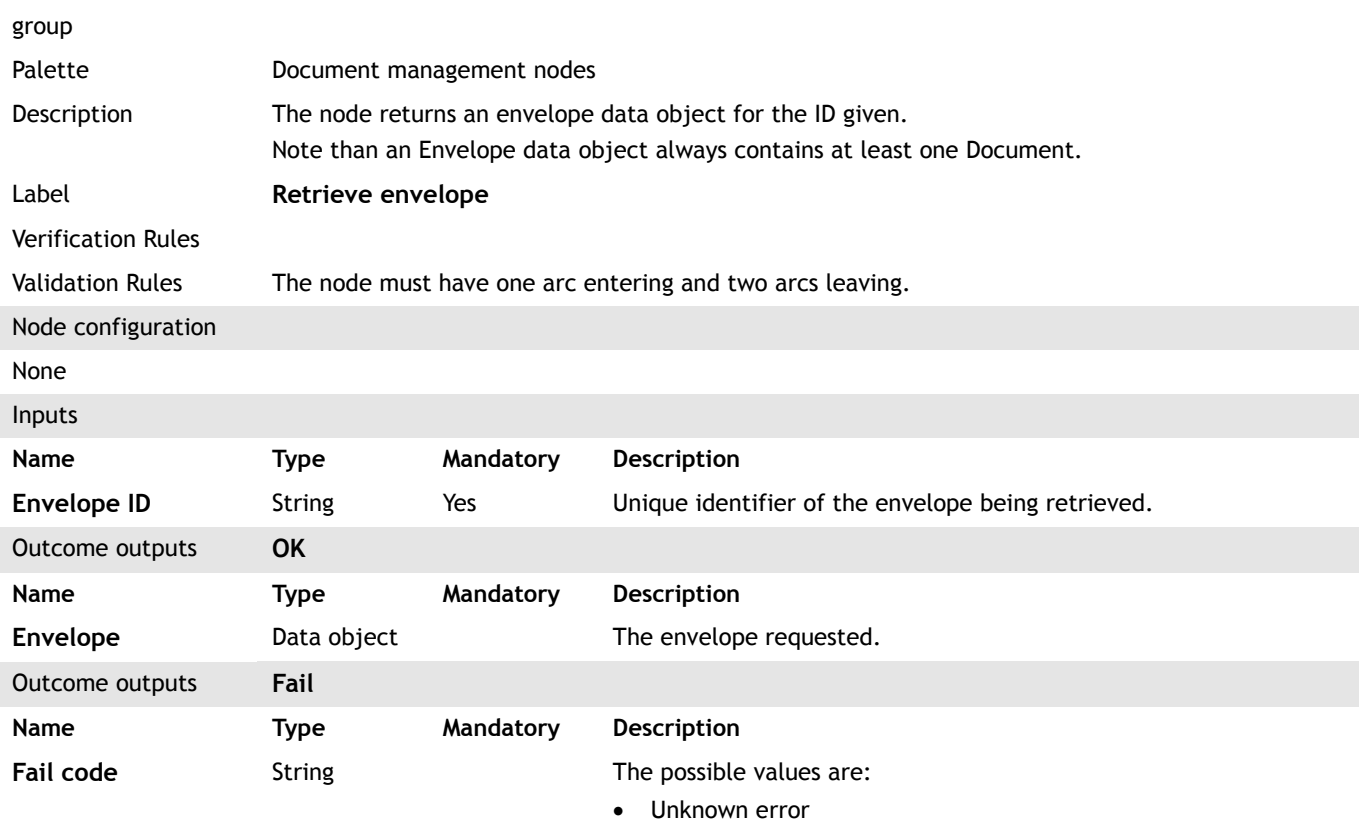

#### <span id="page-46-0"></span>**4.47 Generate menu**

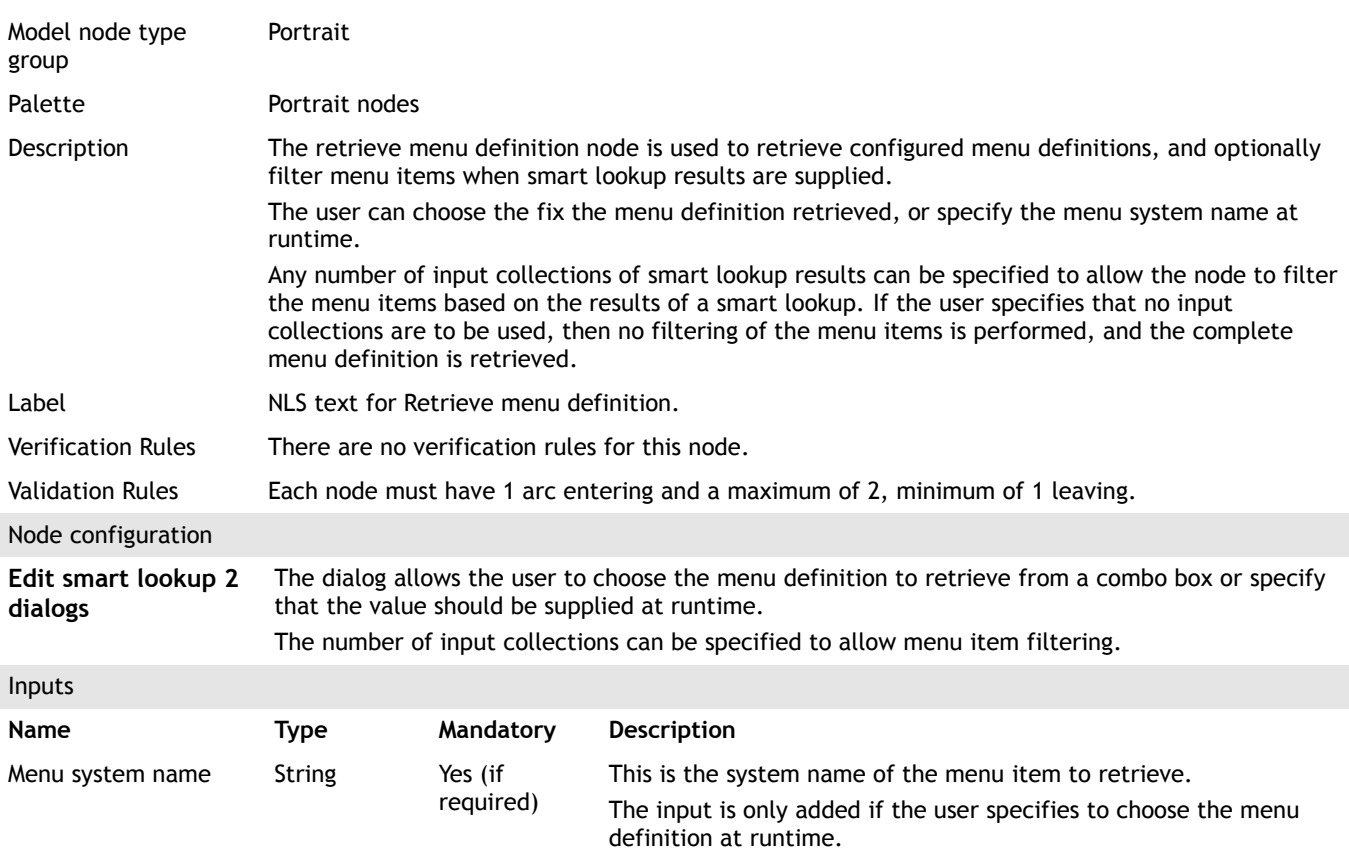

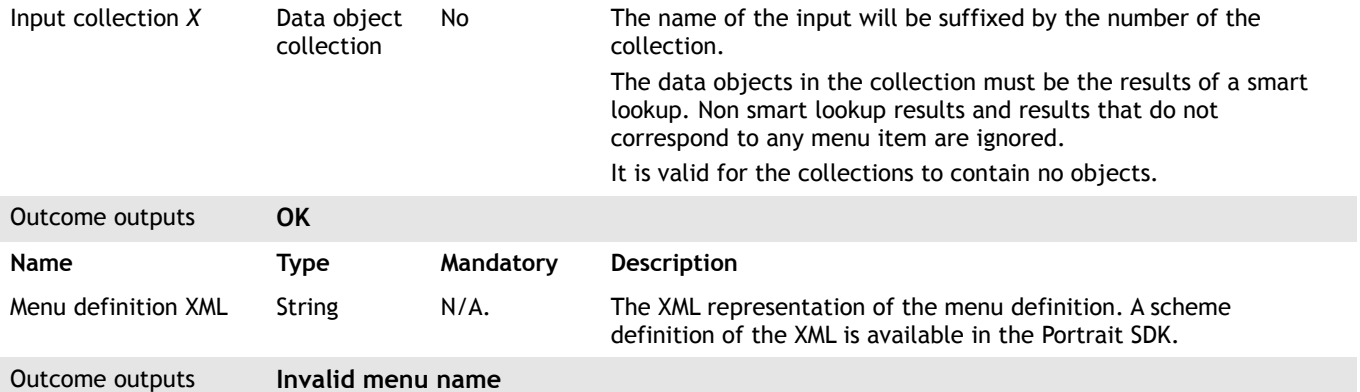

This outcome is only available if the menu definition is specified at runtime.

None

## <span id="page-47-0"></span>**4.48 Save composite data object**

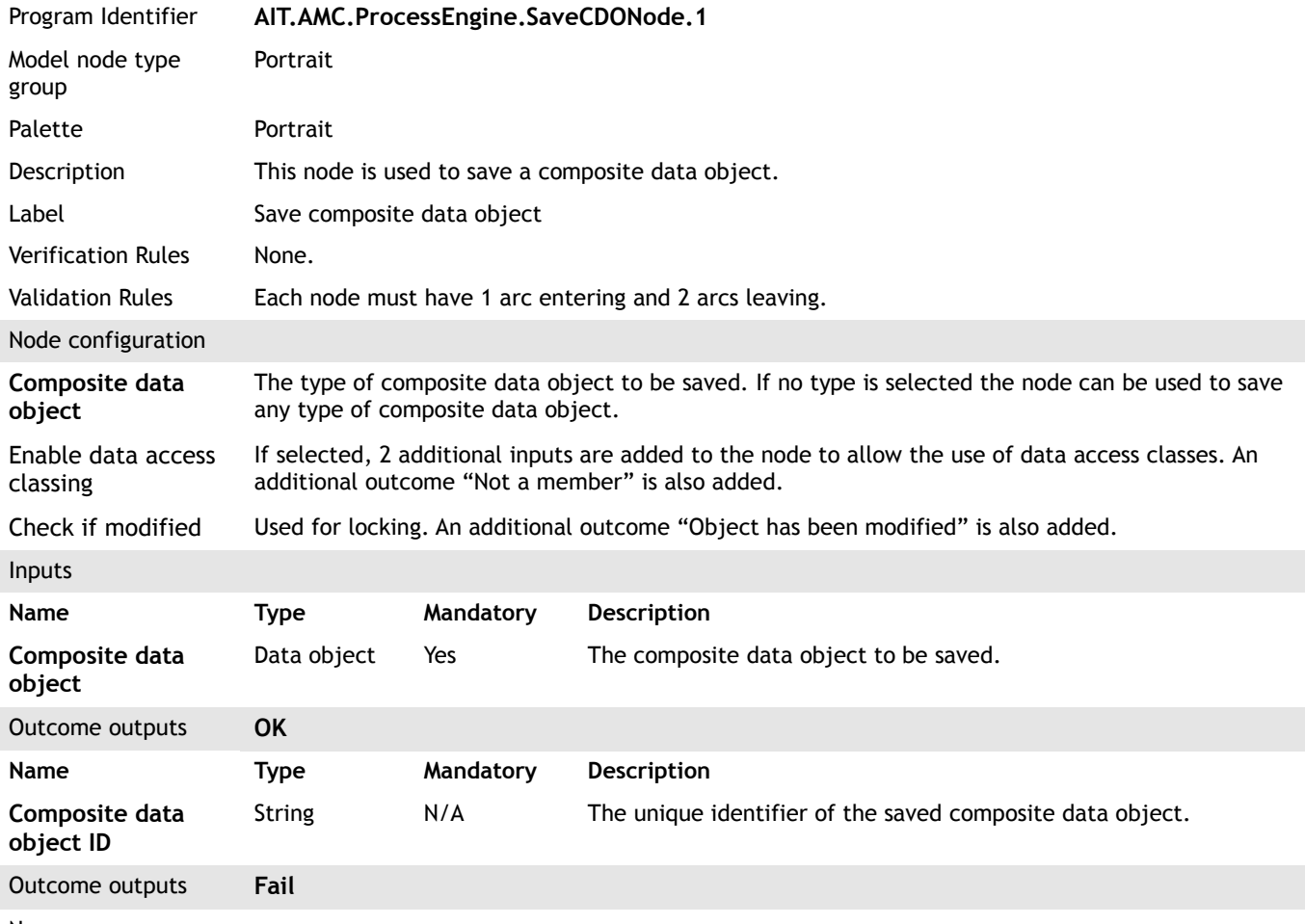

None

#### <span id="page-47-1"></span>**4.49 Save document**

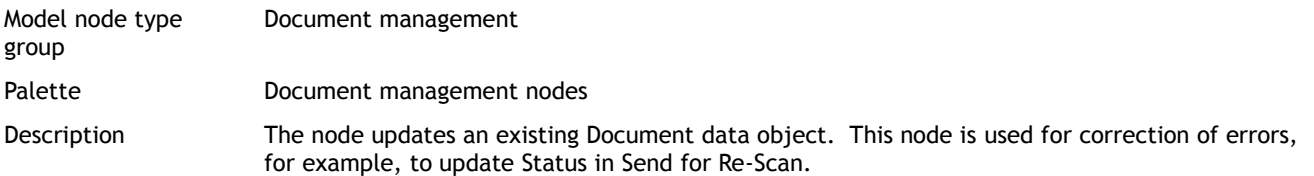

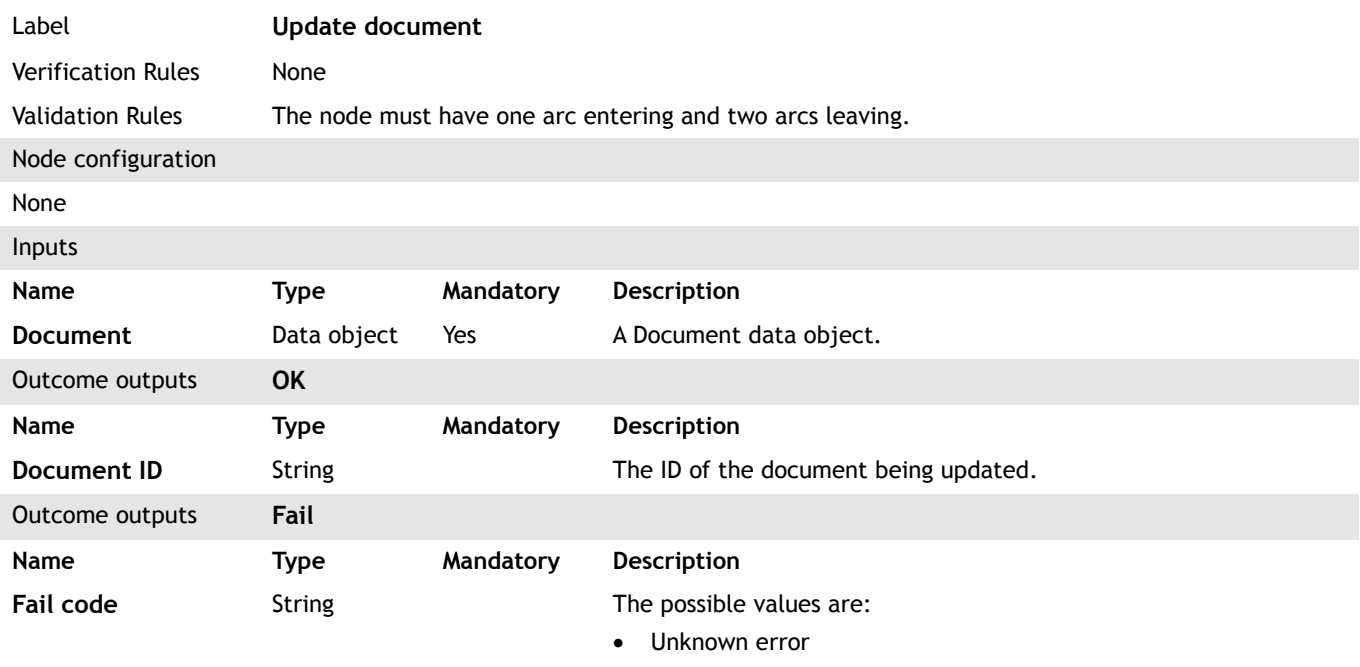

- Invalid Envelope ID that is, the Envelope ID does not exist.
- Invalid Document that is, either there is no Document ID, or the ID does not exist.

#### <span id="page-48-0"></span>**4.50 Save envelope**

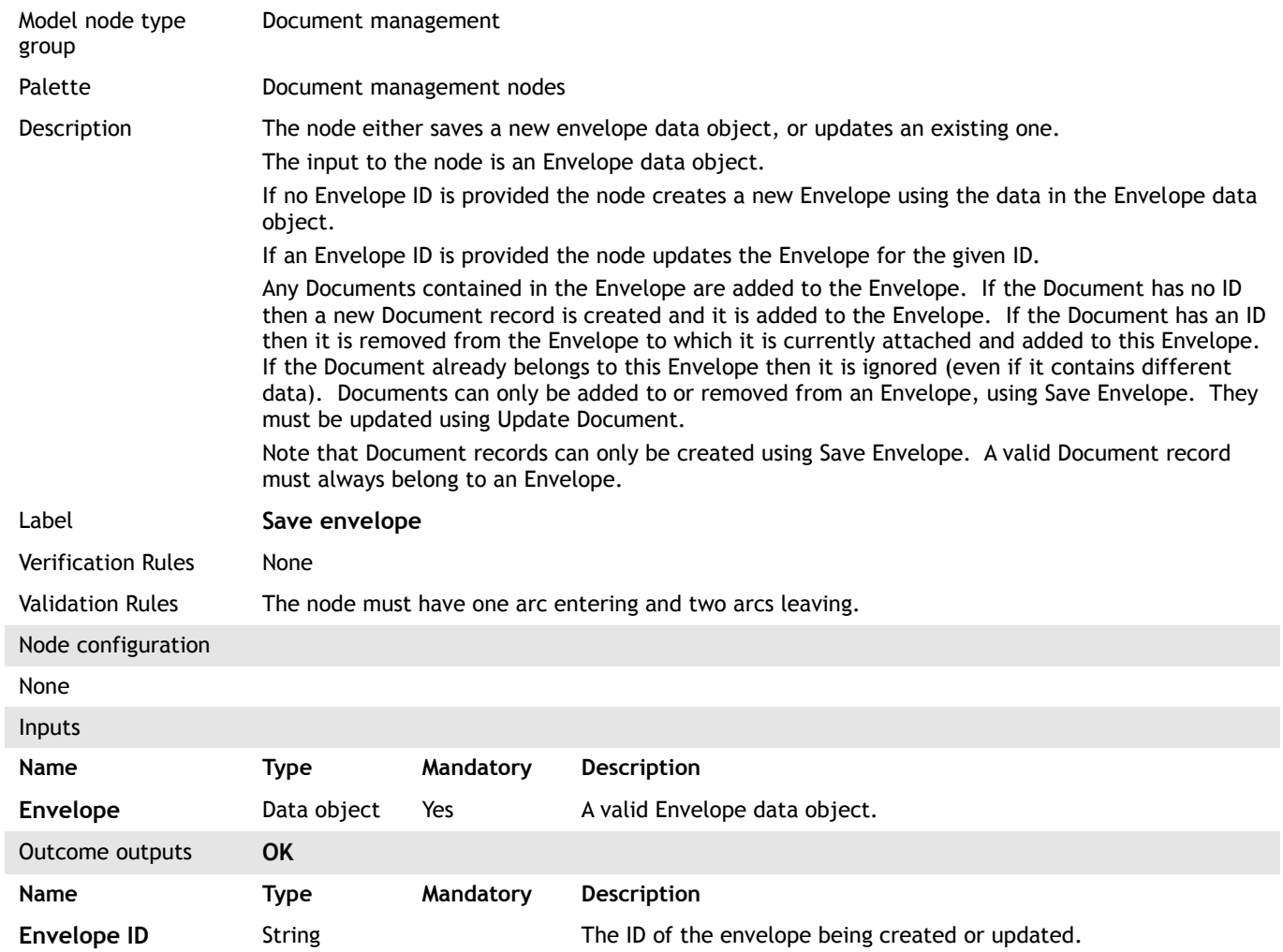

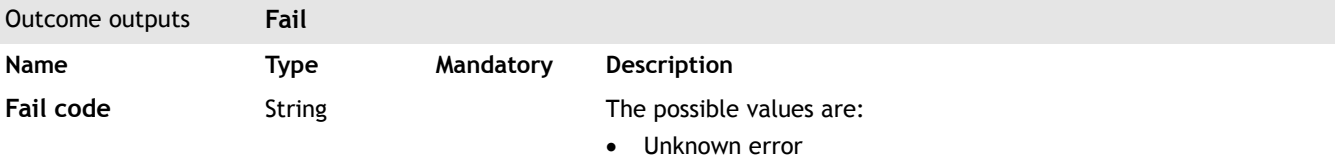

• Invalid Envelope (see Envelope data object definition)

#### <span id="page-49-0"></span>**4.51 Save task**

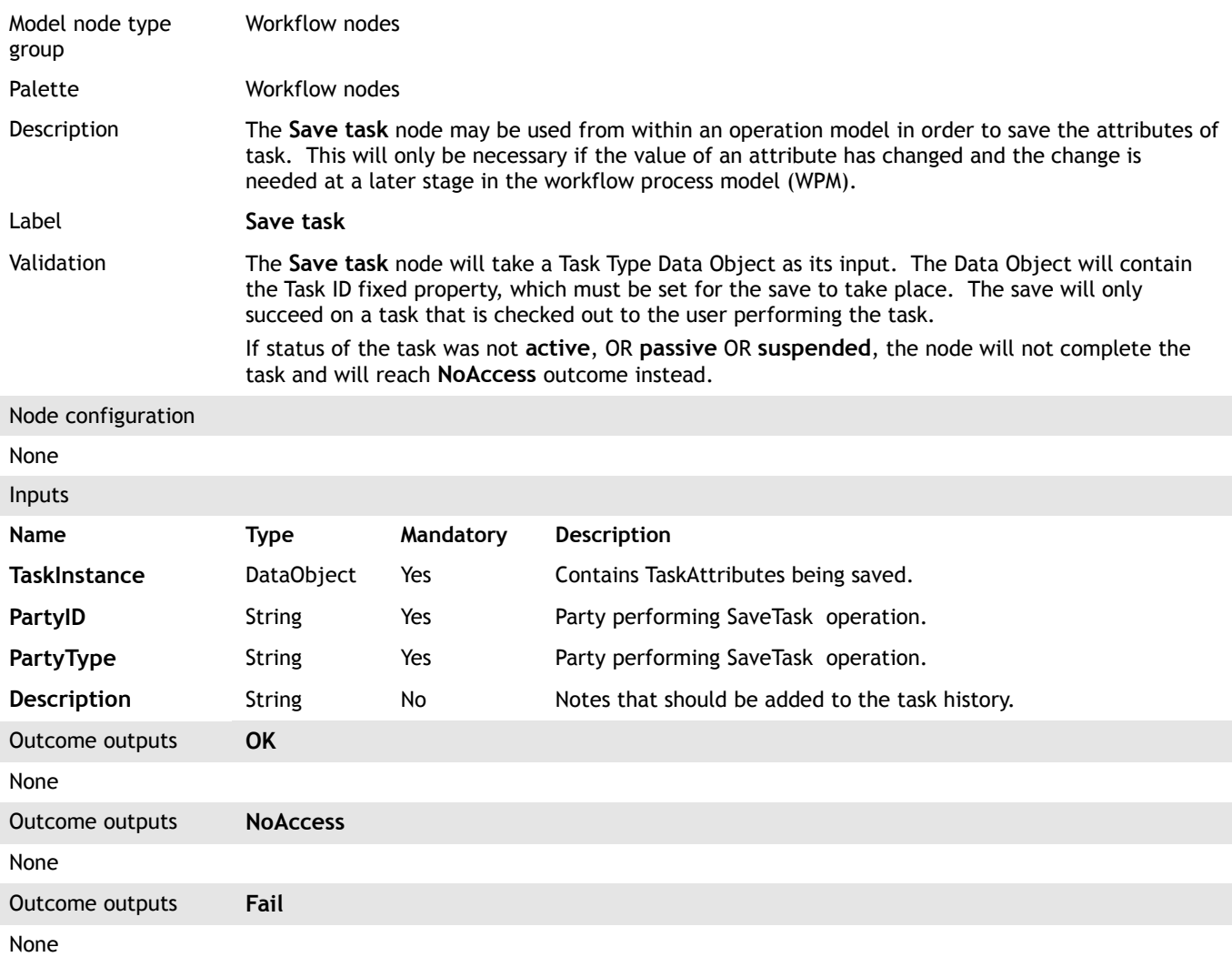

#### <span id="page-49-1"></span>**4.52 Search for documents**

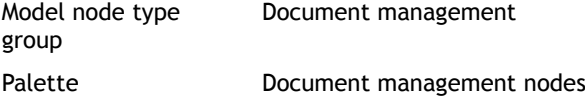

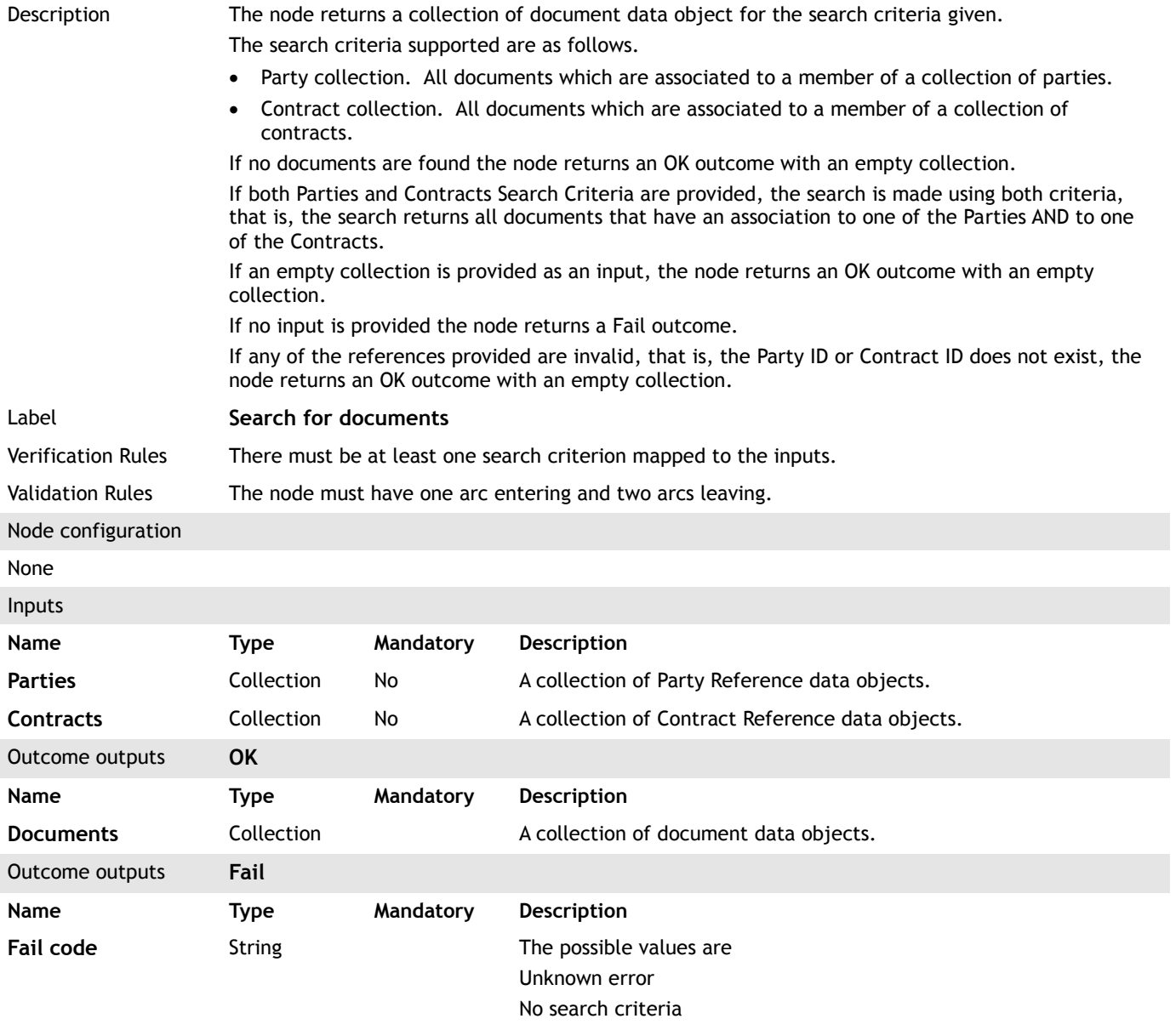

## <span id="page-50-0"></span>**4.53 Send all from outbox**

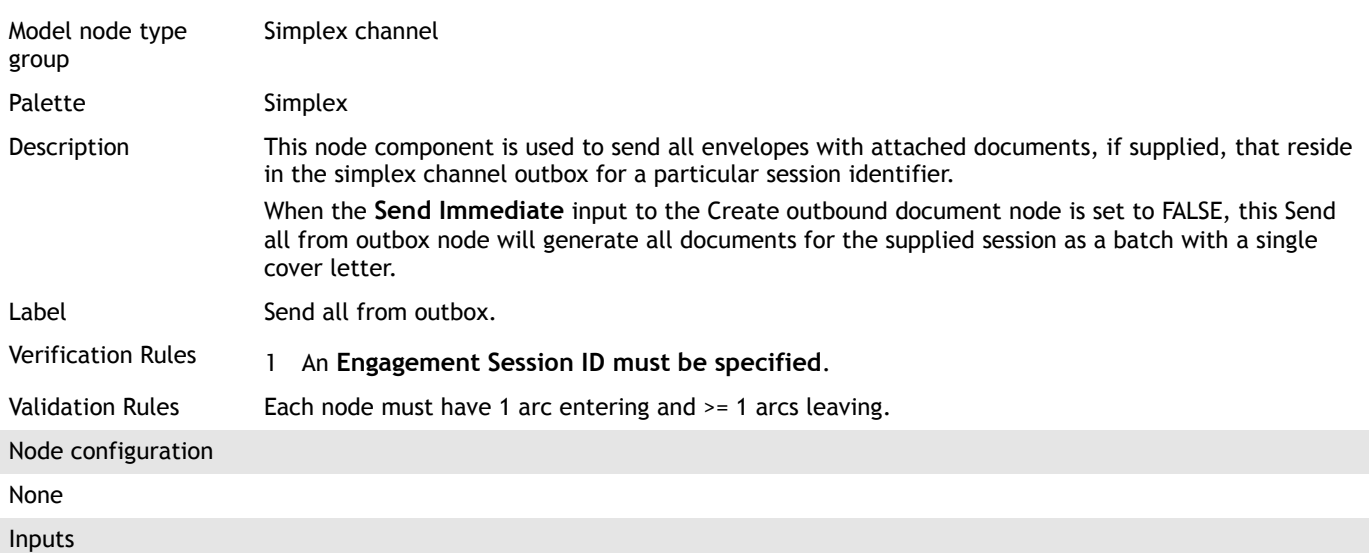

<span id="page-51-0"></span>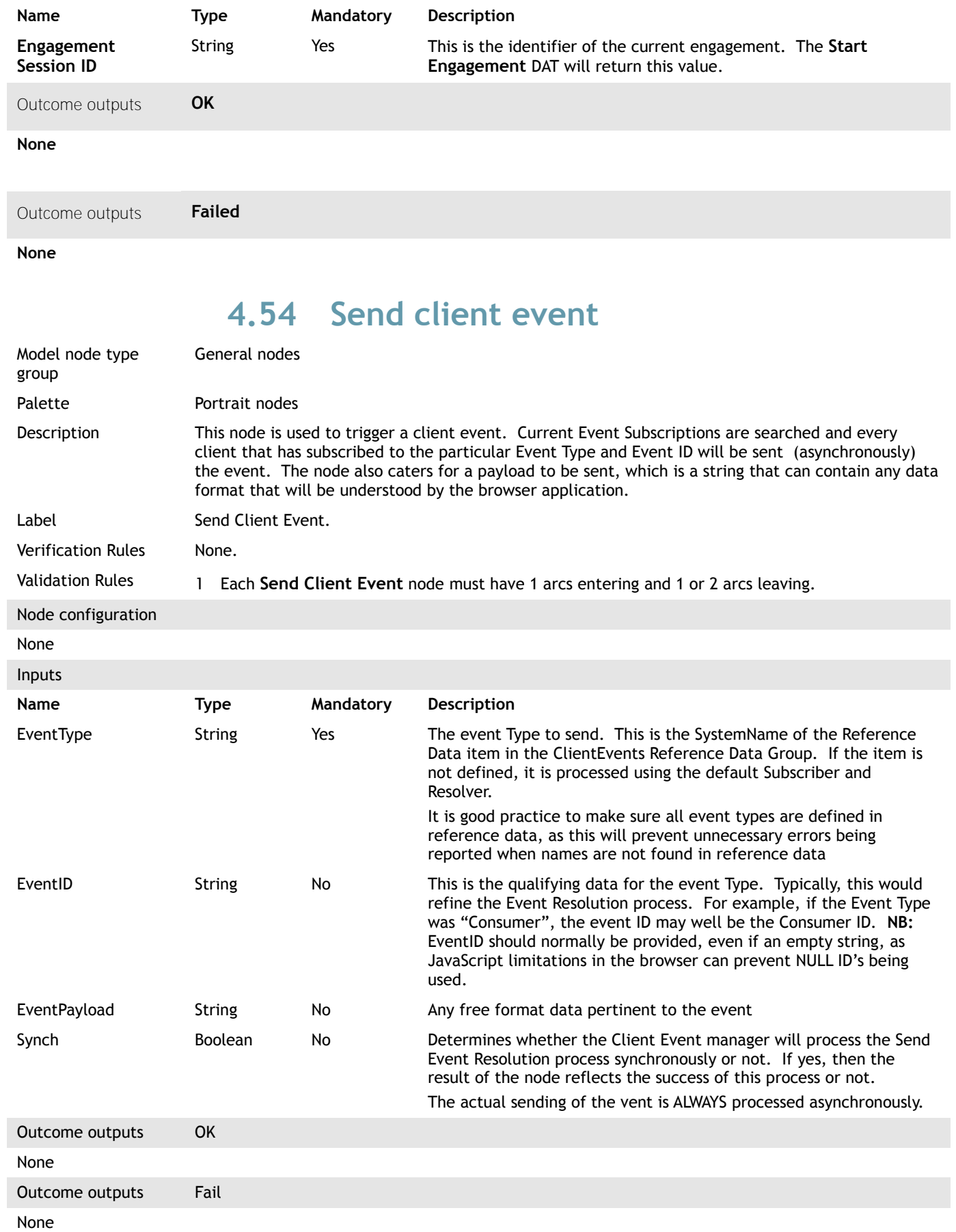

#### <span id="page-52-0"></span>**4.55 Start**

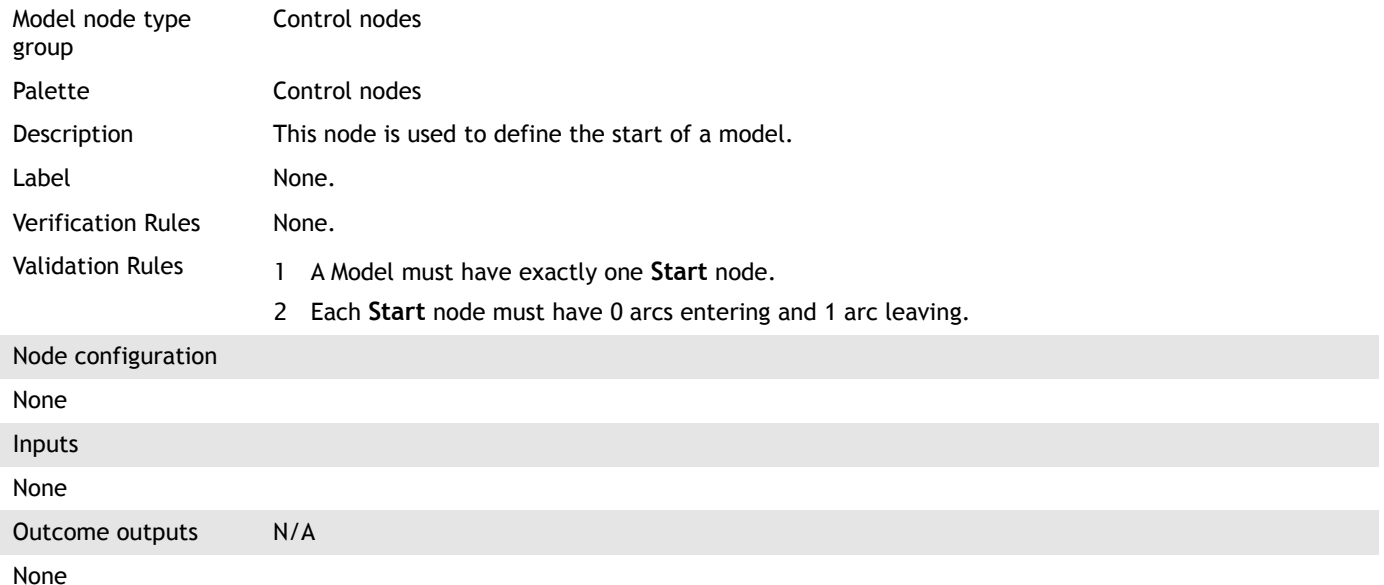

#### <span id="page-52-1"></span>**4.56 Run model**

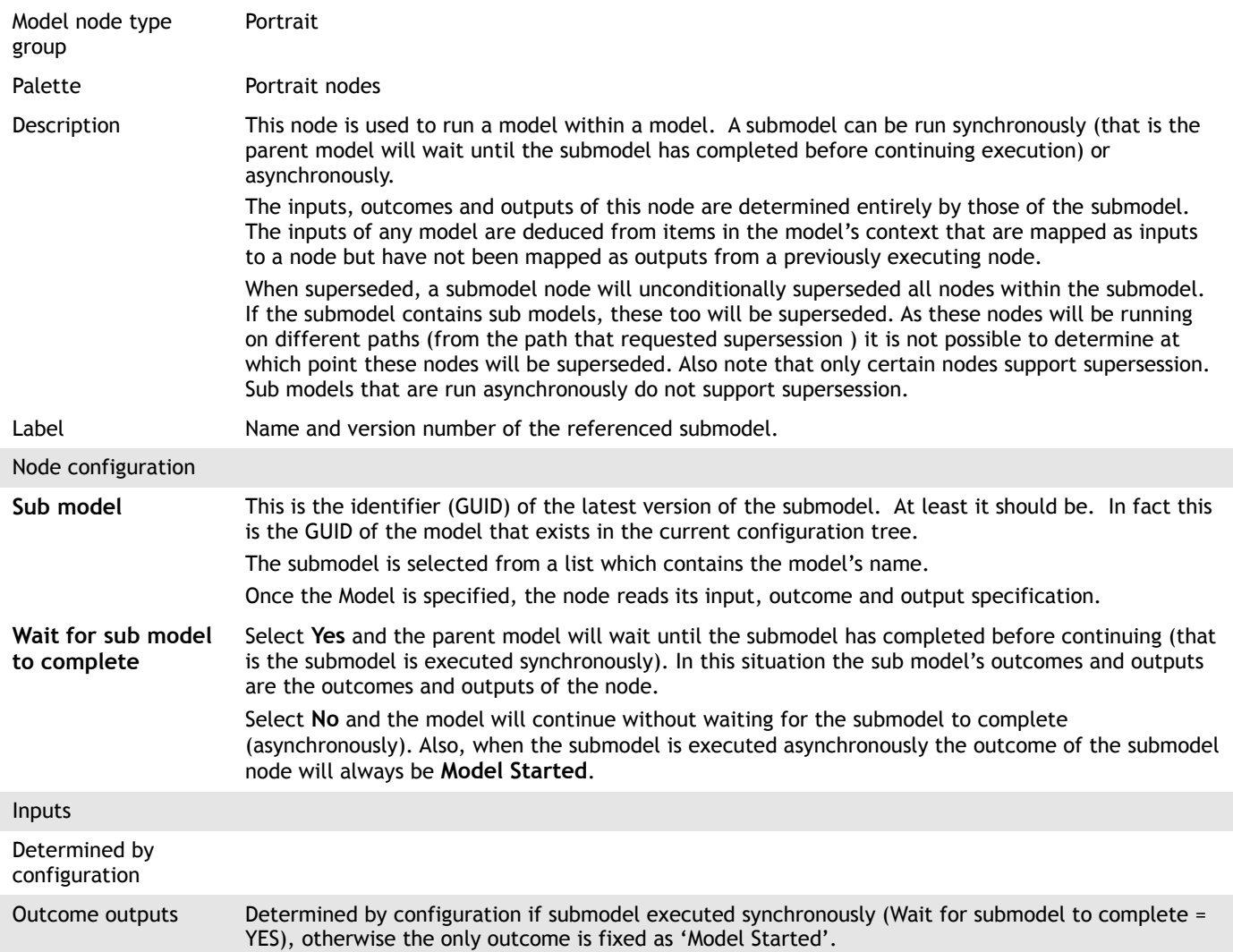

Determined by configuration

<span id="page-53-0"></span>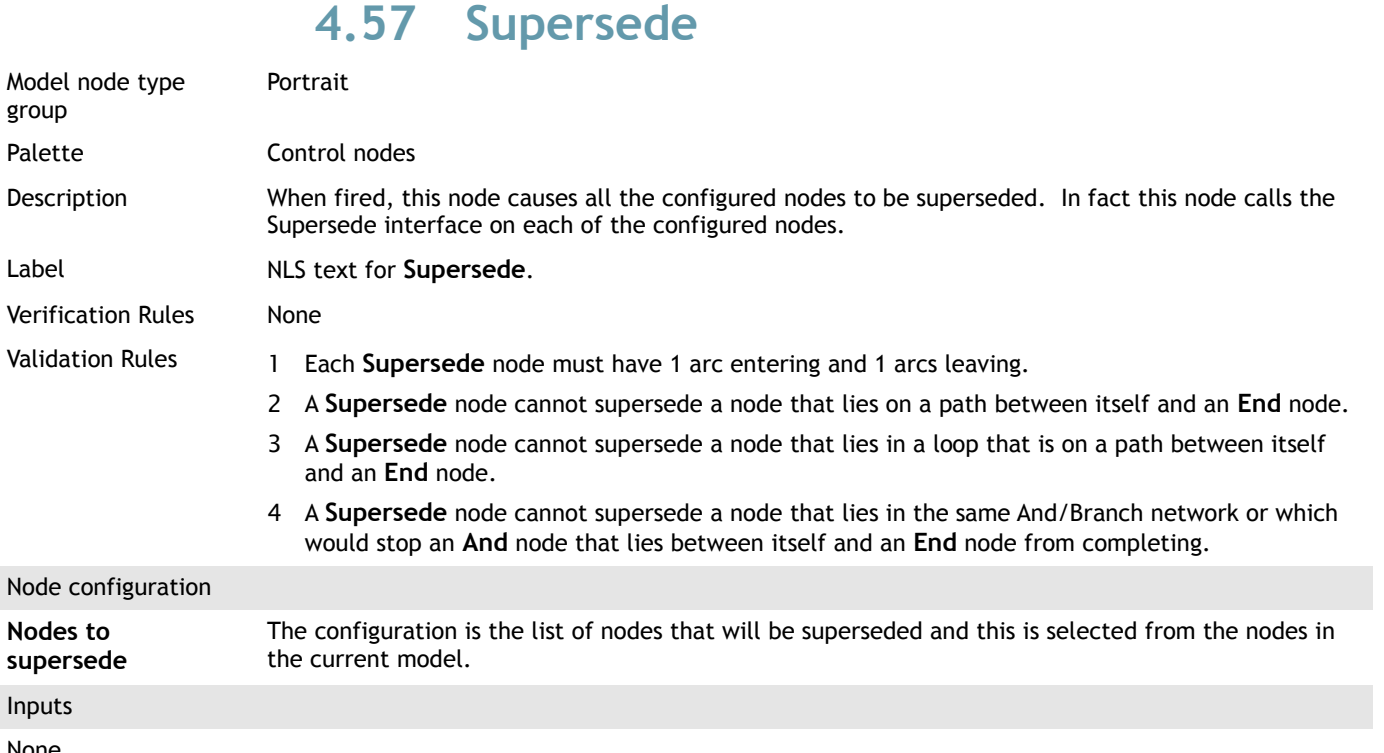

None Outcome outputs N/A

None

## <span id="page-53-1"></span>**4.58 Suspend task**

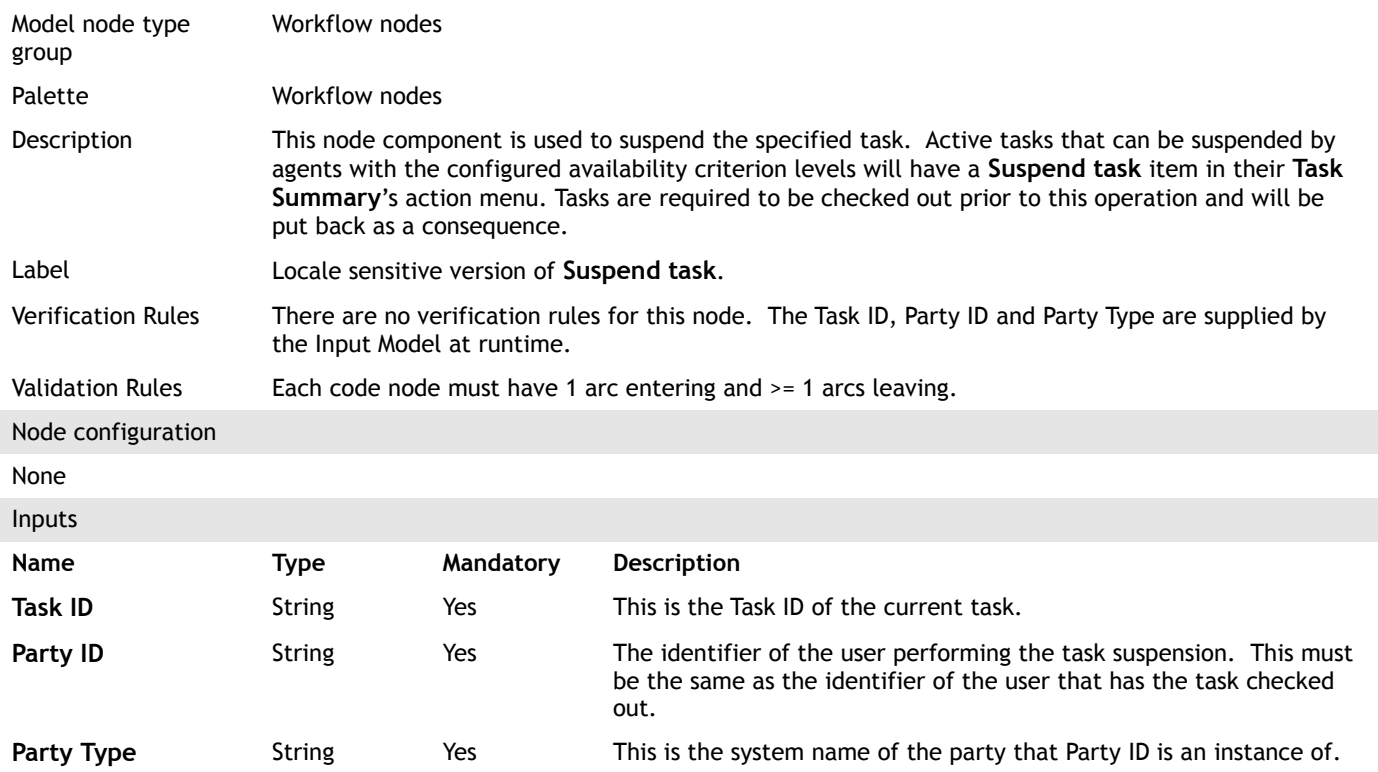

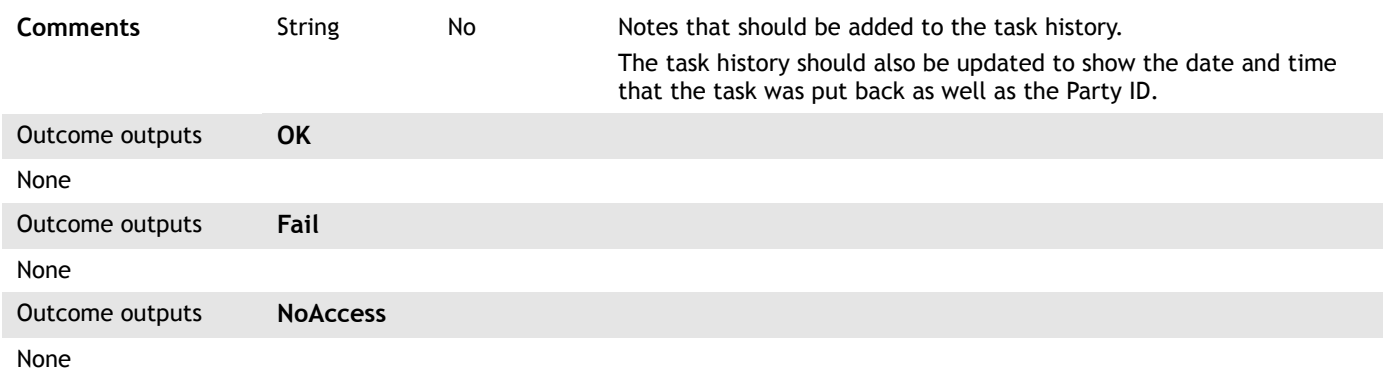

#### <span id="page-54-0"></span>**4.59 Trigger external event**

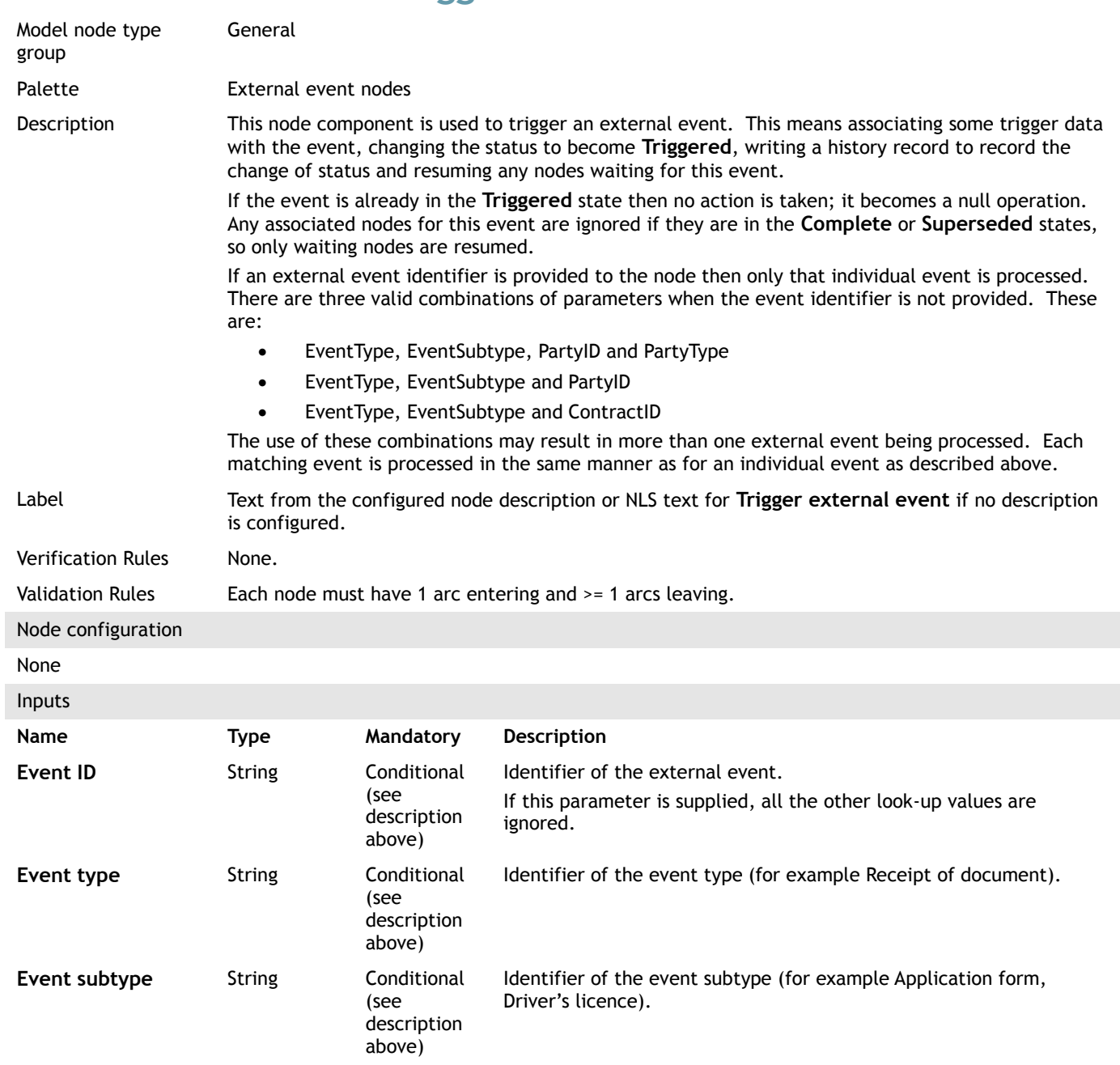

#### Edition 25.0

# Porträit

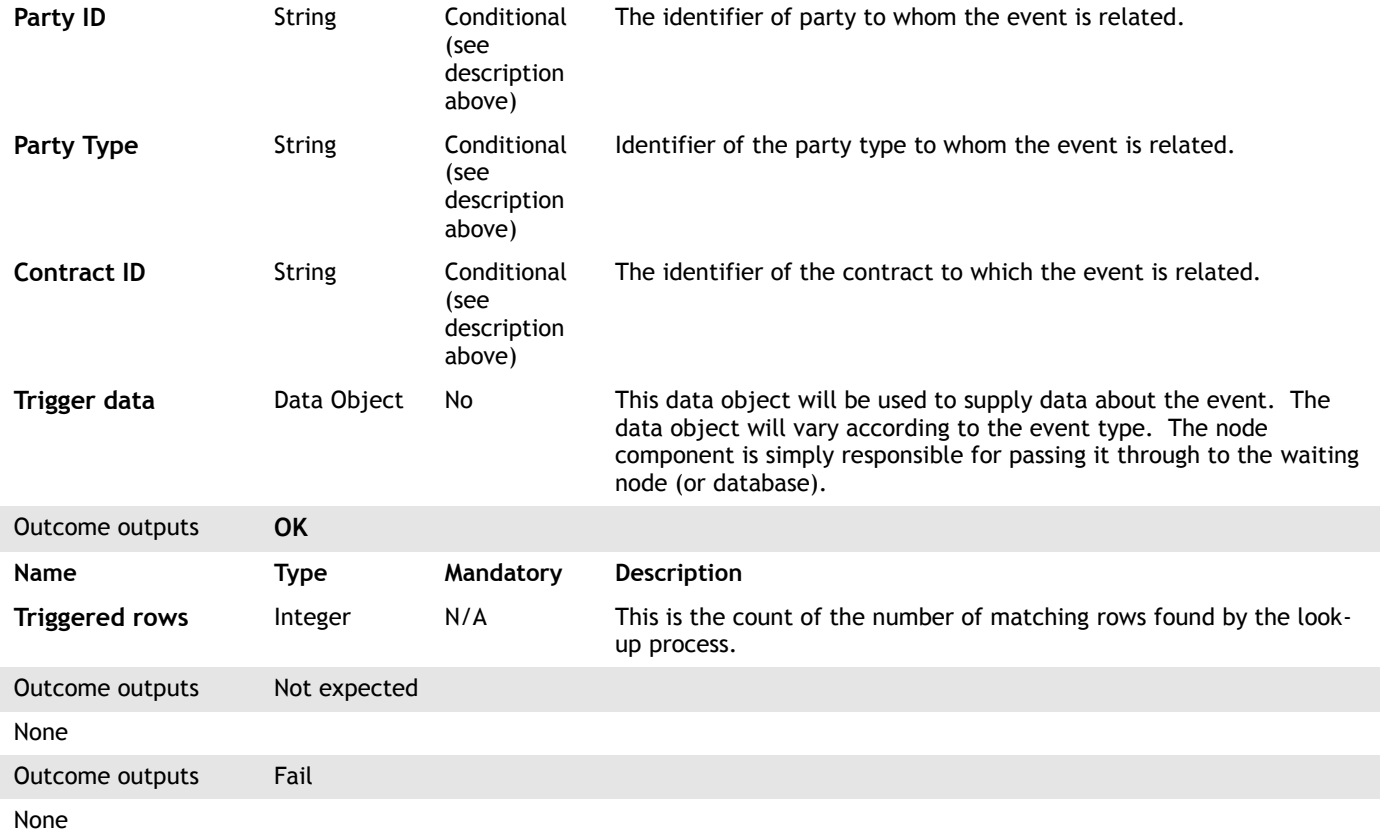

## <span id="page-55-0"></span>**4.60 Update task**

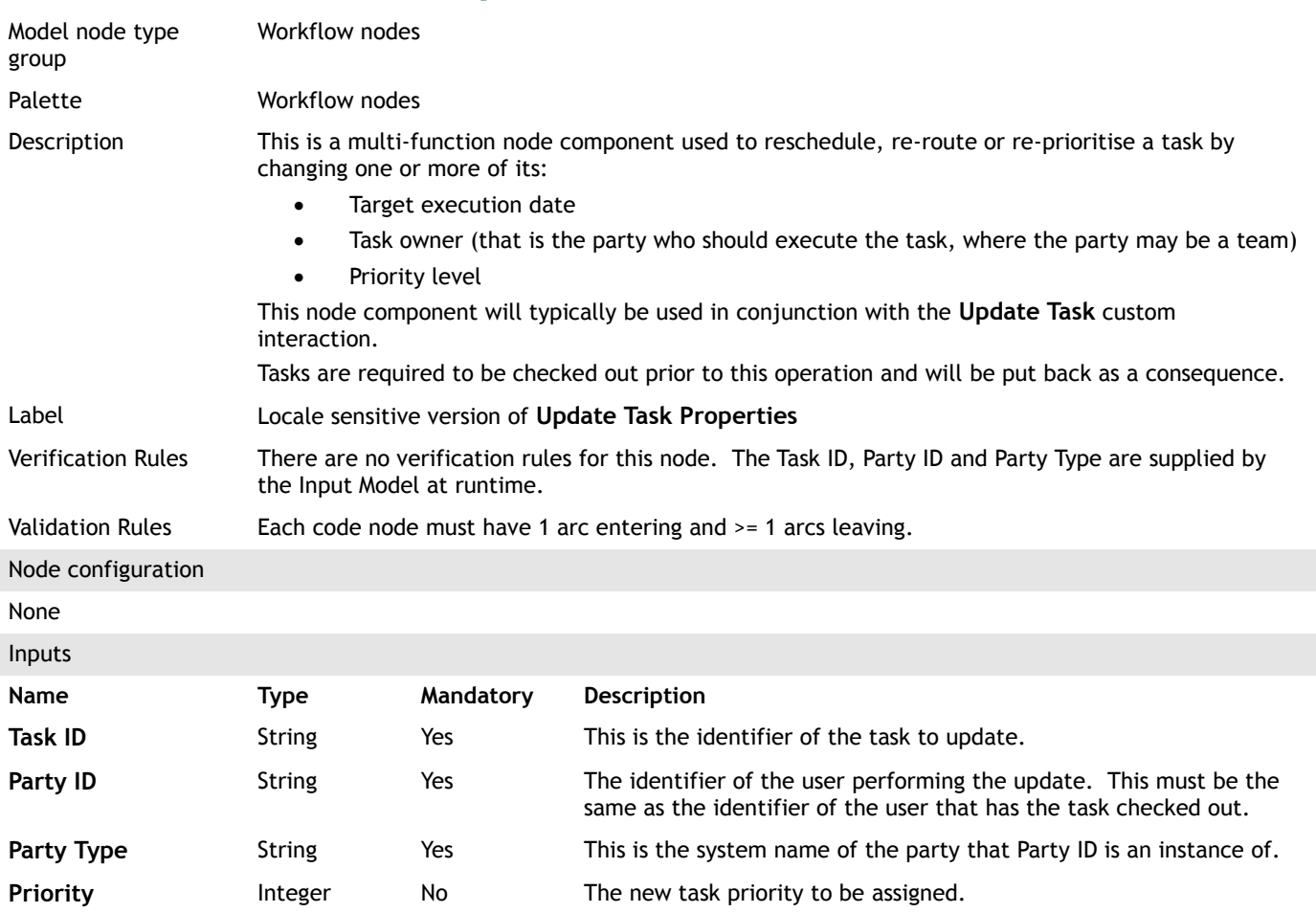

#### Edition 25.0

# Portrait

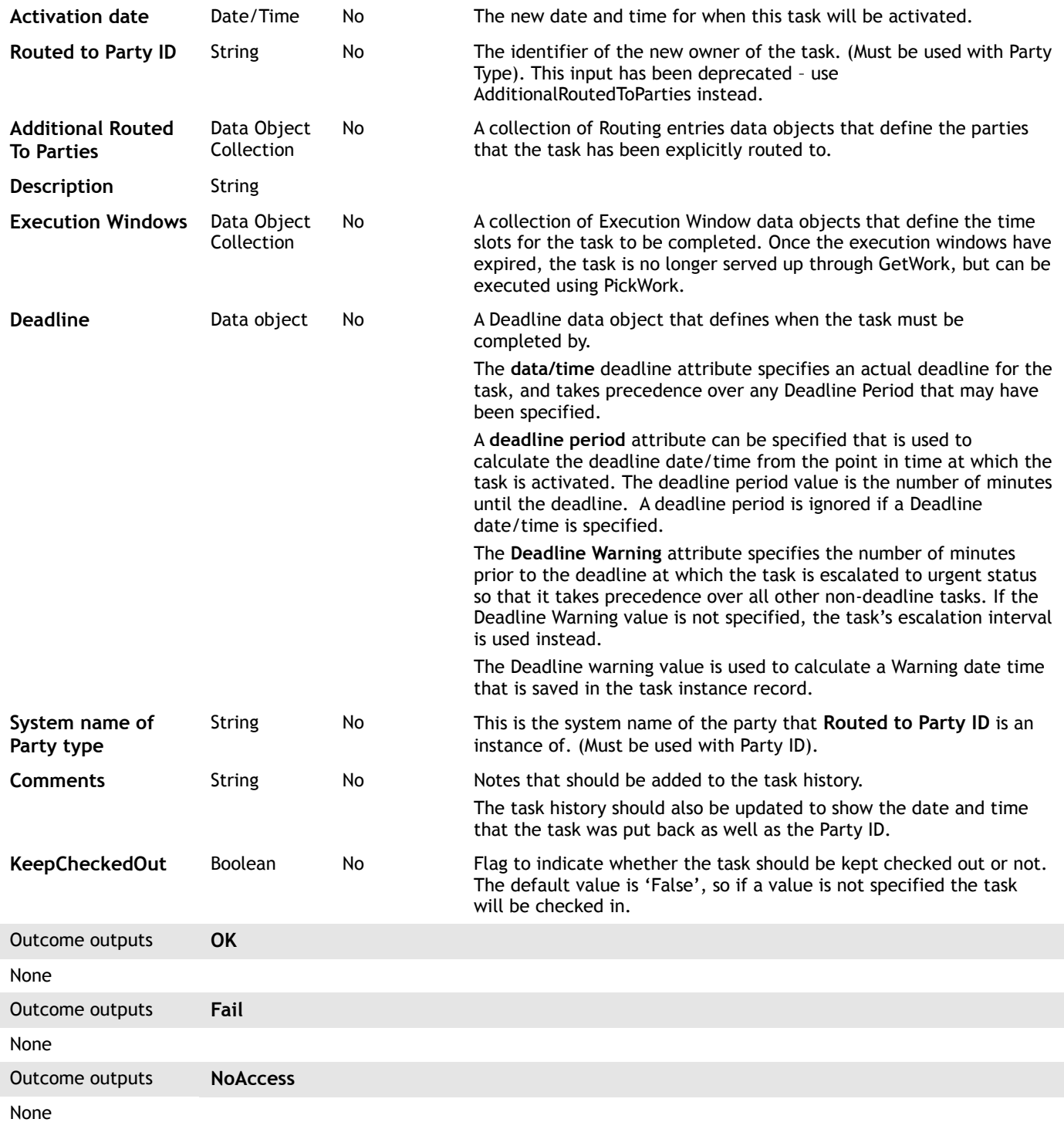

## <span id="page-56-0"></span>**4.61 Wait for external event**

Model node type group General Palette **External event nodes** 

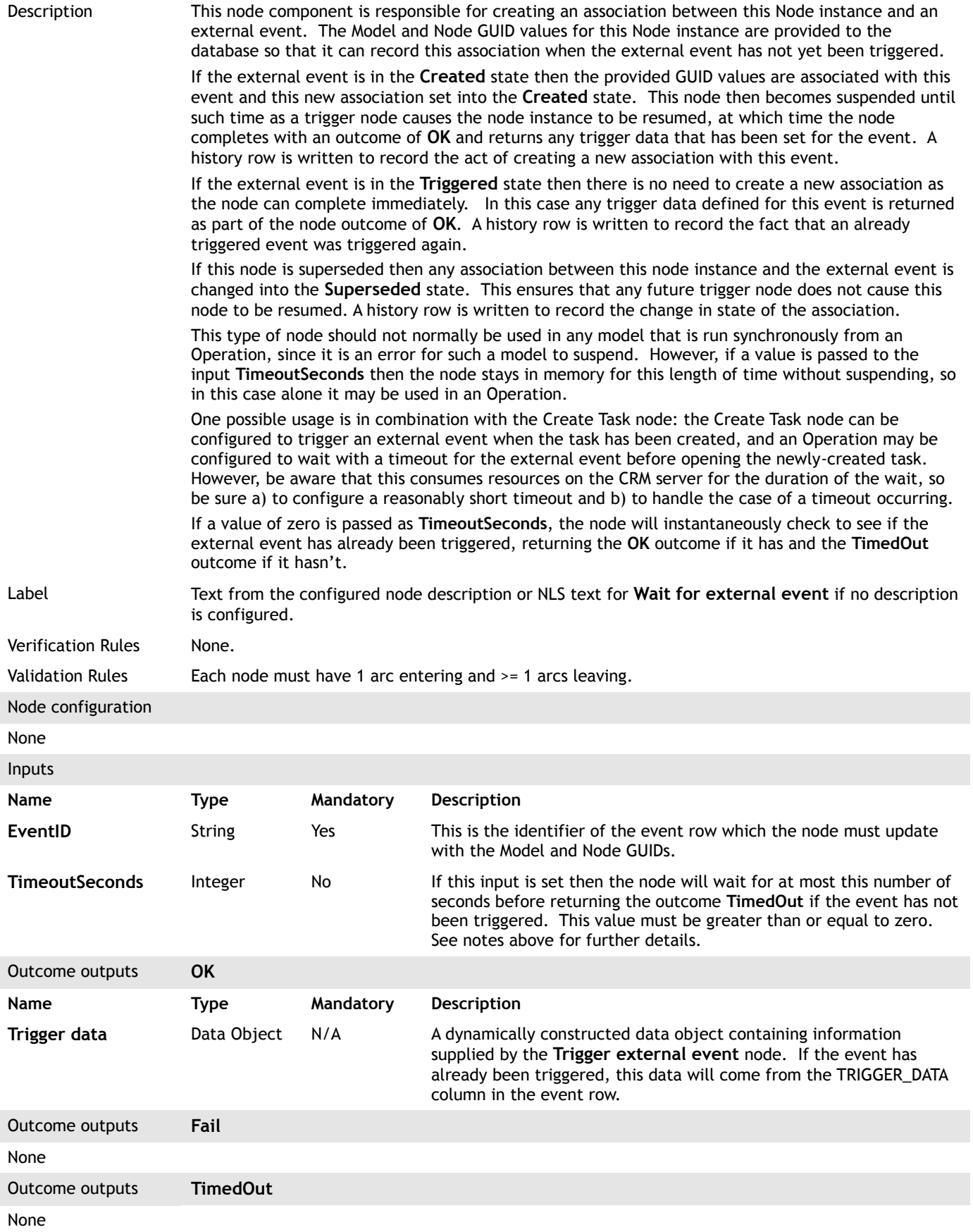

#### <span id="page-58-1"></span>**4.62 Permit model execution**

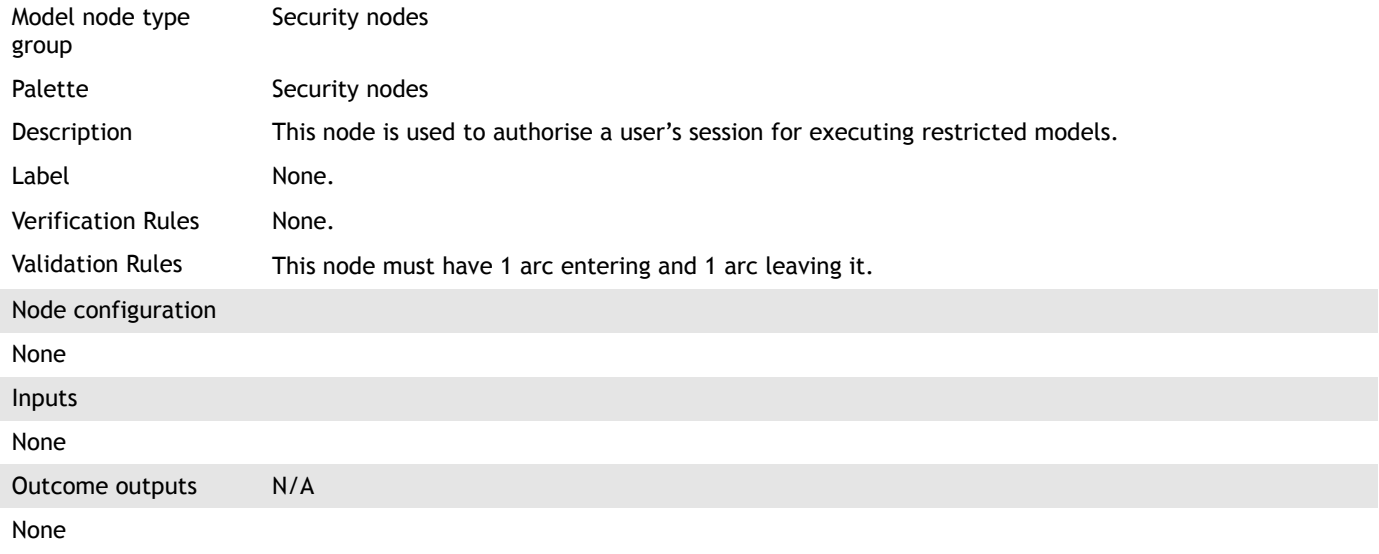

## <span id="page-58-0"></span>**4.63 Deny model execution**

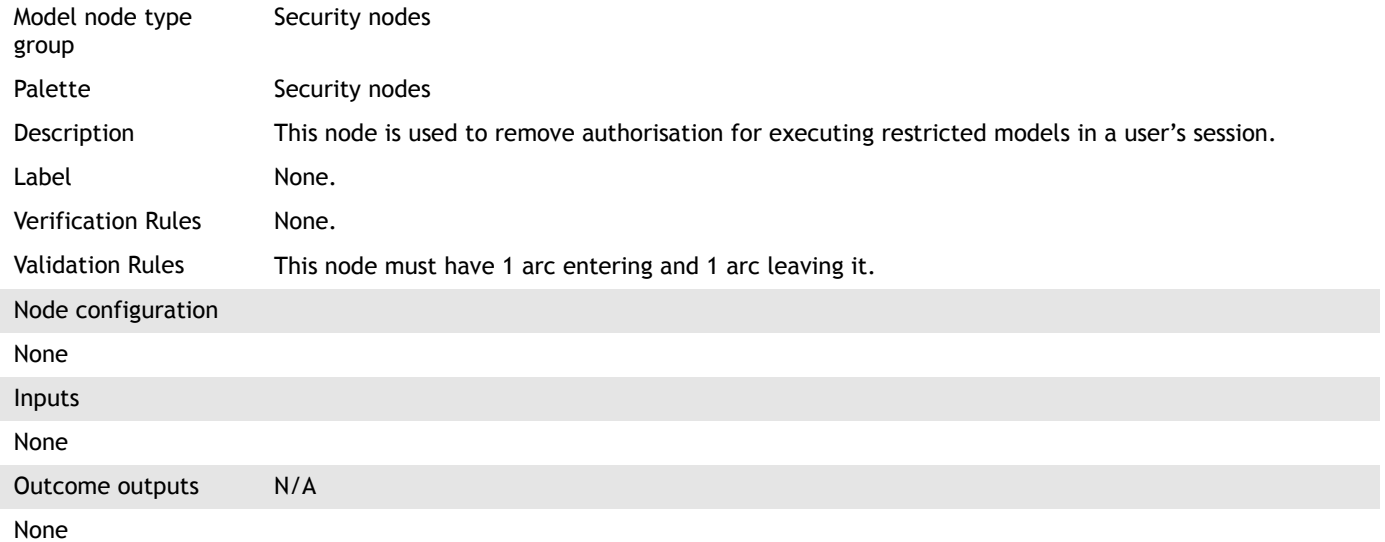